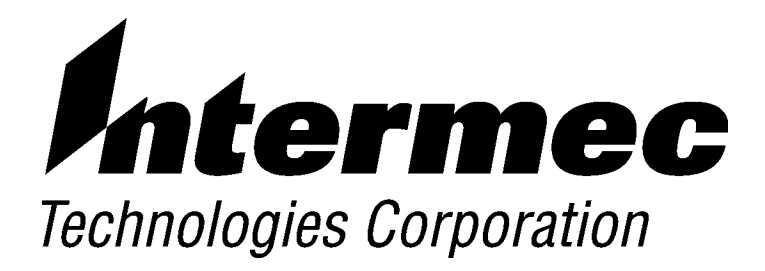

### **M90 Series Portable Data Entry Unit**

# **REFERENCE MANUAL**

**P/N: M90902** Revision A September 1999

#### NOTICE

The information contained herein is proprietary and is provided solely for the purpose of allowing customers to operate and service Intermec manufactured equipment and is not to be released, reproduced, or used for any other purpose without written permission of Intermec.

Disclaimer of Warranties. The sample source code included in this document is presented for reference only. The code does not necessarily represent complete, tested programs. The code is provided "AS IS WITH ALL FAULTS." ALL WARRANTIES ARE EXPRESSLY DISCLAIMED, INCLUDING THE **IMPLIED WARRANTIES OF MERCHANTABILITY AND FITNESS FOR A** PARTICULAR PURPOSE.

We welcome your comments concerning this publication. Although every effort has been made to keep it free of errors, some may occur. When reporting a specific problem, please describe it briefly and include the book title and part number, as well as the paragraph or figure number and the page number.

Produced by: Intermec International Inc. Sovereign House Vastern Road Reading RG1 8BT UK

ANTARES, INTERMEC, NORAND, NOR\*WARE, PEN\*KEY, ROUTEPOWER, TRAKKER, and TRAKKER ANTARES are registered trademarks and ENTERPRISE WIRELESS LAN, INCA, TE 2000, UAP, and UNIVERSAL ACCESS POINT are trademarks of Intermec Technologies Corporation.

**INTERMEC INTERNATIONAL CORPORATION 1999** 

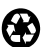

 $\odot$ 

This publication printed on recycled paper.

#### **Acknowledgments**

 $AS/400$ , IBM, IBM PC, Micro Channel,  $PS/2$ , and  $OS/2$  are registered trademarks and AIX and Presentation Manager are trademarks of International Business Machines Corporation.

 $CP/M$ -80 is a registered trademark of Digital Research, Inc.

Hayes is a registered trademark of Hayes Microcomputer Products Inc.

Intel is a registered trademark of Intel Corporation.

Intermec International Inc. is a subsidiary of Intermec Technologies Corporation, U.S.A.

Microsoft, MS, MS-DOS, and Windows, are registered trademarks and Visual Basic for Windows, and Windows for Pen are trademarks of Microsoft Corporation.

*Novell* and *UNIX* are registered trademarks of Novell Inc.

Turbo Pascal is a registered trademark and Borland C and C++ for Windows are trademarks of Borland International, Inc.

### **CONTENTS**

 $\blacktriangleright$   $\blacktriangleright$   $\blacktriangleright$   $\blacktriangleright$  $\rightarrow$  $\rightarrow$  $\rightarrow$ 

#### **SECTION 1**

#### **Introduction**

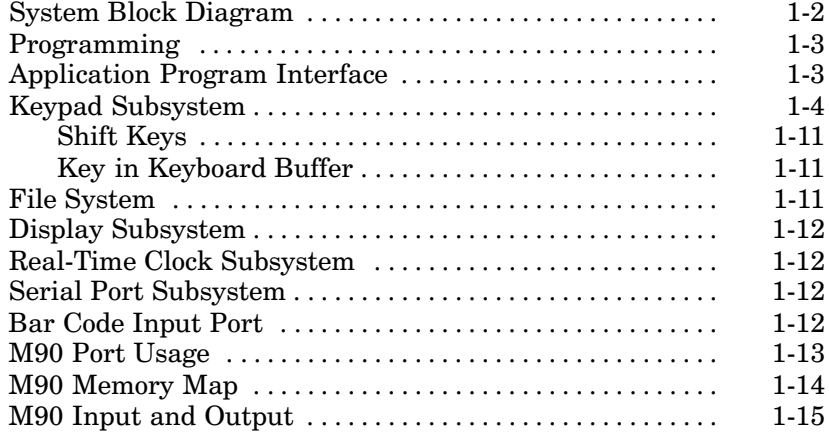

#### **SECTION 2**

#### **System Organization**

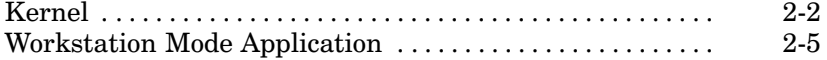

#### **SECTION 3**

#### **Operation Modes**

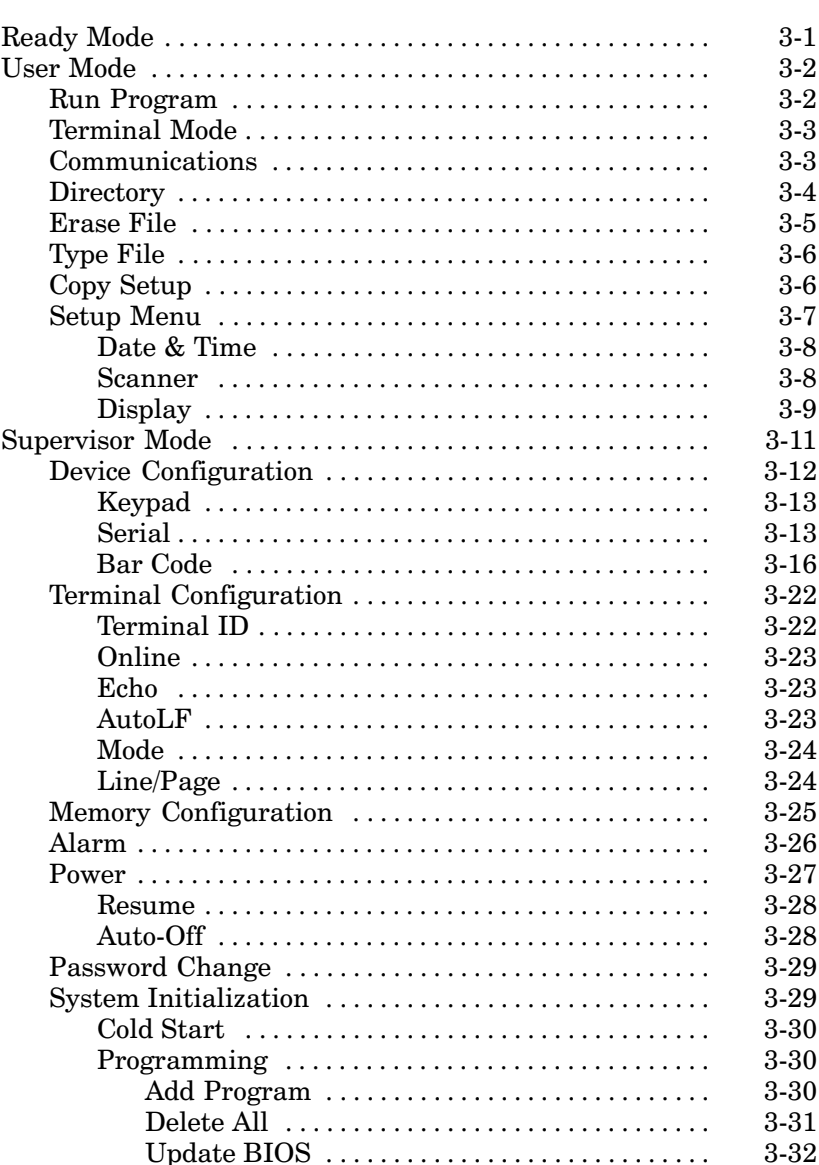

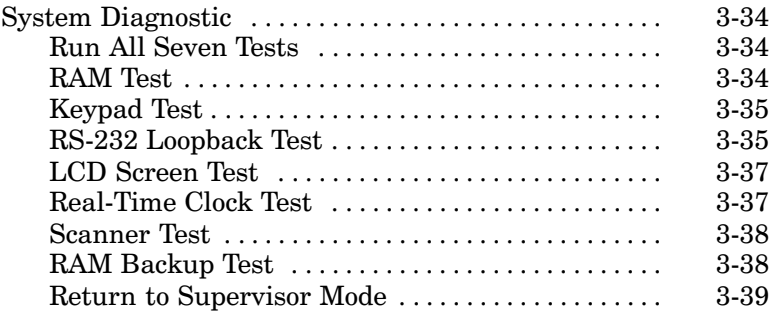

### **SECTION 4**

#### **DOS System Call**

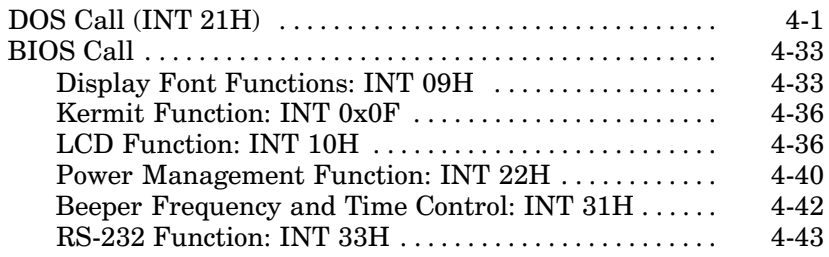

#### **APPENDIX A**

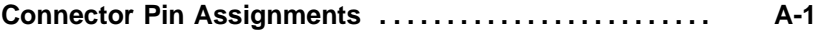

#### **APPENDIX B**

#### **Programming Applications**

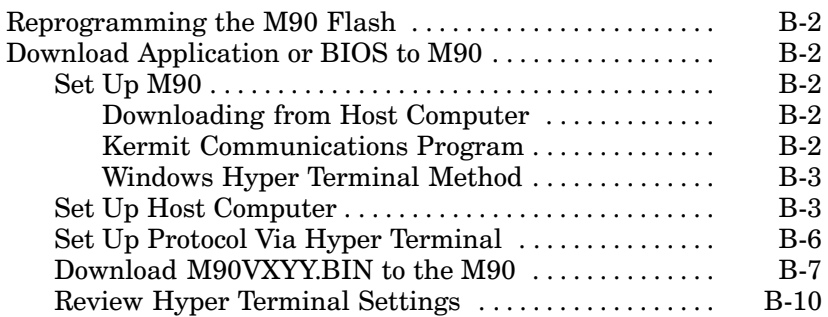

#### **APPENDIX C**

#### **Bar Code Symbologies**

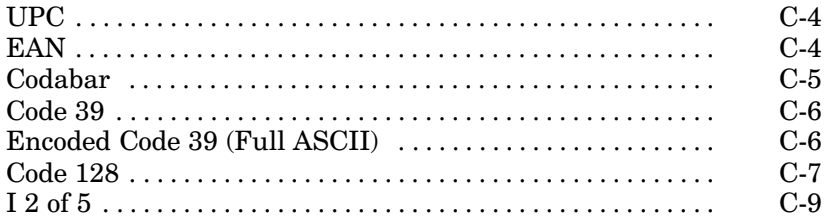

#### **APPENDIX D**

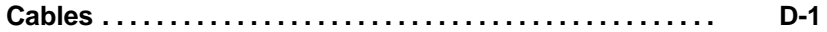

#### **FIGURES**

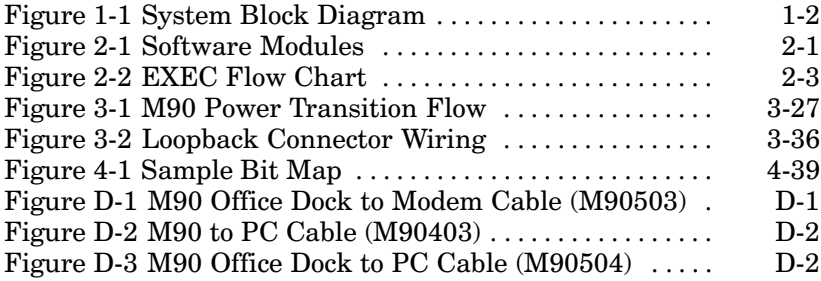

#### **TABLES**

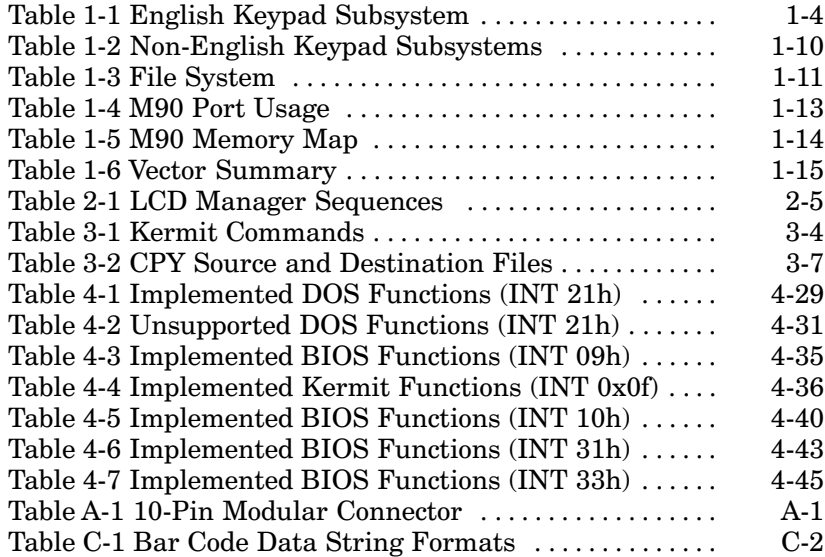

**GLOSSARY** 

**INDEX** 

## **Section 1 Introduction**

and the state of the state of the state of the state of the state of the state of the state of the state of the This document is a guide for the  $M90$  System Software  $\,$ Project. The M90 is a programmable and flexible data collection device that can serve in a variety of data acquisition markets. The target market segments range from VAR, OEM, and end-user applications. The M90 can act as a portable data entry device and as a programmable dedicated computer receiving application programs from a host  $\sim$ ,  $\sim$  $\frac{1}{\sqrt{2}}$ 

The M90 Computer contains 256 KB of ROM-based software or firmware. This provides a rich set of DOS functions and device drivers for application development, including bar code decoding, display, keypad, communications, real

### **System Block Diagram**

An NEC V25 Microprocessor controls the M90. Figure 1-1  $\frac{1}{100}$  shows the system block diagram. The system has a 256 K. shows the system block diagram. The system has a 256 KB<br>EEPROM program. An M90 Kernel program fits in 128 KB  $\pm$ EEPROM program. An M90 Kernel program fits in 128 KB of the EEPROM space. The remaining 128 KB is for special application software, allowing the M90 to run stand-alon applications.

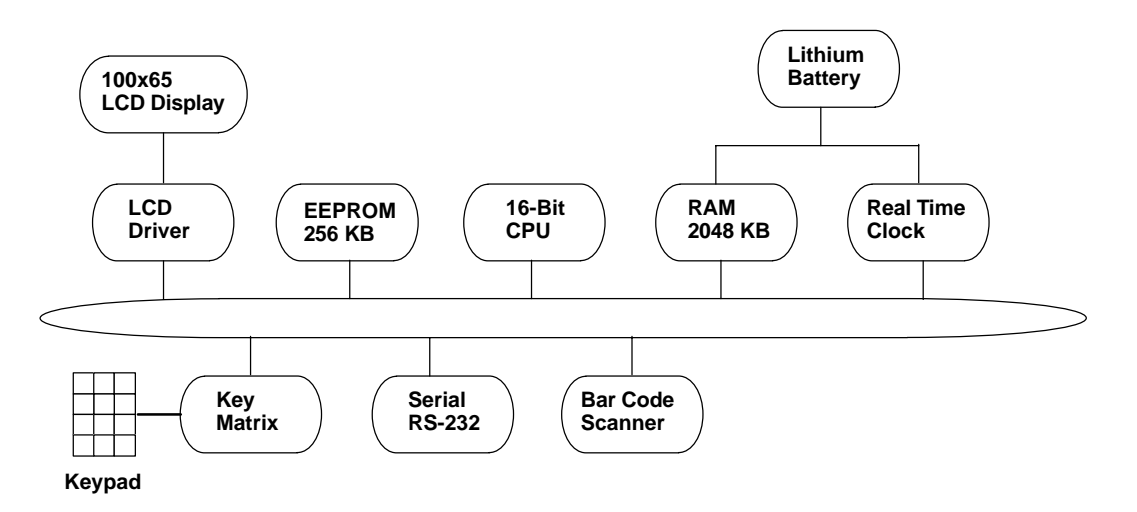

Figure 1-1 **System Block Diagram**

The maximum memory available in the M90 is 2048 KB The maximum memory available in the M90 is 2048 KI $\,$  RAM. The minimum  $\,$  RAM requirement is 128 KB. The  $\,$ main battery powers all of the RAM memory present. Otherwise, there is a backup lithium battery in case the main battery is absent or depleted. The RAM stores data and programs.  $\overline{1}$ 

The M90 has a  $12$ -character and 4-line, or  $16$ -character and  $8$ -line LCD backlight display (depending on setting).  $A$ i

### **Programming**

Use any of the following to program M90:

- $\blacktriangleright$  Microsoft C 4.0 or later
- $\triangleright$  Borland C 3.0 or later
- $\blacktriangleright$  TURBO PASCAL 6.0 or later
- $\blacktriangleright$  IBM PC macro assembler version 1.0 or later  $\triangleright$  TDM T C matro assembler version 1.0 or fater

-88 The downloaded application program determines the intelligence level of the M90.  $\,$  Once started, the M90 operates as a stand-alone unit or can be combined with a host or personal comparent 
  8

 $\mathop{\rm Sulticient}$  energy stays in the main or backup battery to retain the program and data even when the power is down. Transaction data transfers to the computer or stays in the

### **Application Program Interface**

The M90 Kernel includes three basic modules: device driv- $\mathcal{L}$ , the manager, and  $\mathcal{L}$  of manager.  $\frac{1}{2}$ and and

The programmer can design the application programs by calling those functions just like in a PC DOS environment. The programs are in the ....................

For end-users who use the  $C/PASCAL$  compiler and assembler, the  $\rm{KOM}$ -based hardware of the M90 provides emulated MS-DOS function calls. The calling and parameter lated MS-DOS function calls. The calling and parameter<br>passing conventions are identical with MS-DOS. Table 1-1 describes several subsystems and related I/O interface functions, and the DOS and file manager functions.

NOTE: For the detailed calling process, see Section 4.

### **Keypad Subsystem**

- -  D
 -The keypad subsystem scans the key matrix, converts the scan code to its associated key value, and stores the value ed key value, and stores the value<br>e kevboard. Table 1-1 indicates the in the input buffer of the keyboard. Table 1-1 indicates the scan code and its default key ASCII value and display of each key on the keypad.

| <b>Shift</b>                                                    | <b>Key</b> | <b>Hex Value</b> | <b>ASCII Character</b> |  |
|-----------------------------------------------------------------|------------|------------------|------------------------|--|
|                                                                 | [ENT SCAN] | 0 <sub>D</sub>   | $<$ CR>                |  |
| [S1]                                                            | [ENT SCAN] | 0 <sub>D</sub>   | $<$ CR>                |  |
| [S2]                                                            | [ENT SCAN] | 0 <sub>D</sub>   | $<$ CR>                |  |
| [S3]                                                            | [ENT SCAN] | 0 <sub>D</sub>   | $<$ CR>                |  |
| [FN]                                                            | [ENT SCAN] | 0 <sub>D</sub>   | $<$ CR>                |  |
|                                                                 | [S1]       | 00               |                        |  |
| [S1]                                                            | [S1]       | 00               |                        |  |
| [S2]                                                            | [S1]       | 00               |                        |  |
| [S3]                                                            | [S1]       | 00               |                        |  |
| [FN]                                                            | [S1]       | 00               |                        |  |
|                                                                 | [S2]       | 00               |                        |  |
| [S1]                                                            | [S2]       | 00               |                        |  |
| [S <sub>2</sub> ]                                               | [S2]       | 00               |                        |  |
| [S3]                                                            | [S2]       | 00               |                        |  |
| [FN]                                                            | [S2]       | 00               |                        |  |
| M90 Series Portable Data Entry Unit Reference Manual<br>$1 - 4$ |            |                  |                        |  |

Table 1-1 **English Keypad Subsystem**

**NOTE:** Table 1-1 lists the keys from left to right, from the upper left corner of the M90 keypad. Default ASCII values are from the English keypad. Table 1-2, on page 1-10, contains ASCII values that differ on Swedish, Finnish, Danish, Spanish, French, German, and Italian keypad subsystems.

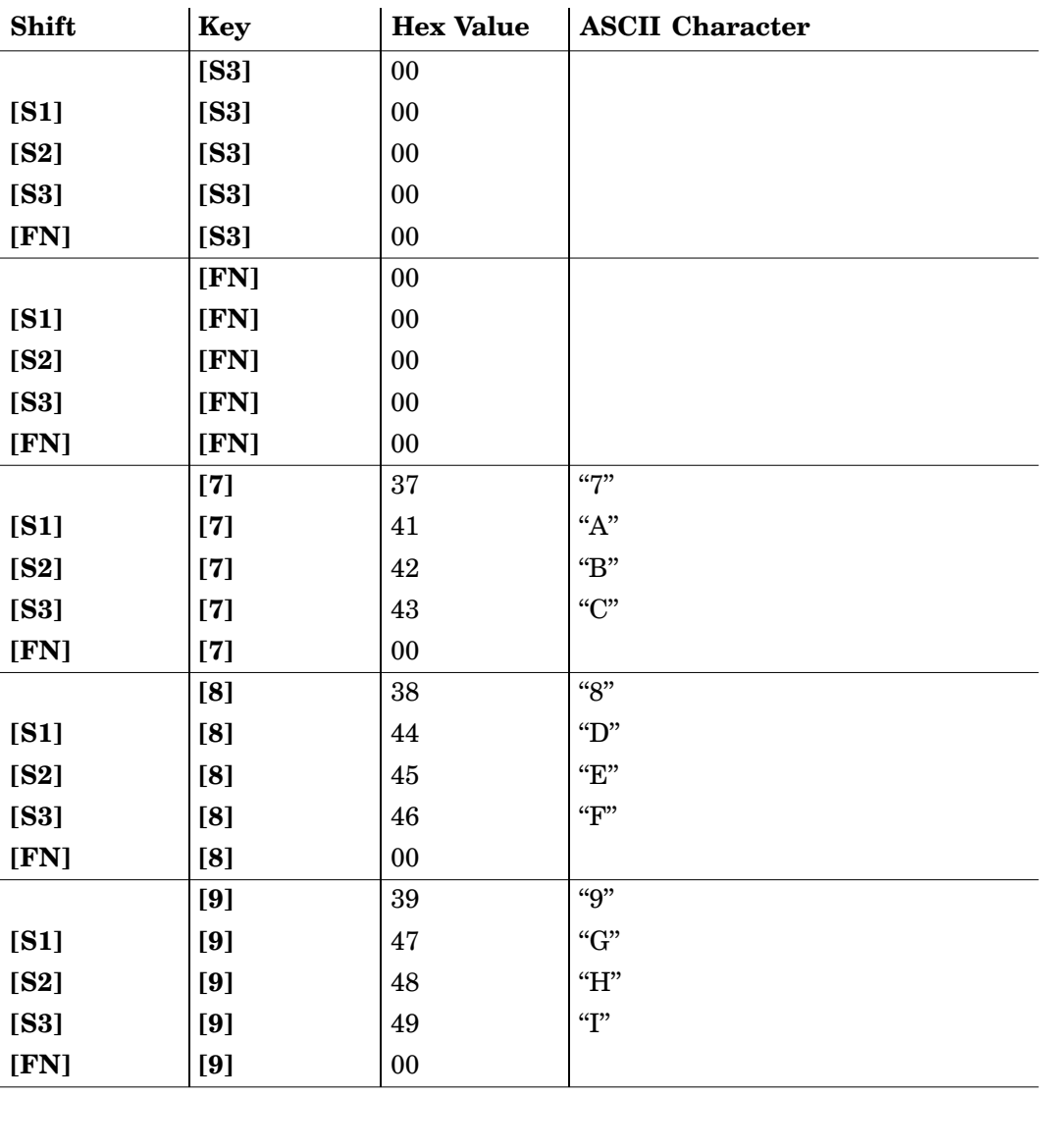

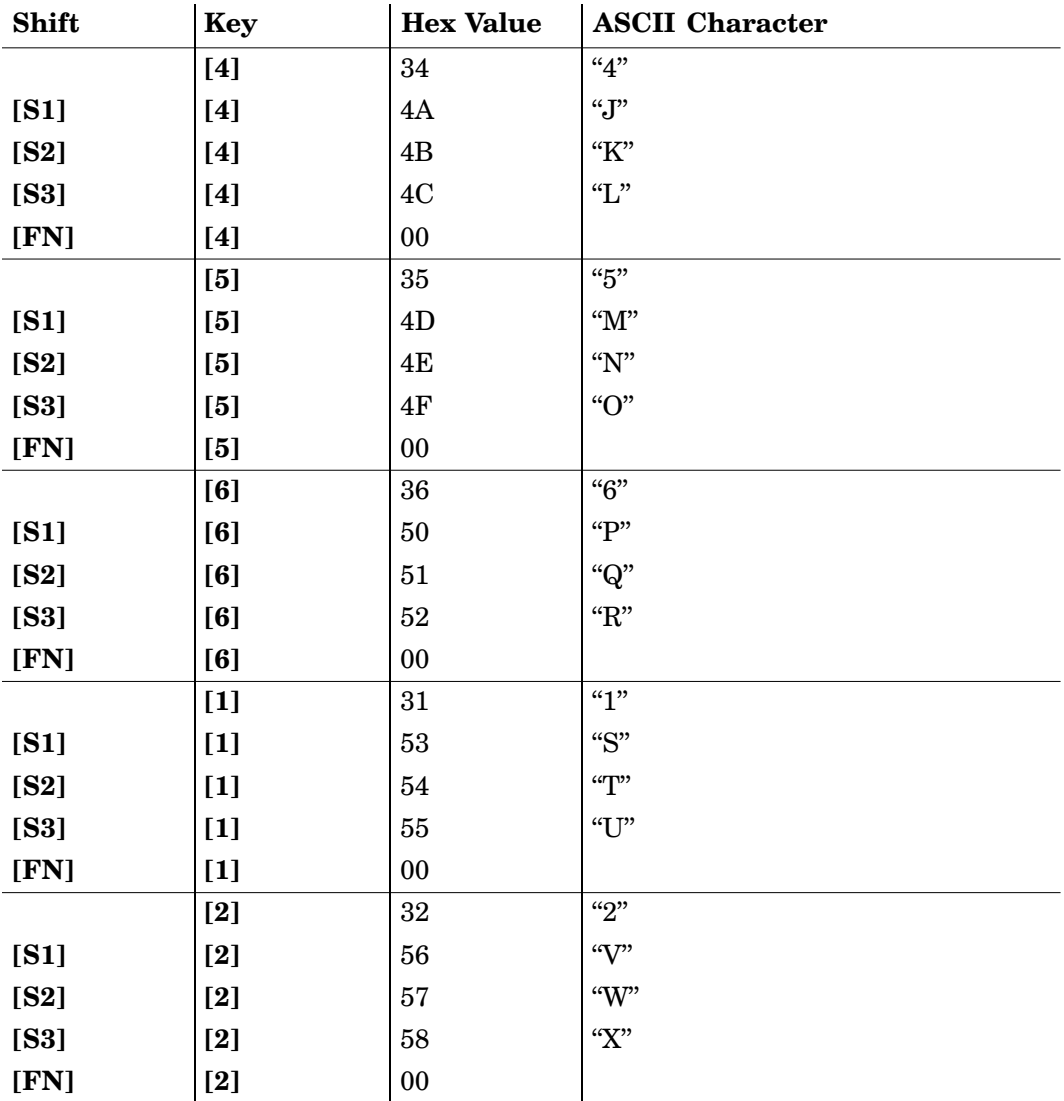

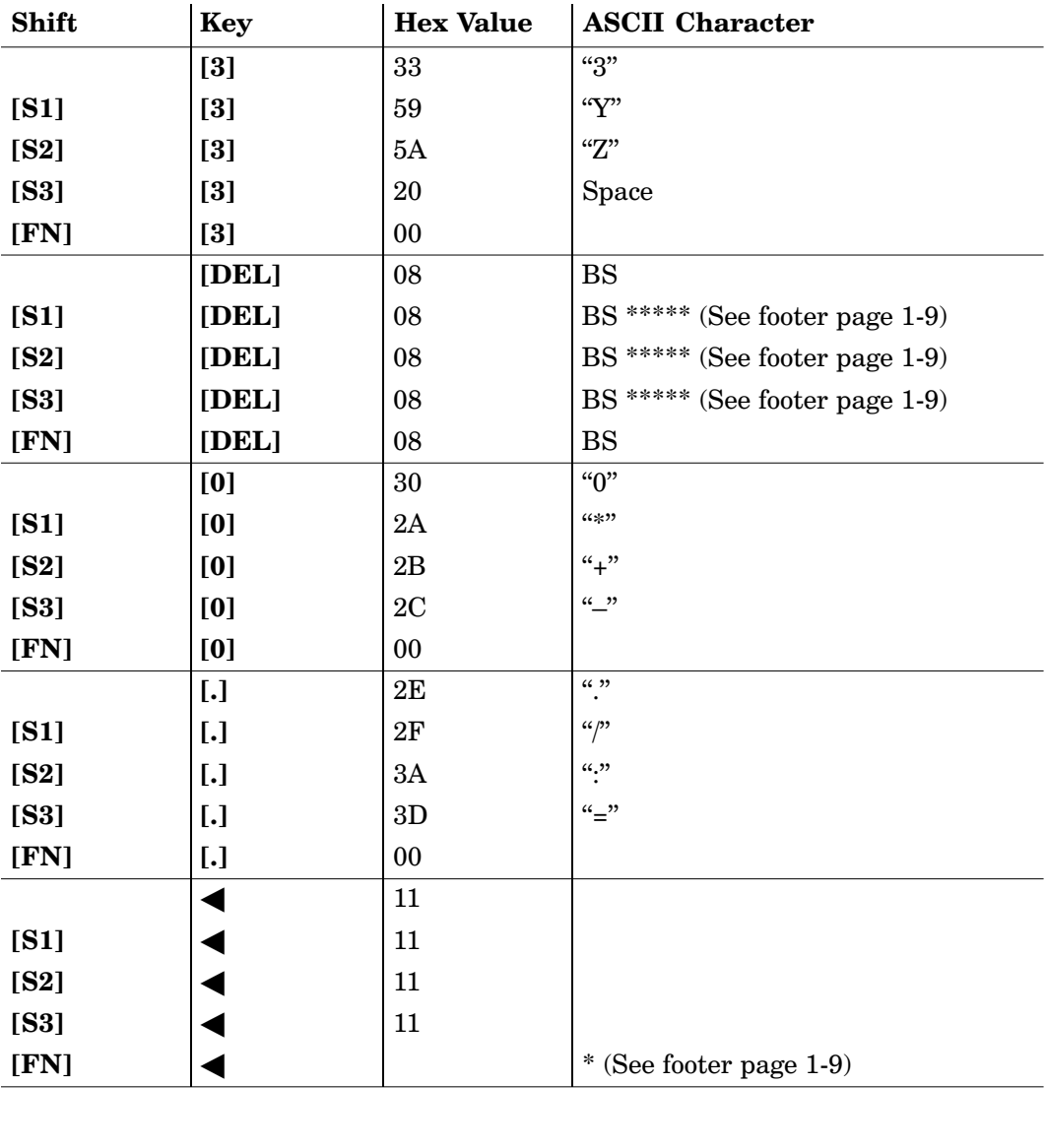

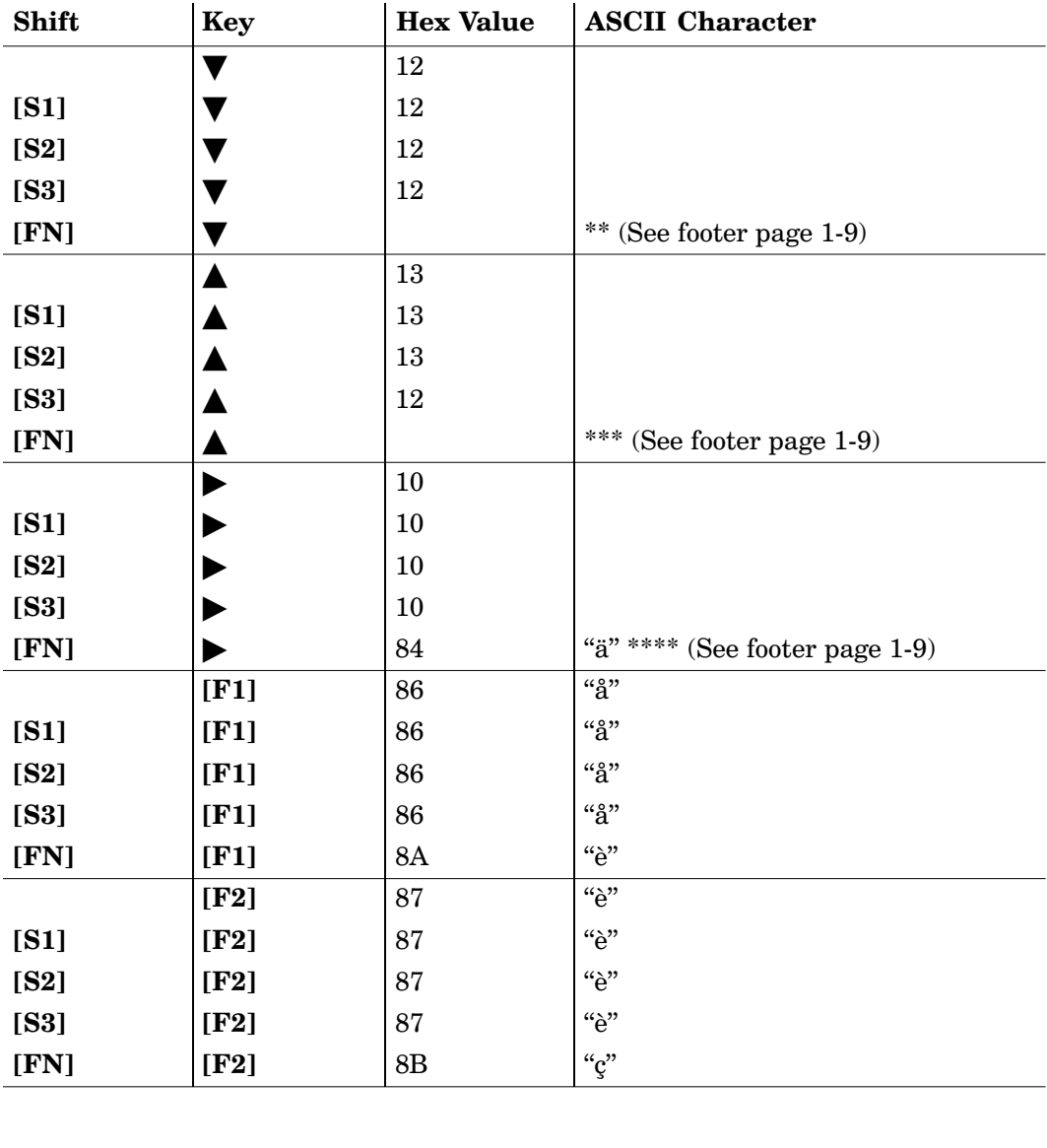

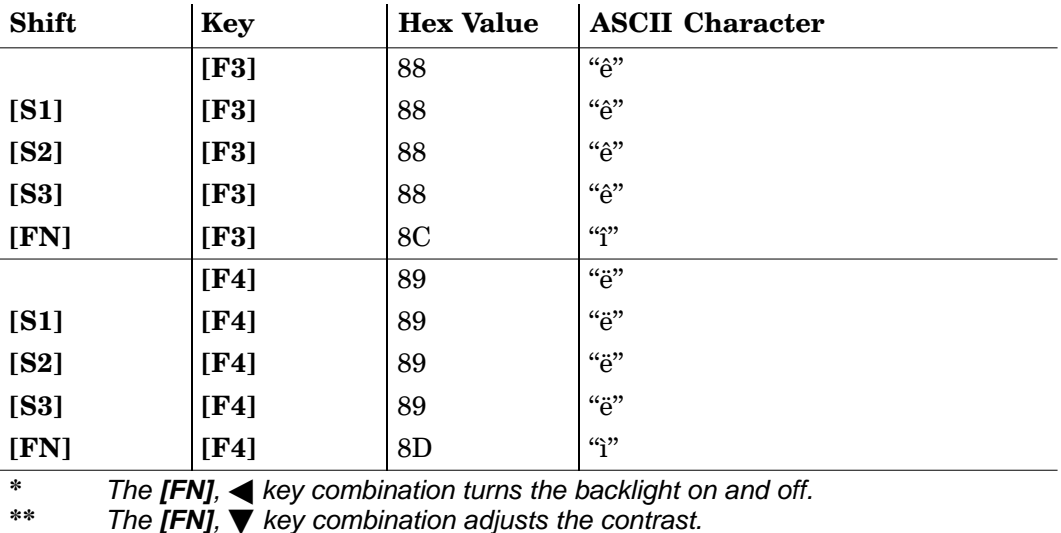

 $**$ \* The **[FN], ~**<br>\*\* The **[FN], ~**<br>\*\*\* The **[FN], ▲** 

\*\*<br>55 The **[FN], ★** key combination adjusts the contrast.<br>55 The **[FN], ★** key combination activates the "User"<br>\*\*\*\* The **[FN], ★** key combination activates the "User" \*\*\* The **[FN]**, A key combination adjusts the speaker volume.<br>\*\*\*\* The **[FN]**, A key combination activates the "User Menu" w<br>"Ready Mode." When the M90 is in the "User Menu," the l \*\*\*\* The **[FN],**  $\triangleright$  key combination activates the "User Menu" when the M90 is in "Ready Mode." When the M90 is in the "User Menu," the key combination takes you back to "Ready Mode." When **[FN]** and  $\triangleright$  are pressed "Ready Mode." When the M90 is in the "User Menu," the key combination simultaneously pressed, M90 performs a WARM START.

\*\*\*\*\* Table 1-2, on the next page, has other values for non-English subsystems.

| <b>Shift</b> | Key   | Language | <b>Hex Value</b> | <b>ASCII Character</b> |
|--------------|-------|----------|------------------|------------------------|
| [S1]         | [DEL] | Swedish  | 8F               | $``\AA"$               |
|              |       | Finnish  | 8F               | $``\AA"$               |
|              |       | Danish   | 92               | "E"                    |
|              |       | Spanish  | AD               | "Ì"                    |
|              |       | French   | F8               | (60)                   |
|              |       | German   | 8E               | "Ӓ"                    |
|              |       | Italian  | F9               |                        |
| [S2]         | [DEL] | Swedish  | 8E               | $``\ddot{\mathrm{A}}"$ |
|              |       | Finnish  | $8\mathrm{E}$    | $``\ddot{A}"$          |
|              |       | Danish   | 9D               | " $\boldsymbol{Q}$ "   |
|              |       | Spanish  | A5               | "Ñ"                    |
|              |       | French   | 87               | " $\mathcal{Q}$ "      |
|              |       | German   | 99               | "Ö"                    |
|              |       | Italian  | 5C               | $``\backslash"$        |
| [S3]         | [DEL] | Swedish  | 99               | "Ö"                    |
|              |       | Finnish  | 99               | "Ö"                    |
|              |       | Danish   | 8F               | $``\AA"$               |
|              |       | Spanish  | A8               | $\ddot{\zeta}^a$       |
|              |       | French   | 26               | $``\&"$                |
|              |       | German   | <b>9A</b>        | "Ü"                    |
|              |       | Italian  | 82               | $``\acute{\rm e}"$     |

Table 1-2 **Non-English Keypad Subsystems** 

 $\mathcal{L}$ 

### **Shift Keys**

S1 0000: 1B7E S2 0000: 1B7F S3 0000: 1B80

Value:  $\mathbf{0}$ Not in shift mode. 255 In shift mode.

### **Key in Keyboard Buffer**

0000:1BAF

Value: 0 Buffer is not empty. Buffer is empty.  $\mathbf{1}$ 

### **File System**

Directory address: 0000:3A64

> Table 1-3 **File System**

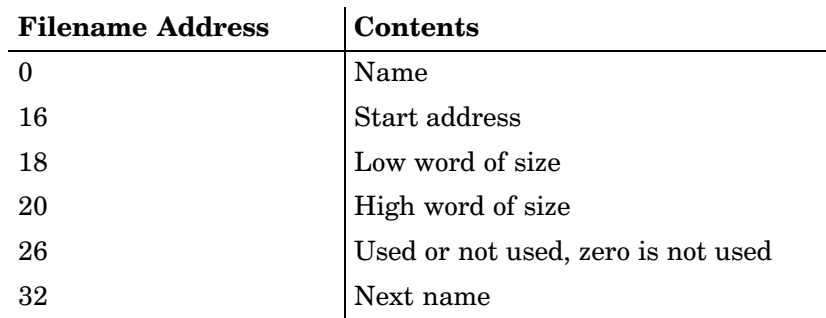

### **Display Subsystem**

The M90 Display Subsystem supports a character-oriented 8-line by 16-character or 4-line by 12-character display with backlight control. The origin  $(0,0)$  is always at the upper left-hand corner

### **Real-Time Clock Subsystem**

The real-time clock subsystem keeps system time and date values for the M90. The subsystem also provides the alarm or wake-up functions.

### **Serial Port Subsystem**

The M90 has an RS-232 Serial Port for data communication. Its communication system consists of point-to-point connection type for general processing. The operator may press the [FN] key, then the  $\blacktriangleright$  key to enter "User Mode," then select COM to invoke the built-in Kermit server for point-to-point communication. The RI signal of the port can turn on the M90.

### **Bar Code Input Port**

There is one bar code input port plus an integrated bar code scanner on the M90. The bar code port is for bar code scanning devices such as bar code wand, wand-emulation CCD, or laser-diode scanners. Depending on its connection, the scanner may turn the unit on by scanning without pressing the ON or OFF keys.

### **M90 Port Usage**

The M90 defines four ports. Table 1-4 shows the various port usages. See the Glossary for usage abbreviations.

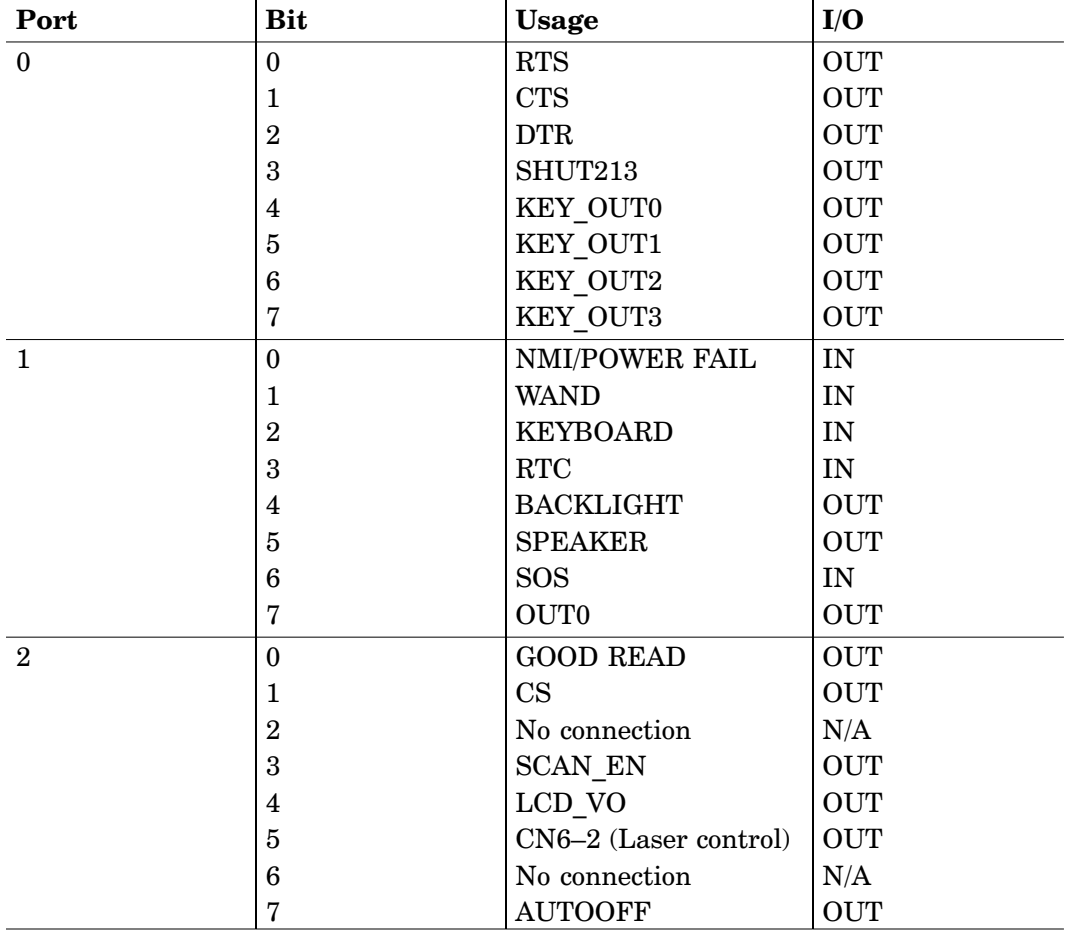

#### Table 1-4 **M90 Port Usage**

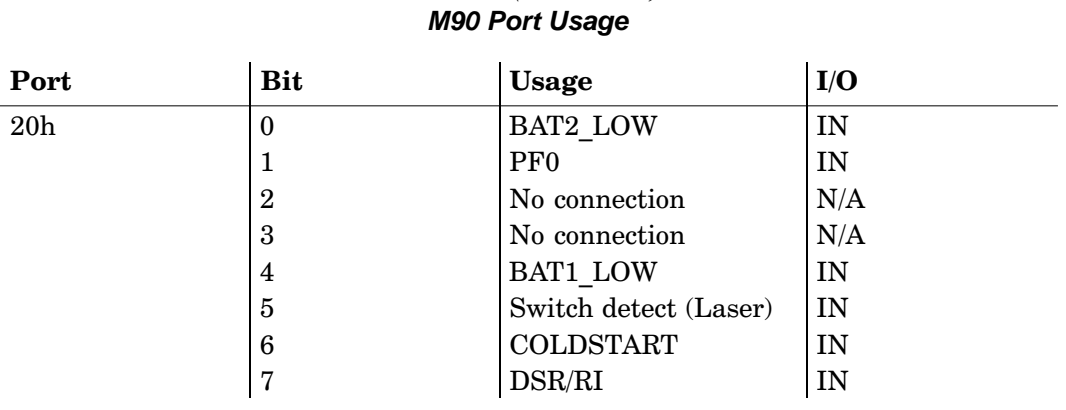

### Table 1-4 (Continued)

Port T (keyboard) Serial channel 1 (COM port)

### **M90 Memory Map**

#### Table 1-5 **M90 Memory Map**

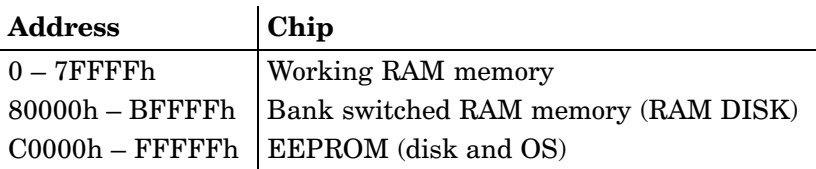

### **M90 Input and Output**

All V25 Processor ports and registers in the M90 are mapped to memory. The read-and-write-to ports act as memory that can be moved to different memory pages. Read the Internal Data in Base register (IDB) to find the actual port address. The V25 Processor does not have the same interrupt Vectors as an 8086 Processor.

| <b>Vector Number</b>     | <b>Assigned Use</b>        |
|--------------------------|----------------------------|
| $\theta$                 | Divide error               |
| 1                        | Break flag                 |
| $\overline{2}$           | <b>NMI</b>                 |
| 3                        | <b>BRK3</b> instruction    |
| $\overline{\mathcal{L}}$ | <b>BRKV</b> instruction    |
| 5                        | <b>CHKIND</b> instruction  |
| 6                        | General purpose            |
| 7                        | FPO instructions           |
| 8                        | General purpose            |
| 9                        | General purpose            |
| A                        | General purpose            |
| B                        | General purpose            |
| $\mathcal{C}$            | INTSER0 (serial channel 0) |
| D                        | <b>INTSR0</b>              |
| E                        | <b>INTST0</b>              |
| F                        | General purpose            |
| 10                       | INTSER1 (serial channel 1) |
| 11                       | <b>INTSR1</b>              |
| 12                       | INTST1                     |
| 13                       | $I/O$ trap                 |

Table 1-6 **Vector Summary** 

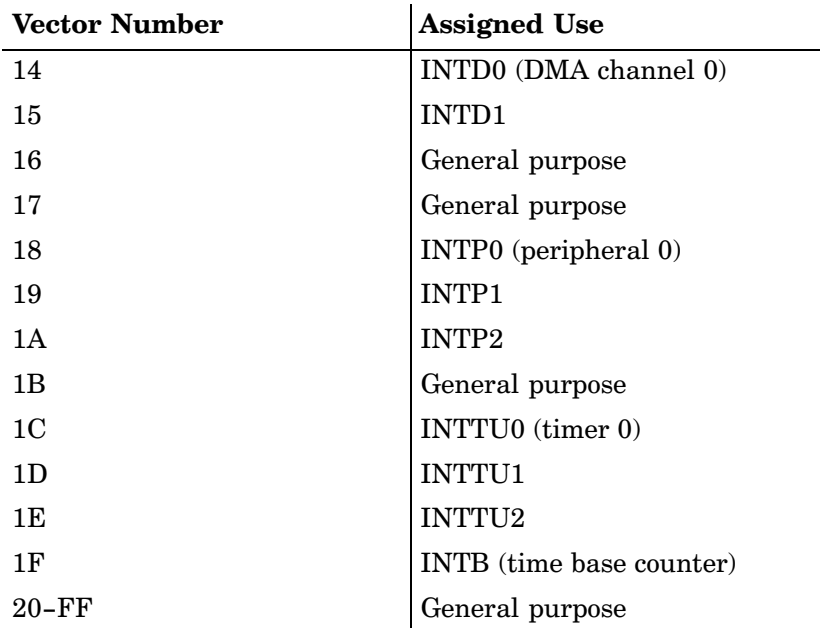

#### Table 1-6 (Continued) **Vector Summary**

## **Section 2 System Organization**

 $\mathcal{L}_{\mathcal{A}}$  and  $\mathcal{L}_{\mathcal{A}}$  and  $\mathcal{L}_{\mathcal{A}}$  are the set of the set of the set of the set of the set of the set of the set of the set of the set of the set of the set of the set of the set of the set of the set of The software organization consists of the kernel and ap-<u>pheation</u> modern  $\frac{1}{2}$ 

The kernel modules provide basic system services for the applications. The application program of an M90 may be either resident or transient. A resident application is an application stored in the M90 EEPROM. A transient application is an application that resides on the KAM. The host uses host file downloading commands to download the transient application.

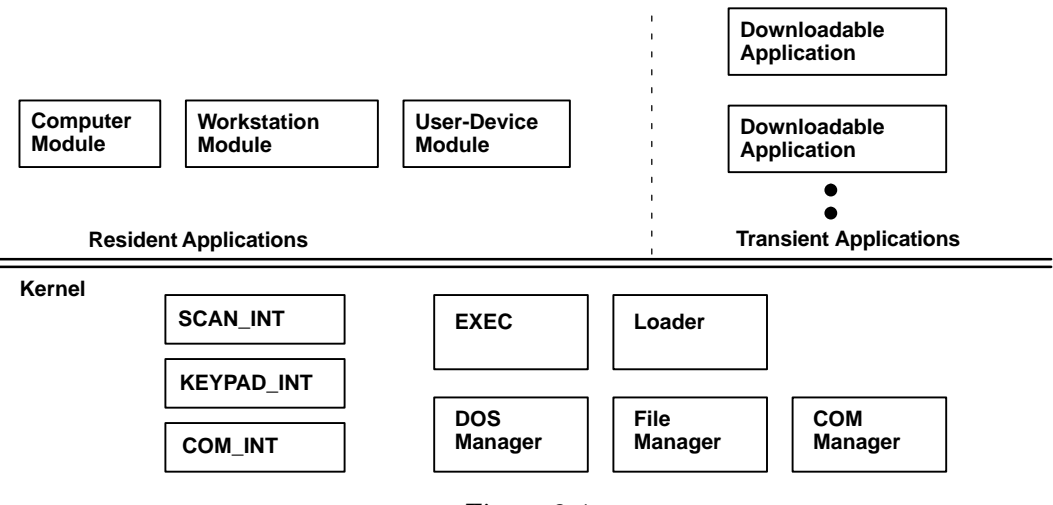

Figure 2-1 **Software Modules**

An EXECutable program fundamentally controls the M90 Program. When the system powers up, EXEC performs the Power-On Test (POT). During a cold start process, the system restores all default configurations. A warm start process resets the system without erasing any RAM program or data files. Device configurations preserve these program or data values as they were before the warm boot.

#### $\blacktriangleright$  NOTE:

#### Warm start is referred to as restart in this document.

**EXEC** initializes all M90 Peripheral Devices respectively, according to their configuration parameters. M90 Peripherals include a bar code scanner and a serial communication port (RS-232).

EXEC also creates and initializes all dynamic data structures during the start-up process, such as a keypad queue and a COM buffer. After the initialization procedure, EXEC checks for a request for a "Supervisor Menu" ( $\blacktriangleright$  key pressed while the device turns on.

If there is an AUTOEXEC. EXE application in the M90, EXEC executes that application. Otherwise, the M90 enters the "User Menu" state, where the operator can execute M90 functions. A description of the EXEC function appears later.

### **Kernel**

The M90 Kernel provides basic system services. The kernel modules include various interrupt service routines and DOS, File, and COM managers.

- $\triangleright$  DOS Manager: Emulates most MS-DOS function calls to control M90 Peripherals and Files.
- $\triangleright$  File Manager: Implements a DOS-like file subsystem to support file operations (read, write, open, close).
- $\triangleright$  **COM Manager:** Controls the communication link between the M90 and the host.

▶ **EXEC:** A job sch<br>operation flow of<br>program is analo - 8 $\bf EXEC:$  A job scheduler that manages top-leve. operation flow of the M90 System. The EXEC  $\bold{program}$  is analogous to the  $\bold{COMMAND}. \bold{CO}$ program in MS-DOS operating systems:

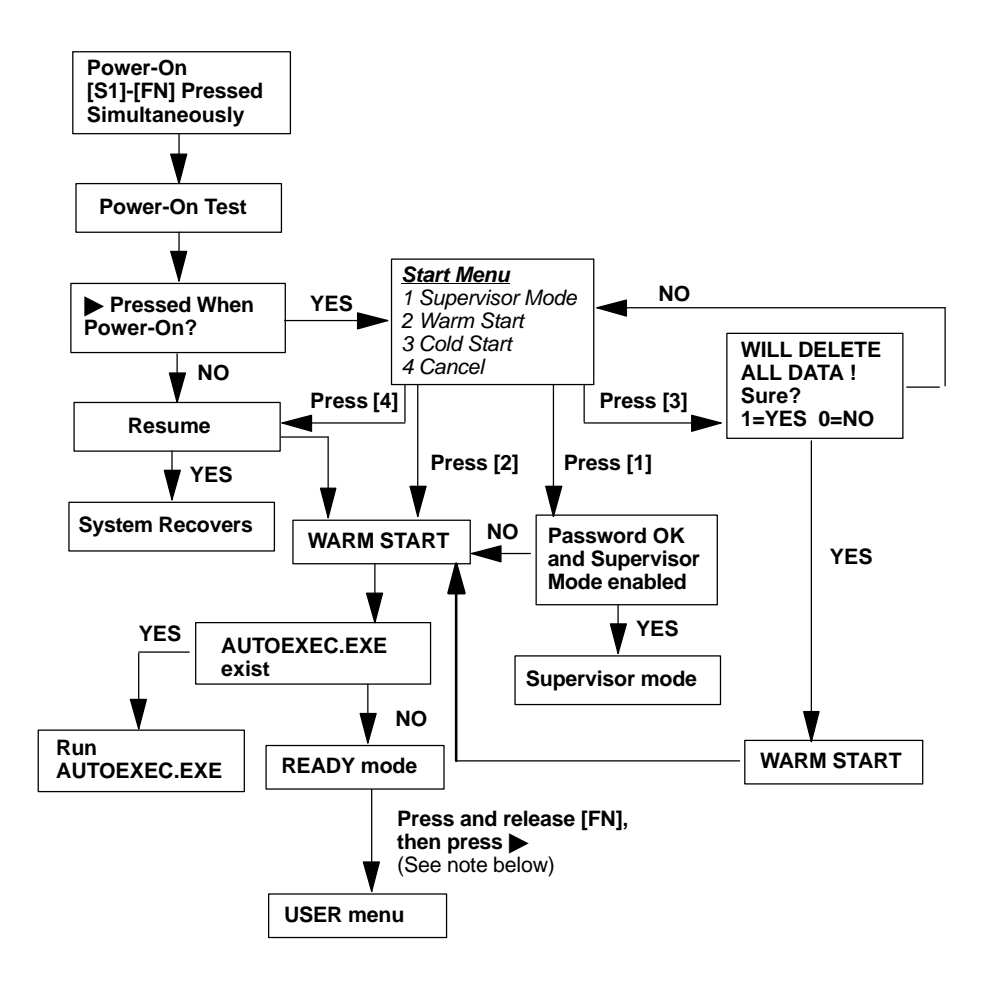

Figure 2-2 **EXEC Flow Chart**

▶ NOTE: Press and release **[FN]**, then press ▶ to go from one mode to the other.

When the M90 is on, the system performs a comprehensive POT. If the system passes the POT, EXEC determines whether the M90 is in "Supervisor Mode" or "Ready Mode." The "Supervisor Mode" appears if the  $\blacktriangleright$  key is pressed while the M90 is turned on. M90 EXEC displays the supervisor menu while in "Supervisor Mode." A supervisor password protects the M90 from unauthorized entry into supervisor state.

In normal operation M90 EXEC initializes all the input and output devices, according to the configuration. If there is an AUTOEXEC.EXE application in the unit, EXEC starts executing the application. Otherwise, EXEC displays a prompt and waits for the operator to enter further commands

- $\triangleright$  **Loader:** The function is identical to the MS-DOS loader. The loader is an MS-DOS clone, except for the simplified memory allocation and deallocation scheme. The loader's operations are:
	- a. Read \* EXE header.
	- b. Find enough memory for .EXE.
	- c. Read binary into RAM.
	- d. Reallocate based on RAM allocation.
	- e. Set up all registers.
	- f. Jump to the entry point.
- $\triangleright$  LCD Manager: All displayable characters can appear on the LCD screen. In addition, Table 2-1 shows the special control sequences supported by the M90 Display Handler:

| Key | <b>Hex</b> | <b>Operation</b>                              |
|-----|------------|-----------------------------------------------|
| BEL | 0x07       | Activate beeper for 500 ms<br>$(0.5$ seconds) |
| LF  | 0x0A       | New line                                      |
| CR. | 0x0D       | Cursor return                                 |

Table 2-1 **LCD Manager Sequences** 

NOTE: Refer to Section 4 for detailed LCD control commands.

### **Workstation Mode Application**

**-**and the state of the state of the state of the state of the state of the state of the state of the state of the Although applications are classified into resident and transient categories, the M90 EXEC always loads the executable file from the RAM/ROM into the RAM executive area. It then begins execution.  $\mathbf{a}$ .  $\mathbf{b}$ 

Workstation mode is the default resident M90 Operation. In workstation mode, an M90 configures as a portable programmable device. The system receives transient applica tion programs from the host using a download channel The system also receives the resident application, from  $\rm ROM.59$  programs or data files, that can reside on an M90. Up to eight resident applications can reside on an  $M90.$ The operator can then select one of the applications  $\mathrm{usin}_\mathbb{I}$ the keypad host command sequence.

The transient application operates as a file and purges The transient application operates as a file and purges<br>when the M90 performs a *cold start*. While File Manage: does not support the resident application, it is always ii  $\mathbf{1}_{\mathbf{1}}$ 

Data files or recorded information collected from workst tion applications are uploaded to the host when the host program decides to retrieve the collected data. Some applications may also require prepared data files, such as da tabase information. These data files are loaded into the

 $\mathcal{L}_{\mathcal{A}}$  and  $\mathcal{L}_{\mathcal{A}}$  and  $\mathcal{L}_{\mathcal{A}}$  and  $\mathcal{L}_{\mathcal{A}}$  and  $\mathcal{L}_{\mathcal{A}}$ When the  $M90$  is in "User Mode," the user menu is displayed. The operator may select one of the following func

- $\blacktriangleright$  RUN Runs executable program  $\blacktriangleright$  RUN<br> $\blacktriangleright$  TER
- $\frac{1}{2}$  and  $\frac{1}{2}$  and  $\frac{1}{2}$  a
- $\sim$  COM  $\mathbf{u}$
- $\triangleright$  DIR Displays M90 RAM disk directory
- $\blacktriangleright$  ERA Erases file
- $\blacktriangleright$  TYP Types file
- $\triangleright$  CPY Copies file
- $\triangleright$  SET Sets M90 Parameters  $\log_{10}$  mov 1 arameter.  $\blacktriangleright$  0.11 0.05 mJV 1 at all totals

Use host communication commands to perform all keypa

 **NOTE:** If the M90 Communication Parameters are not set correctly, the host system cannot send any control commands.

## **Section 3 Operation Modes**

### **Ready Mode**

Turn on the M90 if it is not already on. Press and release  $[FN]$ , then press  $\triangleright$  to go from "User Menu" to "Ready" Mode." The following screen appears:

> M90 Ver X.XX **MFM XXXX KR**

The first line shows the model code and version number  $(such as 1.60)$ . The second line shows the total installed RAM size (such as 2048 KB). The third line is the prompt ">," meaning that the M90 is in Ready Mode.

There are eight system commands:

- $\blacktriangleright$  1. RUN Run program
- Terminal mode  $\blacktriangleright$  2. TER
- $\triangleright$  3. COM Communications
- $\blacktriangleright$  4. DIR Directory
- $\triangleright$  5. ERA Erase file
- $\triangleright$  6. TYP Type or list file
- Shows system parameter status  $\blacktriangleright$  7. CPY
- $\sim 8.$  SET M90 set up

Input the command name at the "Ready Mode" prompt, or access the "User Mode," starting on the next page.

### **User Mode**

Press and release the [FN] key, then press the  $\triangleright$  key to invoke the "User Mode." The "User Mode" menu appears:

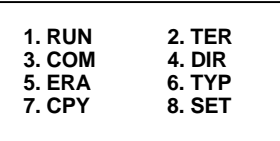

Select the corresponding number, 1-8, or use  $\blacktriangle$  or  $\nabla$  to move the cursor. Press **[ENT SCAN]** to select a function. Press and release [FN], then press  $\triangleright$  to return to "Ready" Mode."

### **Run Program**

Select option "1. RUN" from the "User Mode" menu for the "Run Program" screen:

> < RUN PROGRAM > PROGRAM.EXE

The "Run Program" function gives you the possibility to run any program on the M90. Use the  $\blacktriangleleft$  or  $\blacktriangleright$  keys to scroll to the program you want run, then press [ENT SCAN] to start the program shown on the screen. The  $\triangleleft$  key will only scroll until it reaches the first file on the disk.

Press and release [FN], then press  $\triangleright$  to invoke the "User" Mode."

### **Terminal Mode**

Select option "2. TER" from the "User Mode" menu for the "Terminal Mode" screen:

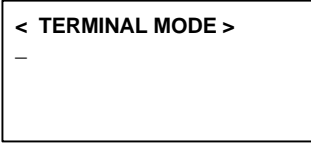

In this function, the M90 serves as a dumb computer that transmits data to or receives data from a host. Bar code label data, either scanned or keyed in, go out through the RS-232 port. Data received from the serial port appear on screen. Communication parameters must be compatible. between Host and M90 to send data properly.

NOTF-The M90 has a combined "SCANNER" and "ENTER" key, thus the "ENTER" function is not active in "Terminal Mode". Pressing the **[ENT SCAN]** key will activate the scanner.

> Press and release [FN], then press  $\triangleright$  to return to "Ready" Mode." Press and release [FN], then press  $\triangleright$  again to go to the "User Mode."

### **Communications**

Select option "3. COM" from the "User Mode" menu for the "Kermit Server Mode" screen to enter the Kermit server mode:

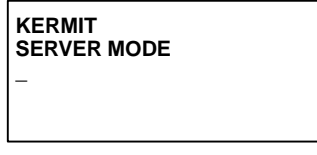

Press and release [FN], then press  $\triangleright$  to go to the "User Mode."

Table 3-1 indicates the available Kermit commands in the computer:

Table 3-1 **Kermit Commands** 

| Command              | <b>Description</b>                                  |  |
|----------------------|-----------------------------------------------------|--|
| <b>SEND</b> filename | Sends host or computer file to M90.                 |  |
| <b>GET</b> filename  | Sends M90 File to host or computer<br>disk.         |  |
| REMOTE DIR           | Displays directory of files stored in M90 RAM disk. |  |
| REMOTE DEL filename  | Deletes program or data file in M90<br>RAM disk.    |  |

### **Directory**

Select option "4. DIR" from the "User Mode" menu to list the file directory of the M90, for example:

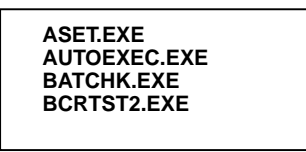

The file directory in the RAM disk appears with the following information:

- $\triangleright$  ROM disk filenames
- $\triangleright$  RAM disk filenames
- $\blacktriangleright$  Execution area size
- $\blacktriangleright$  Free RAM disk space

If there are more files than can be shown on the display, press [ENT SCAN] to see more files. If you are at the end of the list, pressing [ENT SCAN] takes you back to the "User Mode."

2
-**-**-**-**You can see that you are at the end of the list when you see the following at the bottom of the screen:

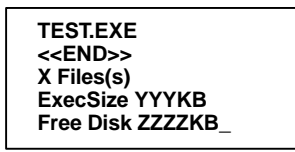

- $\blacktriangleright$  "X" is the number of files on the disk. univer of fires on the disk.
- $\blacktriangleright$  "YYY" is the size of the execution area in KB.
- $\blacktriangleright$  111 is the size of the execution area in KB.<br> $\blacktriangleright$  "ZZZZ" is the amount of free disk space in KB.

 $\blacktriangleright$  2222 is the amount of Hee disk space in KD.<br>Press and release [FN], then  $\blacktriangleright$  to return to the "Ready Mode."

### **Erase File**

Select option **"5. ERA"** from the "User Mode" menu for the "Erase File" screen: Select option "5.  $ERA$ " from the "User Mode" menu for the

```
\overline{a} < ERASE FILE >
   ERASEFIL.EXE_
```
-<u>- Andrea Andrea Andrea Andrea Andrea Andrea Andrea Andrea Andrea Andrea Andrea Andrea Andrea Andrea Andrea And</u>  $\mathcal{L}_{\mathcal{A}}$  . The set of  $\mathcal{L}_{\mathcal{A}}$ present on the M90. Use the  $\blacktriangleleft$ This function erases files present on the M90. Use the  $\blacktriangleleft$ <br>and  $\blacktriangleright$  keys to scroll to the file you want erased, then pres and  $\blacktriangleright$  keys to scroll to the file you want erased, then pr<br>[ENT SCAN] to erase it. The  $\blacktriangleleft$  key only scrolls until if<br>reaches the first file on the disk.<br>When you press [ENT SCAN], you get the following me - 

When you p want to erase the selected file: **N**], you get th<br>reen to confirm<br>le: **Are you** When you press [ENT SCAN], you get the following message on the bottom of the screen to confirm whether you do **Are you sure ? 1=YES/0=NO**

[1] if you want to continue with<br>rt.<br>and release [FN], then press  $\blacktriangleright$ - $\frac{1}{2}$ )4\* Press [1] if you want to continue with the erase or press [0] to abort.  $\frac{1}{2}$ 

be above.<br>Press and release [**FN**], then press  $\blacktriangleright$  to go to the "Use:<br>Mode."

### **Type File**

Select option **"6. TYP"** from the "User Mode" menu to dis-<br>play M90 file contents. Unintelligible characters may ap-<br>pear when attempting to view a program or binary file: Select option "6.  $\text{TP}$ " from the "User Mode" menu to display M90 file contents. Unintelligible characters may appear when attempting to view a program or binary file:

```
 < TYPE FILE >
FILE.TXT_
```
Use the  $\blacktriangleleft$  and  $\blacktriangleright$  keys to scroll to the file you want dis-Use the  $\blacktriangleleft$  and  $\blacktriangleright$  keys to scroll to the file you want dis-Use the  $\blacktriangleleft$  and  $\blacktriangleright$  keys to scroll to the file you want dis-<br>played, then press [ENT SCAN] to display it. The  $\blacktriangleleft$  ke<br>only scrolls until it reaches the first file on the disk<br>The file displays 128 (8 lines x 16) Use the  $\blacktriangleleft$  and  $\blacktriangleright$  keys to scroll to the file you want dis-<br>played, then press [ENT SCAN] to display it. The  $\blacktriangleleft$  key only servis until it reaches the first file on the ulsix

These any key to show the next page.

 $N$ , then press  $\triangleright$  to go to the "User" Press and release  $[FN]$ , then press  $\triangleright$  to go to the "User

## Copy Setup

"7. CPY" from the "User Mode" menu for the screen. Use this screen to copy files: Select option "7. CPY" from the "User Mode" menu for the "Copy Setup" screen. Use this screen to copy files:

```
 < COPY SETUP >
SOURCE FILE :
_
```
Enter the source filename, then press [ENT SCAN] for the destination prompt: Enter the source filename, then press [ENT SCAN] for the destination prompt:

)-

```
 < COPY SETUP >
DESTINATION :
_
```
<u> 1970 - Jan Start Barbara, mangang pangangan pada salah sahi</u> -  $\frac{1}{e}$ Enter the destination filename, then press  $\lfloor$  ENT  $\rfloor$  SCAN  $\rfloor$ for the M90 to execute the copy, then return to the "Use:
The CPY command allows you to copy data from a source and transfer the information to a different location or destination. The source and destination can be a file or device, such as "COM," "serial port," or "CON." "CON" specifies the LCD for the destination and the keyboard for the source.

Table 3-2 **CPY Source and Destination Files** 

| <b>Source</b> | <b>Destination</b> | <b>Function</b>                                                                                                    |
|---------------|--------------------|----------------------------------------------------------------------------------------------------|
| File1         | File2              | Copy File1 to File2                                                                                                    |
| File1         | COM                | Output content of File1 to serial port                                                                                                    |
| File1         | CON                | Output content of File1 to LCD                                                                                                    |
| <b>COM</b>    | File2              | Input data from serial port and store in File2                                                                                                    |
| <b>CON</b>    | File2              | Input data from keyboard and store in File2, press and<br>release the [FN] key, then press the $\blacktriangleright$ key from the<br>keyboard to end the data input |

# **Setup Menu**

Select option "8. SET" from the "User Mode" menu to display the "System Setup" menu. Press and release the [FN] key, then press  $\blacktriangleright$  to return to the "User Mode."

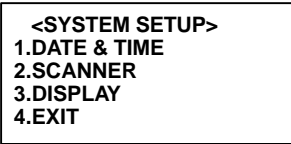

The "System Setup" menu contains three functions to set system parameters. Press [1] or [3] to select a category, press either [4] or [FN], then release, then press  $\triangleright$  to return to the "User Mode."

Press [4] or press and release [FN], then  $\triangleright$  to go to the "User Mode" without any changes.

## **Date & Time**

Bate & TIME<br>Select option "1. DATE & TIME" for the "Set Date&Time"<br>screen: Select option "**I. DATE & TIME**" for the "Set Date&Time" screen:

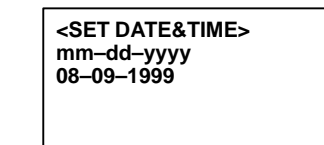

[ENT SCAN] if the date is correct or change the month/day/year format. Be sure to enter a zero the single digit entries. The time field appears 

 
- $\bf{P}$ ress  $\bf{[ENT~SCAN]}$  if the date is correct or change the date  $\ln$  the month/day/year format. Be sure to enter a zero

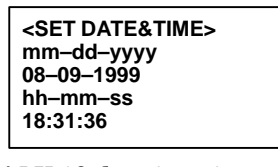

hour/minute/second format. Be sure to enter a zero bei N] if th<br>nenu, or<br>nd form 
  -Press [ENT SCAN] if the time is correct to reture "System Setup" menu, or change the time in the the single digit entries. The  $M90$  uses a  $24$ -hour clock  $\overline{\phantom{a}}$ After you enter the last digit for the second, the M9 returns to the system betup menu.

Use the  $\triangleleft$  and  $\triangleright$  keys to move between fields.

 $N$ , then press  $\blacktriangleright$  to return to the "User<br>ges to the date or time. Press and release  $[FN]$ , then press  $\blacktriangleright$  to return to the "User Mode" without changes to the date or time.

## **Scanner**

Select option "2.SCANNER" from "System Setup" to en-<br>able or disable the internal bar code laser scanner: Select option **"2.SCANNER**" from "System Setup" to en-

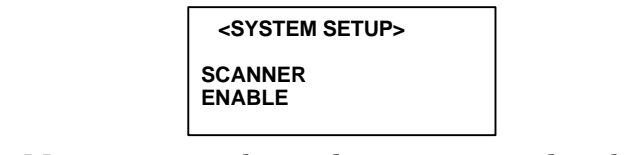

The M90 supports a bar code pen connected to the 10-pin modular connector at the bottom of the M90. Some models

Press [**ENT SCAN**] to enable the internal scanner. The<br>M90 returns a verification screen: Press [ENT SCAN] to enable the internal scanner. The

```
 <SYSTEM SETUP>
VERIFICATION
DISABLE
```
en aan die Soos-Afrikaanse koning van die Soos-Afrikaanse koning van die Soos-Afrikaanse koning van die Soos-A<br>Die Soos-Afrikaanse koning van die Soos-Afrikaanse koning van die Soos-Afrikaanse koning van die Soos-Afrikaan This screen lets you set the  $M90$  laser scanner to decode the  $\blacksquare$ This screen lets you set the M90 laser scanner to decode th<br>bar code twice before it accepts the data. Use the  $\blacktriangleright$  key to ns. When ready, press **EXAMPLE IN THE REAL PROPERTY OF LEAD FOR THE PROPERTY OF LEAD PROPERTY** I"8

tem Setup" menu without changes. isable the two sca<br>**N**] to return to the<br>elease [**FN**], then<br>menu without ch **EXAMPROCAMP to Feturit to the System Setup ment.**<br>Press and release [FN], then press  $\blacktriangleright$  to return to the "System Setup" menu without changes.<br>Display

## Display

)-

)-

 $\mathbf{Y}^*$  from the "System Setup" menu<br>is to appear on the display: Select option "3.DISPLAY" from the "System Setup" ment to dictate how the cursor is to appear on the display:

```
-	-
 <SYSTEM SETUP>
    CURSOR SHAPE
    UNDERLINE
```
 -With this screen, use the  $\blacktriangleright$  key to select either BLOCK Solution as "The Solution" of the Solution of the "Display Format"<br>A SCAN of the "Display Format"<br>A SUPER SETURE such as " $\mathbf{I}$ " or UNDERLINE, such as " $\mathbf{I}$ ". When ready  $N$ ] for th<br> $\overline{N}$ ] for th<br>  $\overline{S}$ 

 **<SYSTEM SETUP> DISPLAY FORMAT 4\*12 (LARGE)**

relationship and the contract of the contract of the contract of the contract of the contract of the contract of the contract of the contract of the contract of the contract of the contract of the contract of the contract at for the moo.

- $\rightarrow$  4\*12 (LARGE) 4 lines by 12 characters wide
- 
- $\rightarrow$  4 12 (LANGE) 4 lines by 12 characters wide<br>  $\rightarrow$  8\*16 (SMALL) 8 lines by 16 characters wide<br>  $\rightarrow$  4\*20 (M80) 4 lines by 20 characters wide virtual 4 lines by 20 characters wide virtual screen. last four characters truncated
- $\bullet$  6\*20 (M80) 6 lines by 20 characters wide virtual

The "4\*20" and "6\*20" formats are M80-compatible, such that they will only display four or six lines with the first 16 characters visible and the last four characters (positions)  $17-20$ ) truncated

A program written for the M80 is able to run without problems as the system ignores the character found outside the physical screen.

Use the  $\blacktriangleright$  key to scroll between formats. When ready, press [ENT SCAN] for the "Power-On Logo" screen:

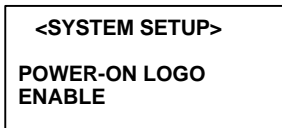

Use this screen to dictate whether to have the initial poweron logo appear. Press the  $\triangleright$  to toggle between "ENABLE" and "DISABLE." When ready, press [ENT SCAN] to return to the "System Setup" screen.

Press and release [FN], then press  $\triangleright$  to return to the "System Setup" menu without changes.

# **Supervisor Mode**

The M90 has a "Supervisor Mode" to set up system configue rations and verify computer hardware. Do the following to  $\frac{6}{1001}$  mode.

- ner the super<br>1. Turn off th  $\sim$
- 2. Press and hold the  $\blacktriangleright$  key, then simultaneously press Press and hold the<br>[S1] and [FN]. Th<br>screen: [SI] and [FN]. The M90 powers on with the following

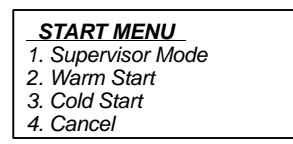

3. Press [1] to access the "Supervisor Mode:"<br> $\sqrt{\frac{SUPERVISOR}{PASSWORD}}$ 

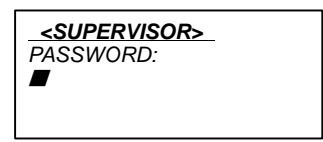

 **NOTE:** A supervisor password prevents unauthorized users from changing configuration parameters. The M90 system forces the user to enter "Ready Mode" after five unsuccessful attempts to enter a correct password. **"M90" is the default password.**

The "Supervisor Mode" menu appears:

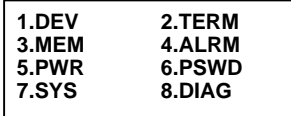

These are the parameter descriptions:

- Device Configuration  $\blacktriangleright$  1.DEV
- **Terminal Configuration**  $\blacktriangleright$  2.TERM
- $\blacktriangleright$  3.MEM Memory Configuration
- $\blacktriangleright$  4.ALRM Alarm Date and Time
- Auto Off and Resume Configuration  $\overline{\phantom{0}}$  5.PWR
- **Supervisor Mode Password**  $\overline{\phantom{0}}$  6.PSWD
- System Initialization and Update  $\triangleright$  7.SYS
- **System Diagnostics**  $\triangleright$  8.DIAG

## **Device Configuration**

### NOTF.

Defaults are given with each screen.

Select option "1.DEV" from the "Supervisor Mode" menu to configure the M90 device parameters:

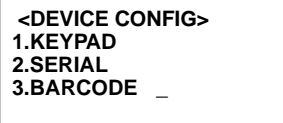

## Keypad

 -I
/J Select option "L.KEYPAD" from the "Device Config" ment to select one of seven languages for the keypad:

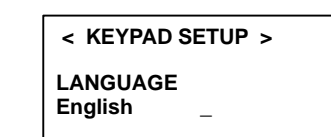

Press  $\blacktriangleleft$  or  $\blacktriangleright$  to toggle between the following languages. <u>and the second contract of the second contract of the second contract of the second contract of the second contract of the second contract of the second contract of the second contract of the second contract of the second</u> then press the [ENT SCAN] key:

- $\blacktriangleright$  Italian
- $\blacktriangleright$  English (default)
- $\blacktriangleright$  Sweden/Finland
- $\rightarrow$  Danish
- ► Damsir<br>► Spanish
- $\rightarrow$  Expansion
- $\blacktriangleright$  German

## **Serial**

**NOTE:** Defaults are given in each screen, and are listed in **bold.**

Select option **"2.SERIAL"** from the "Device Config" menu<br>to send or receive data or programs using RS-232, and to<br>set these and other M90 communication parameters. Pres set these and other M90 communication parameters. Press Select option **"2.SERIAL**" from the "Device Config" ment to send or receive data or programs using RS-232, and to Config" menu without changes. set these and other M90 communication parameters.  $\,$  and release [FN], then press  $\blacktriangleright$  to return to the "Device

Press **[ENT SCAN]** to scroll through the following parameter menus:

 $\blacktriangleright$  Baud Rate:

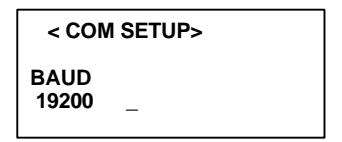

Press  $\triangleright$  to toggle between these available baud rates, then press [ENT SCAN]:

- $\blacktriangleright$  150, 300, 600, 1200, 2400, 4800, 9600, 19200, 38400, 57600
- $\blacktriangleright$  Length

```
< COM SETUP>
LENGTH
8 BITS
```
 $Press \triangleright$  to toggle between these bit lengths, then press [ENT SCAN]:

- $\blacktriangleright$  7.8
- $\blacktriangleright$  Parity

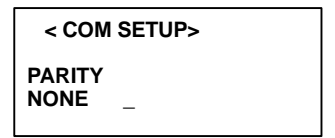

 $Press \triangleright$  to toggle between these three parities, then press [ENT SCAN]:

 $\triangleright$  None, Odd, Even

 $\triangleright$  Stop Bits  $\frac{1}{2}$ 

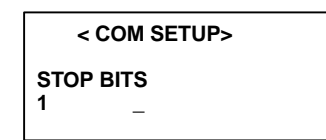

Press  $\blacktriangleright$  to toggle between these stop bits, then press [ENT SCAN]:

▶

 $\frac{1}{4}$ , 2<br>ol co **NOTE: Flow Control** controls the RS-232 port sending or receiving data in a character-by-character mode. **Protocol** controls file transfers.

 $\triangleright$  Flow Control

 **< COM SETUP > FLOW CONTROL XON/XOFF \_**

Press  $\blacktriangleright$  to toggle between these flow control options, <u>and the second contract of the second contract of the second contract of the second contract of the second contract of the second contract of the second contract of the second contract of the second contract of the second</u> then press [ENT SCAN]:

 $\triangleright$  XON/XOFF, CTS/RTS, NONE

## **Bar Code**

**NOTE:** Defaults are given in each screen, and are listed in **bold.**

Select option **"3.BARCODE"** from the "Device Config"<br>menu to enter the appropriate bar code symbology sup<br>ported by the M90. All bar code symbology can be sepa ported by the M90. All bar code symbology can be sepa-Select option **"3.BARCODE**" from the "Device Config" menu to enter the appropriate bar code symbology suprately enabled or disabled. See Appendix C for bar code symbologies.

 $\blacktriangleright$  Code 39: ;<br>9 - 00<br>9 - 00

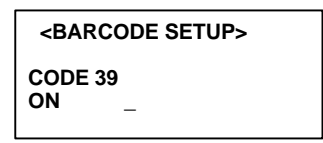

Press < or  $\blacktriangleright$  to toggle this bar code symbology "ON"  $\text{Press} \blacktriangleleft \text{or} \blacktriangleright \text{to toggle this bar code symbology "ON"}$ or "OFF," then press [ENT SCAN].

 $\triangleright$  Code 39 Full ASCII:

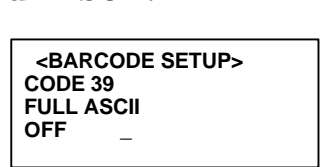

Press < or  $\blacktriangleright$  to toggle this bar code symbology "ON"  $\text{Press} \blacktriangleleft \text{or} \blacktriangleright \text{to toggle this bar code symbology "ON"}$ or "OFF," then press [ENT SCAN].

 $\triangleright$  Code 39 Start/Stop:<br> $\bigcirc$   $\bigcirc$  CBARCODE

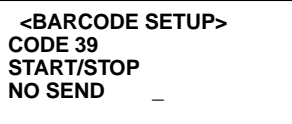

Press ◀ or ▶ to toggle either "NO SEND" or "SEND" Press  $\blacktriangleleft$  or  $\blacktriangleright$  to toggle either "NO SEND" or "SEND" to dictate whether to send the Code 39 start and sto<sub>l</sub> character as part of the decoded data, then press [ENT SCAN].

 $\triangleright$  Code 39 Check Digit:

;9 -0 (C7?  **<BARCODE SETUP> CODE 39 CHECK DIGIT OFF \_**

Press < or  $\blacktriangleright$  to select one of three verification types:  $\text{Press} \blacktriangleleft \text{or} \blacktriangleright \text{to} \text{ select one of three verification types.}$ "OFF," "ON  $\&$  NO SEND," or "ON  $\&$  SEND," then press [ENT SCAN].

 $\blacktriangleright$  I 2 of 5: ,;2?

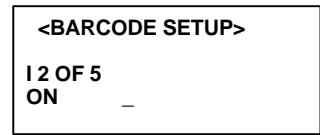

Press < or  $\blacktriangleright$  to toggle this bar code symbology "ON" Press  $\blacktriangleleft$  or  $\blacktriangleright$  to toggle this bar code symbology "ON or "OFF," then press [ENT SCAN].

 $\triangleright$  I 2 of 5 Check Digit:

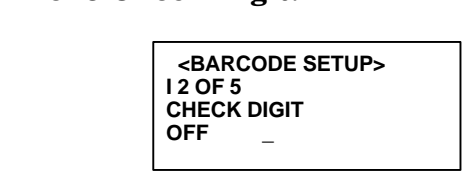

Press  $\blacktriangleleft$  or  $\blacktriangleright$  to select one of three verification types "OFF," "ON  $\&$  NO SEND," or "ON  $\&$  SEND," then press [ENT SCAN].

 $\blacktriangleright$  Codabar:

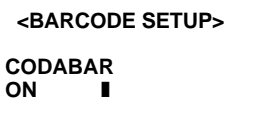

Press < or  $\blacktriangleright$  to toggle this bar code symbology "ON" Press  $\blacktriangleleft$  or  $\blacktriangleright$  to toggle this bar code symbology "ON or "OFF," then press [ENT SCAN].

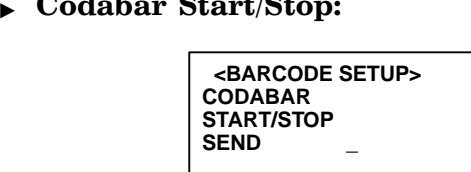

Press ◀ or ▶ to toggle either "NO SEND" or "SEND" Press  $\blacktriangleleft$  or  $\blacktriangleright$  to toggle either "NO SEND" or "SEND" to dictate whether to send the Codabar start and sto<sub>l</sub> character as part of the decoded data, then press s pa<br>N].<br>Che

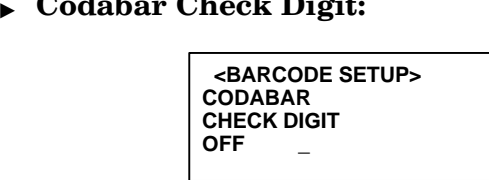

Press  $\blacktriangleleft$  or  $\blacktriangleright$  to select one of three verification types "OFF," "ON  $\&$  NO SEND," or "ON  $\&$  SEND," then press [ENT SCAN].

 $\blacktriangleright$  UPC-A:

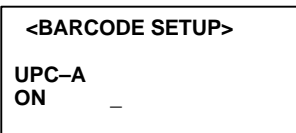

Press < or  $\blacktriangleright$  to toggle this bar code symbology "ON" Press  $\blacktriangleleft$  or  $\blacktriangleright$  to toggle this bar code symbology "ON or "OFF," then press [ENT SCAN].

 $\triangleright$  UPC-A Leading Digit:

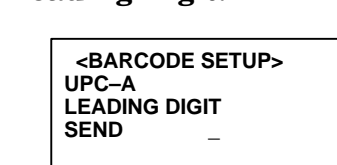

Press < or  $\blacktriangleright$  to toggle either "NO SEND" or "SEND," Press  $\blacktriangleleft$  or  $\blacktriangleright$  to toggle either "NO SEND" or "SEND," then press [ENT SCAN].

DIPC-A Check Digit:

 (C7?  **<BARCODE SETUP> UPC–A CHECK DIGIT SEND \_**

Press < or  $\blacktriangleright$  to toggle either "NO SEND" or "SEND," Press  $\blacktriangleleft$  or  $\blacktriangleright$  to toggle either "NO SEND" or "SEND," then press [ENT SCAN].

 $\blacktriangleright$  UPC-E: D?

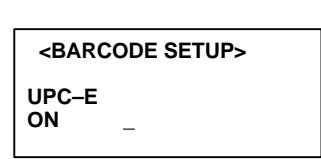

Press < or  $\blacktriangleright$  to toggle this bar code symbology "ON"  $\text{Press} \blacktriangleleft \text{or} \blacktriangleright \text{to toggle this bar code symbology "ON"}$ or "OFF," then press [ENT SCAN].

 $\triangleright$  UPC-E Leading Digit:

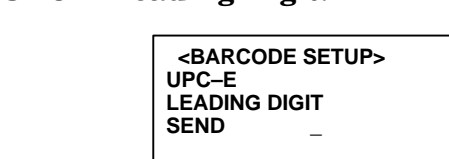

Press < or  $\blacktriangleright$  to toggle either "NO SEND" or "SEND," Press  $\blacktriangleleft$  or  $\blacktriangleright$  to toggle either "NO SEND" or "SEND," then press [ENT SCAN].

)- $\triangleright$  UPC-E Check Digit:

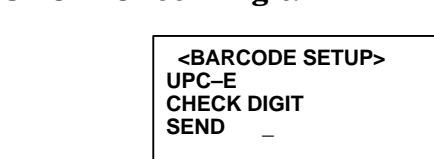

Press < or  $\blacktriangleright$  to toggle either "NO SEND" or "SEND," Press  $\blacktriangleleft$  or  $\blacktriangleright$  to toggle either "NO SEND" or "SEND," then press [ENT SCAN].

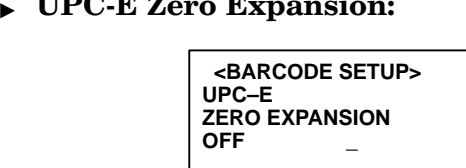

Press < or  $\blacktriangleright$  to toggle either "ON" or "OFF," then Press  $\blacktriangleleft$  or  $\blacktriangleright$  to toggle either "ON" or "OFF," then press [ENT SCAN].

 $\blacktriangleright$  EAN-13: D+-?

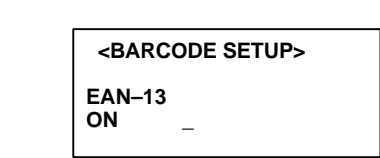

Press < or  $\blacktriangleright$  to toggle either "ON" or "OFF," then Press  $\blacktriangleleft$  or  $\blacktriangleright$  to toggle either "ON" or "OFF," then <sup>togg</sup><br>N].<br>g D

▶

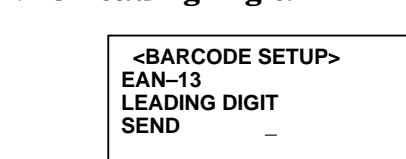

Press < or  $\blacktriangleright$  to toggle either "NO SEND" or "SEND," Press  $\blacktriangleleft$  or  $\blacktriangleright$  to toggle either "NO SEND" or "SEND," then press [ENT SCAN].

)- $\triangleright$  EAN-13 Check Digit:

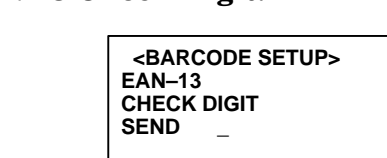

Press < or  $\blacktriangleright$  to toggle either "NO SEND" or "SEND," Press  $\blacktriangleleft$  or  $\blacktriangleright$  to toggle either "NO SEND" or "SEND," then press [ENT SCAN].

 $\blacktriangleright$  EAN-8: D/?

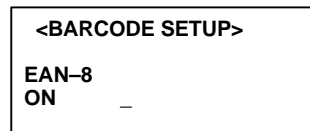

Press < or  $\blacktriangleright$  to toggle either "ON" or "OFF," then Press  $\blacktriangleleft$  or  $\blacktriangleright$  to toggle either "ON" or "OFF," then press [ENT SCAN].

 $\triangleright$  EAN-8 Check Digit:

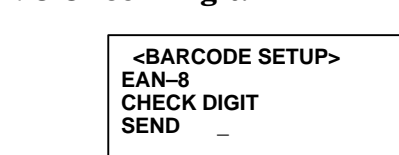

Press < or  $\blacktriangleright$  to toggle either "NO SEND" or "SEND,"  $\text{Press} \blacktriangleleft \text{ or } \blacktriangleright \text{ to toggle either "NO SEND" or "SEND,"}$ then press [ENT SCAN].

EAN/UPC Add-On:

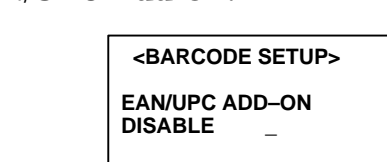

Press < or  $\blacktriangleright$  to toggle among "DISABLE,"  $\text{Press} \blacktriangleleft \text{or} \blacktriangleright \text{to toggle among "DISABLE,"}$ "OPTIONAL," or "REQUIRED," then press [ENT SCAN].

)- $\blacktriangleright$  Code 128: ;9 +,/?

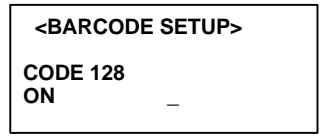

Press < or  $\blacktriangleright$  to toggle either "ON" or "OFF," then Press  $\blacktriangleleft$  or  $\blacktriangleright$  to toggle either "ON" or "OFF," then press [ENT SCAN].

 $\mathsf{FAN}$  128:  $\frac{1}{\sqrt{2}}$ 

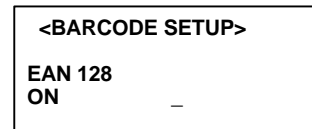

Press < or  $\blacktriangleright$  to toggle either "ON" or "OFF," then Press  $\blacktriangleleft$  or  $\blacktriangleright$  to toggle either "ON" or "OFF," then press [ENT SCAN].

 $\blacktriangleright$  Code 93: ;<br>9 0-<sup>0</sup><br>9 0-<sup>0</sup>

```
 <BARCODE SETUP>
CODE 93
ON _
```
Press < or  $\blacktriangleright$  to toggle either "ON" or "OFF," then Press  $\blacktriangleleft$  or  $\blacktriangleright$  to toggle either "ON" or "OFF," then press [ENT SCAN].

# )-**Terminal Configuration**

Select option **"2.TERM"** from the "Supervisor Mode" menu<br>for the "Terminal Setup" menu. Parameters are set up in<br>this menu like they are set up in the "Device Config" menu Select option "2.TERM" from the "Supervisor Mode" ment for the "Terminal Setup" menu. Parameters are set up in this menu like they are set up in the "Device Config" menu. The  $M90$  supports a terminal emulator that acts as a dumble  $\mu$ ASCII computer.

### **Terminal ID**  $\blacksquare$

ASCII string IDs identify each M90 Computer. IDs take up to eight characters. The initial ID is "M90." Alphanumeric characters ("A"-"Z", "a"-"z", "0"-"9") are valid. Press [ENT SCAN] to continue.

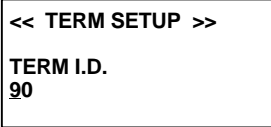

### **Online**

**OTITIO**<br>Press ▶ to toggle between "REMOTE" or "LOCAL," then  $\text{Press}\blacktriangleright$  to toggle between "KEMOTE" or "LOCAL," then press [ENT SCAN]:

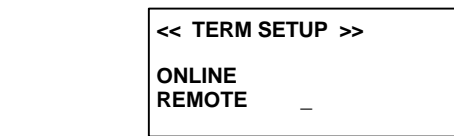

- ▶ **REMOTE:** M90 immediately transmits scanned bar<br>code data or key data to the host or PC using the<br>RS-232 port.  $REMOTE$ : M90 immediately transmits scanned bair  $\overline{\phantom{a}}$ code data or key data to the host or PC using the RS-232 port.
- ▶ L: M90 does not transm<br>L: M90 does not transm

### $\overline{a}$ **Echo**

 $\textsf{Lone}$   $\blacktriangleright$  to toggle between "ON" or "OFF," then press **[ENT SCAN].** Set to "ON" to view any collected data.

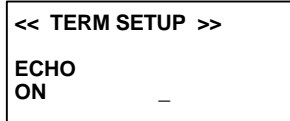

## **Autol** F

AUCE.<br>Press ▶ to toggle between "ON" or "OFF," then press or "OFF," then press toggle between "ON"<br>**N**]. Set to "ON" to h<br>x) character to the in  $\mathbf{AN}$  J. Set to "ON" to have the M90 append a line-**[ENT SCAN]**. Set to "ON" to have the M90 aj<br>feed (10 hex) character to the input data block

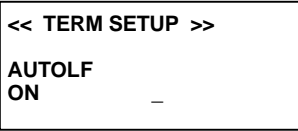

### **Mode**

 $\blacksquare$ <br>Press ▶ to toggle between "BLOCK" or "CHAR," then press [ENT SCAN].

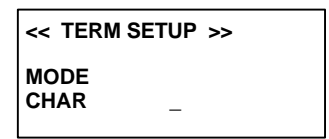

## **Line/Page**

**EILOCK**" is selected under **Mode**, then **LINE/PAGE** is<br>enabled. The **LINE/PAGE** entry designates the termina-<br>tion character set as: If "BLOCK" is selected under **Mode**, then **LINE/PAGE** is  $\bf G \bf E$  entry designates th<br>mination: CR (0D hex) enabled. The **LINE/PAGE** entry designates the termina

- $\blacktriangleright$  "LINE" Line termination: CR (0D hex)
- $\blacktriangleright$  EINE E-HIMANON. OR (OD HEX)<br> $\blacktriangleright$  "PAGE" Page termination: CTRL-Z (1A hex)  $U$ chimation.  $U$ TILI- $U$  (TA nex)
- $\triangleright$  TAGE Tage termination. CTRE-Z (TA fies) Terminates both the line<br>CTRL-Z (0D and 1A hex)

CIRL-2 (OD and IN Hex)<br>Press  $\blacktriangleright$  to toggle among "LINE," "PAGE," or "BOTH," then Press ▶ to toggle among "LINE," "PAGE," or "BOTH," then press [ENT SCAN].

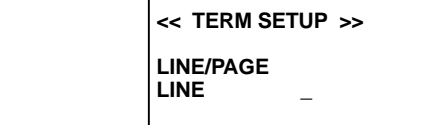

## **Memory Configuration**

Select option "3.MEM" from the "Supervisor Mode" menu to access the "Execution Setup" menu:

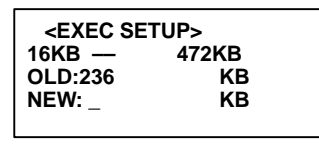

Enter the new Execution Program Area size, then press **[ENT SCAN].** The M90 system RAM memory is in three sections:

- $\triangleright$  System Variable Area: Has about 29 KB reserved for system parameters.
- RAM Disk: Stores programs and data files, like a physical PC disk.
- $\triangleright$  Execution Program Area: Loads applications and data, like a PC's main memory.

Allocate the available RAM between the Execution Program Area and RAM disk. The RAM disk size decrements when the Execution Program area size is incremented, and vice versa.

## **Alarm**

Select option "4.ALRM" from the "Supervisor Mode" menu<br>to access the "Alarm Set" menu: Select option "4.ALRM" from the "Supervisor Mode" ment

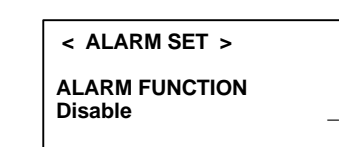

Press ◀ or ▶ to toggle among "Disable," "Everyday/Time,"  $\text{Press} \blacktriangleleft \text{ or } \blacktriangleright \text{ to toggle among "Disable," "Everyday/Time, "}$ or "Date/Time," then press [ENT SCAN].

)-If "Everyday/Time" is selected, this screen appears:

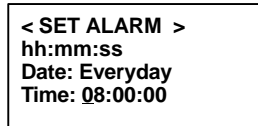

Enter the time  $(24$ -hour format) that the alarm is to be set that the alarm is to be set  $N$ ] to save or press and re-<br>out saving the entry. for every day. Press **[ENT SCAN]** to save or press a y day. Press  $[ENT SCAN]$  to save or press<br>N], then  $\blacktriangleright$  to exit without saving the entry<br>rrect entry is made, the system puts the cursor ba

• **NOTE:** If an incorrect entry is made, the system puts the cursor back to the beginning of the field.

and the state of the state of the state of the state of the state of the state of the state of the state of the

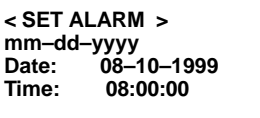

Enter the date and time  $(24$ -hour format) when the alarm is -hour format) when the alarm i<br>N] to save or press and release<br>it saving the entry. be set. Press  $[ENT SCAN]$  to save or pres<br>N], then  $\blacktriangleright$  to exit without saving the entry<br>an incorrect entry is made, the system puts the cur **AN**] to save or press

)-• **NOTE:** If an incorrect entry is made, the system puts the cursor back to the beginning of the field.

**3-26** M90 Series Portable Data Entry Unit Reference Manual

## **Power**

Select option "5.PWR" from the "Supervisor Mode" menu to set the power management system. The power management system is in the M90 Hardware and Software to increase battery service time:

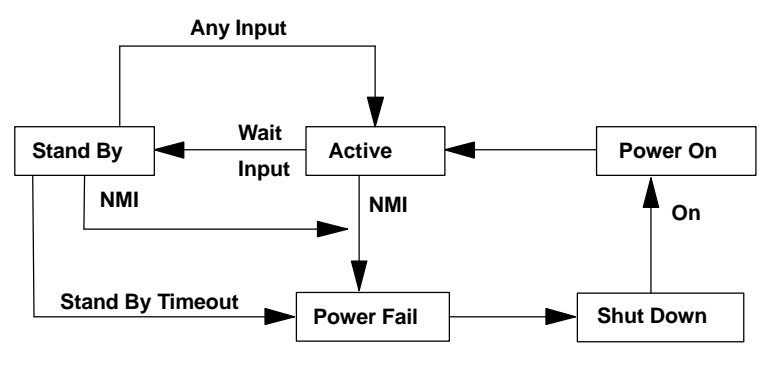

Figure 3-1 **M90 Power Transition Flow** 

- $\triangleright$  **Active:** All system hardware and software continue to work if the M90 has no activity. The system may go to Stand-by mode after a timeout period.
- $\triangleright$  **Stand By:** If the keyboard, scanner, or RS-232 input are activated, the system returns to Active mode. Otherwise, the M90 waits for the specified setting time out period, then shuts down the system.
- $\triangleright$  **Shut Down:** The M90 turns the main power off and disables all hardware devices. RAM is left on in retention mode.

Press [1] to enter the "RESUME" set up menu or [2] to go to the "AUTO-OFF" set up menu. Press and release the  $[FN]$  key, then the  $\triangleright$  key to return to the "Supervisor" Mode" menu

```
<SYSTEM ON/OFF>
1. RESUME
2. AUTO-OFF
```
## **Resume** -

I% J
-.65 The "Resume" function lets the M90 resume processing from where it was when it was shut down. If off, the M90 will perform a warm start each time it is powered on again.

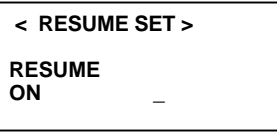

Press the  $\blacktriangleleft$  or  $\blacktriangleright$  keys to toggle between "ON" or "OFF,"  $\bullet$  or  $\blacktriangleright$  keys to toggle between<br>[ENT SCAN] to return to the ss and release the [FN] key,<br>ne "System On/Off" screen wi then press [ENT SCAN] to return to the "System On/Off" rn to the "<br>**N**] key, th<br>reen witho<br> then press [ENT SCAN] to return to the "System On/Off"<br>screen. Press and release the [FN] key, then the  $\blacktriangleright$  key to

# Auto-Off

 Set the timeout period from 1 to 9 MINS (minutes), or **Contract Contract Contract Contract Contract Contract Contract Contract Contract Contract Contract Contract C** NS (minutes), or<br>**[S1]** and **[FN]** are<br>¬ DISABLE, T pressed (off).

```
 < AUTO-OFF SET >
AUTO-OFF
3 MINS _
```
Press the  $\triangleleft$  or  $\triangleright$  keys to toggle among the values, then Press the  $\blacktriangleleft$  or  $\blacktriangleright$  keys to toggle among the values, then return to the "System On/Off" screen without changes.  $\cdot$  keys to toggle an  $\bf{N}$ ] to return to the  $\bf{d}$  release the  $\bf{[FN]}$  stem  $\rm{On}/\rm{Off}$  scree press [ENT SCAN] to return to the "System On/Off" press [ENT SCAN] to return to the "System On/Off"<br>screen. Press and release the [FN] key, then the  $\blacktriangleright$  key to<br>return to the "System On/Off" screen without changes.

## **Password Change**

Select option "6.PSWD" from the "Supervisor Mode" menu to change the password:

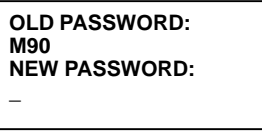

A supervisor password prevents unauthorized users from entering the Supervisor Mode and changing configuration parameters. This function assigns passwords. Using up to ten alphanumeric characters ("A"-"Z", "a"-"z", "0"-"9"), key the password. Press [ENT SCAN] to save or press and release [FN], then  $\triangleright$  to exit without saving the entry.

# **System Initialization**

NOTE: Back up data or programs to the host or PC before doing this function

NOTF. The M90 must be connected to a charger before entering this option.

> Select option "7.SYS" from the "Supervisor Mode" menu for either the "Cold Start" screen or the "Programming" screen:

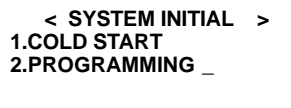

# Cold Start

Select option 1. COLD START to activate the *cold start*. A warning screen appears: warning screen appears:

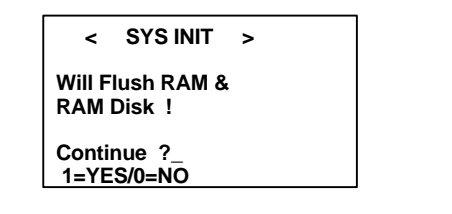

 $\overline{[0]}$  to return to the continue with the to the "Supervisor Mode" menu, or press Press [0] to return t<br>[1] to continue with<br>*Programming*  $\lceil 1 \rceil$  to continue with the *cold start*.

**MMING** to access the Select option **2. PROGRAMMING** to access the following

,-**< PROGRAMMING > 1. ADD PROGRAM 2. DELETE ALL 3. UPDATE BIOS \_**

## **Add Program**

rogram<br>[1] to add a program<br>H disk. Press [1] to add a program from the RAM disk to the

**< PROGRAMMING > 127 KB FLASH Free FILE1.EXE\_**

Press the  $\blacktriangleleft$  or  $\blacktriangleright$  keys to toggle among the available pro-Press the  $\blacktriangleleft$  or  $\blacktriangleright$  keys to toggle among the available prothe FLASH disk, "Programming..." appears on the display.  $N] to add  
is added  
it the display$ grams on the RAM disk, then press [ENT SCAN] to add the program to the FLASH disk. While the file is added to

and the state of the state of the state of the state of the state of the state of the state of the state of the The following prompt appears when the programming is ready:

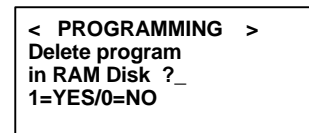

 $\overline{[1]}$  to erase th<br>nerwise. The l<br>size: -.<br>Manazarta 1990an 1990an 1990an 1990an 1990an 1990an 1990an 1990an 1990an 1990an 1990an 1990an 1990an 1990an 1<br>Manazarta 1990an 1990an 1990an 1990an 1990an 1990an 1990an 1990an 1990an 1990an 1990an 1990an 1990an 1990an 1 1] to erase the program from the RAM disk, press Press **[**<br>[**0**] oth<br>flash si [0] otherwise. The last screen appears with the change ii

**< PROGRAMMING > Done ! 116KB FLASH Free Press any key..\_**

"116 KB" is an example if the file added was 11 KB. Press any key to return to the "Programming" menu.

## **Delete All**

All<br>[2] to rem<br>ing verific Press [2] to remove all programs on the FLASH disk. The following verification screen appears:

**Delete all PROGs in FLASH memory! Continue ?\_ 1=YES/0=NO**

[1] to delete all program<br>[0] to return to the "Prog<br>the programs.  $\text{Press [1] to delete all programs stored on the FLASH disk,}$  $\bf [1]$  to delete all pr<br> $\bf [0]$  to return to the programs.<br>pressed  $\bf [1]$ , the fo press [0] to return to the "Programming" menu without deroomg one programs

 $\begin{bmatrix} 1 \\ \text{min.} \\ \text{min.} \end{bmatrix}$ If you pressed [1], the following verification screen appears.  $Press \, [1] \, to \, confirm.$ 

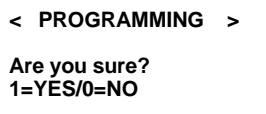

and the state of the state of the state of the state of the state of the state of the state of the state of the Two additional screens appear, the first will show "Erasing," the second displays the flash size after the programs

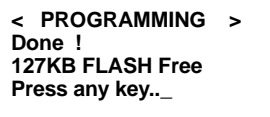

- I have the same of the same of the same of the same of the same of the same of the same of the same of the s

### **Update BIOS**

 **NOTE:** Before you can update the BIOS, you must download a BIOS file onto the RAM disk. If there is no BIOS file, the update will fail and the M90 will perform a cold start.

[3] to update the appears: Press [3] to update the BIOS. The following verification screen appears:

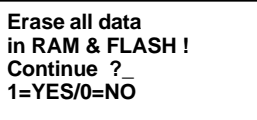

Press [1] to continue, or press [0] to return to the "System<br>Initialization" menu.<br>If you pressed [1] to erase all data, the following verifica-Press [1] to continue, or press [0] to return to the "Syster

If you pressed [1] to erase all data, the following verifica-<br>tion screen appears: If you pressed [1] to erase all data, the following verifica tion screen appears:

```
< PROGRAMMING >
Are you sure?
1=YES/0=NO
```
Press [1] to verify and the M90 updates the BIOS. "Wait"<br>will appear briefly. Press [1] to verify and the M90 updates the BIOS. "Wait"

 $\mathcal{O}(\mathcal{O}_{\mathcal{O}_{\mathcal{O}}}(\mathcal{O}_{\mathcal{O}_{\mathcal{O}}}(\mathcal{O}_{\mathcal{O}})))$ If a BIOS file is not found on the RAM disk, the following  $\mu$ message appears:

**< PROGRAMMING > Please download BIOS file . . . .**

and the contract of the contract of the contract of the contract of the contract of the contract of the contract of If you see this message, turn off the M90, then cold start  $\scriptstyle\rm II$ or wait for the "Start Menu" to cold start the unit. Set up the communications parameters and download the BIOS  $t$ the RAM disk. When done, return to the "Programming menu.  $\ldots$   $\ldots$ 

If BIOS is present on the RAM disk, you will see the followpresent c<br>**[1]** to ch<br>sage, the ing.  $\overline{\text{Press [1]}}$  to change the BIOS. The M90 displays a

**< PROGRAMMING > Change BIOS to VX.XX ? 1=YES/0=NO**

and the contract of the contract of the contract of the contract of the contract of the contract of the contract of After the "Erase" message, a status screen appears with the address count. "XXXXXX" counts from "0" to "1C0000:"

> **< PROGRAMMING > Updating BIOS ADDR=XXXXXX**

en al la construcción de la construcción de la construcción de la construcción de la construcción de la construcción<br>En la construcción de la construcción de la construcción de la construcción de la construcción de la cons After the count is complete, the final screen appears. Press any key to restart the M90.

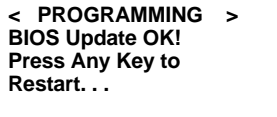

## **System Diagnostic**

Select option "8.DIAG" from the "Supervisor Mode" menu<br>to access the M90 diagnostic program to verify the M90.<br>The diagnostic routines run these tests: RAM, keypad, The diagnostic routines run these tests: RAM, keypad, Select option "8.DIAG" from the "Supervisor Mode" ment to access the M90 diagnostic program to verify the M90. RS-232, LCD, real-time clock, scanner, and RAM backup.

▶ NOTE: Execute this diagnostic program when there is a service process, such as maintenance, repair, or upgrade to verify that system.

```
 0.All 1.RAM
2.KEY 3.232
4.LCD 5.RTC
6.SCANNER
7.RAM BACKUP
8.EXIT
SELECT(0—8)?_
```
**NOTE:** The diagnostic program **may** destroy data. Back up the M90 data.

## **Run All Seven Tests** "

**IPESIS**<br>**II**" from the "Diagnostic" menu to run all<br>ven tests. *(Requires RS-232 loopback.)* Select option **"0. All**" from the "Diagnostic" menu to run all ct option **"0. All**" from the "Diagnostic" menu to run<br>e following seven tests. *(Requires RS-232 loopback.)* 

# RAM Test

**M**" from the "Diagnostic" menu to flush<br>first screen appears with a warning:<br>UWARNING U Select option "L**.RAM**" from the "Diagnostic" menu to flus! the M90 RAM. The first screen appears with a warning:

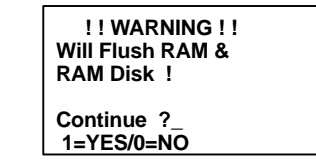

Press [0] to return to the "Diagnostic" menu, or press [1] to<br>continue with the memory flush.<br>Fixed pattern stuck at fault check (00, FF, 55, AA) Press [**0**] to return to the "Diagn continue with the memory flush.

- $\blacktriangleright$  Fixed pattern stuck at fault check (00, FF, 55, AA) Writes a fixed pattern of data to the RAM chip, their verifies that the data had stored properly.
- $\blacktriangleright$  Address Test: Writes odd, even address data into corresponding

## **Keypad Test**

**42.KEY**" from the "Diagnostic" menu for the<br>" screen:<br>Diagnostic" menu for the Select option **"2.KEY**" from the "Diagnostic" menu for the "Keypad Test" screen:

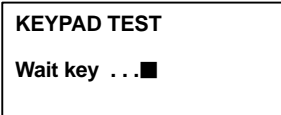

<u>- John Park Barnett</u> "/ - <u>- 1999</u><br>1990 - Paul Bartha, amerikanischer Paul Bartha, <sup>199</sup>0<br>1990 - Paul Bartha, amerikanischer Paul Bartha, <sup>199</sup>0 - Paul Bartha, 1990 - Paul Bartha, 1990 - Paul Bartha, 19 d the ASCII symbol should appear. Press Press any key and the ASCII symbol should<br>• to exit, and the following prompt appears

```
KEYPAD TEST
Exit_? -
1=YES/0=NO
```
Press [1] to return to the "Diagnostic" menu, or press [0] to<br>continue with the keypad test.<br>**DS 222 Loopback Test** Press [1] to return to the "Diag continue with the keypad test.

# RS-232 Loopback Test

Species FCSt<br>
"3.232" from the "Diagnostic" menu for the<br>
details screen: Select option  $"3.232"$  from the "Diagnostic" menu for the  $"$ "RS-232 Test" testing status screen:

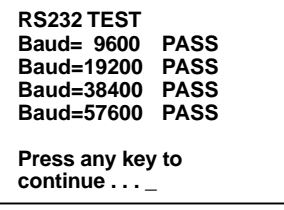

- Andrew State Communication of the Communication of the Communication of the Communication of the Communication A signal is sent from the TXD pin through a loopback con- ${\rm nector}$  to the  ${\rm KXD}$  pin. The received signal is verified to match the transmitted signal. A full ASCII table code (0–255) test pattern should be in each test cycle. Communication parameters should equal default values, except the

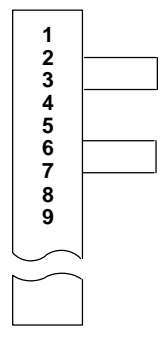

Figure 3-2 **Loopback Connector Wiring**

The loopback plug is a 9-pin DSUB that can be made to connect either to the M90-to-PC communication cable or a who were of the lifet through.

To connect it to the M90 PC cable, it should be made of  $\alpha$ male DSUB. For connection to the M90 office dock, if  $\frac{1}{2}$  $\sum_{i=1}^{n}$ 

If the loopback test fails, or the test connector is not plugged in, the following screen appears briefly after the testing status screen:

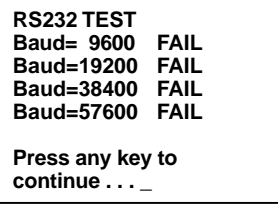

<u>- In the second contract of the second contract of the second contract of the second contract of the second con</u>

## **LCD Screen Test**

Select option "4.LCD" from the "Diagnostic" menu for the "LCD Test" screen to see graphic patterns on the M90. The patterns start two sets of dark and light screens, followed by two sets of the following:

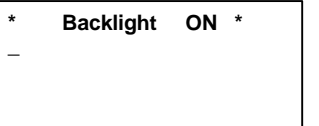

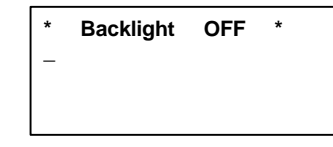

The backlight is more noticeable if the M90 is tested in a dimly lit area. After two sets of "Backlight ON" and "Backlight OFF," the final screen appears. Press any key to return to the "Diagnostic" menu.

```
LCD TEST
Press any key to
continue ...
```
## **Real-Time Clock Test**

Select the "5.RTC" option from the "Diagnostic menu" for the "RTC Test" screen:

```
RTC TEST
08-10-1999 Tue.
11:01:37.32
```
The date and time given should be current. If not, exit the "Supervisor Mode" and access the "User Mode." Go into the "Set" option and select option 1 to reset the date or time. Press any key to return to the "Diagnostic" menu.

## **Scanner Test**

Select option "6.SCANNER" from the "Diagnostic" menu<br>for the "Scanner Test" screen to test the M90 scanner on<br>bar code labels. A successful scan will give the data, type bar code labels. A successful scan will give the data, type, Select option **"6.SCANNER**" from the "Diagnostic" ment for the "Scanner Test" screen to test the M90 scanner on

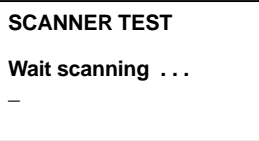

 -<u>. Andrew Maria and American American American American American American American American American American A</u> he M90 at a bar code, then press beep and lists the bar code information on the display.<br>  $\mathbf{\tilde{N}}$  a test, aim t<br> $\mathbf{\tilde{N}}$ ] to start th<br>code to read, t<br>sts the bar coo [ENT SCAN] to start the scan. A red laser should appear on the bar code to read, then if successful, the M90 emits  $\alpha$ 

N] key to do another bar code, or press Press the [ENT SCAN] key to do another bar code, or press any key to exit.

# )-**RAM Backup Test** "

ostic<sup>o</sup> menu, **CKUP"** from<br>p test screen.<br>or press [1] t -I
JSelect option **"7.RAM BACKUP**" from the "Diagnostic" (agnostic"<br> **(0)** to return<br>
ue with the menu for the RAM back up test screen.  $\rm\,Press~[0]$  to returr een. Press  $[0]$  to re<br>[1] to continue with<br> $\overline{\phantom{0}}$ to the "Diagnostic" menu, or press [1] to continue with the memory flush.

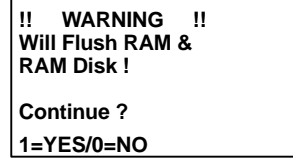

If you pressed  $[1]$  to continue, the following instructions appear on the display: If you pressed [1] to continue, the following instructions appear on the display:

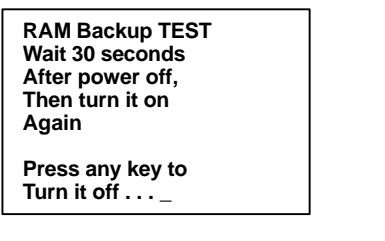

<u>and the state of the state of the state of the state of the state of the state of the state of the state of the state of the state of the state of the state of the state of the state of the state of the state of the state</u> To do the test, remove the battery pack from the M90 to turn the unit off, wait 30 seconds, reinsert the battery pack, then turn on the M90.  $\, {\rm A}$  "Please Wait" message appears of  $\,$ the display, followed by this pass/fail screen:

```
RAM Backup TEST
```
**PASS !**

**Press any key to Continue . . . \_**

# **Return to Supervisor Mode**

**Supervisor mode**<br> **"8.EXIT"** from the "Diagnostic" menu to re-<br>Ready Mode." The M90 will then perform a<br>If the M90 memory was tested, the M90 wil Press option **"8.EXIT**" from the "Diagnostic" menu to return to the "Keady Mode." The M90 will then perform a warm start. If the M90 memory was tested, the M90 will

# **Section 4 DOS System Call**

# DOS Call (INT 21H)

This section describes the supported DOS calls of the M90 System Kernel. All DOS calls are compatible with MS-DOS version 2.0 invoked by DOS INT 21H with functions defined in register AH.

### **Terminate Program**  $00$ Entry Parameter: AH=0 Return Value: None

Read Stdin (wait if no key) and Write to Stdout 01 **Excluding Shift Keys** 

Entry Parameter: AH=1 Return Value:  $AL = 8$ -bit data ASCII code

### 02 Write Stdout

Entry Parameter: AH=2  $DI = 8$ -bit data ASCII Return Value: **None** 

Read Stdaux (wait if no input) Excluding ESC 03 Command

Entry Parameter: AH=3 8-bit data ASCII code Return Value:

### 04 Write Stdaux

Entry Parameter: AH=4 DL= 8-bit data ASCII code Return Value: **None** 

### **Read/Write Stdin** 06 —

**Entry Parameter: AH=6** 

Read  $DL = 0x0FF$ Other values Write Return Value: If  $DI = 0x0FF$  $AI = 8$ -bit data ASCII code Clear ZERO flag If char ready Set ZERO flag If not ready If  $DL = other$  values None

Read Stdin (wait if no key) Excluding Shift Keys 07 Entry Parameter: AH=07

Return Value:  $AI = 8$ -bit data ASCII code

Read Stdin (wait if no key) Excluding Shift Keys 08 Entry Parameter: AH=08 Return Value: AL=8-bit data ASCII code

09 — Write Character String to Stdout

**Entry Parameter: AH=09** 

DS:DX=Points to string buffer w/ "\$" end Return Value: None

### 0A Key Buffer Input

Entry Parameter:  $DS:DX = Points$  to an input buffer Return Value: Buffer filled with CR as last character

### 0B Keyhit Check

Entry Parameter: AH=0B Return Value:  $AL=0$  If character is not ready AL=FF If character is ready

### 1A LCD Backlight ON/OFF Control

Entry Parameter: AH=0x1A  $BH=0$  $AL=0$ Set LCD backlight OFF  $AL=1$ Set LCD backlight ON Return Value: None
#### 1A Buzzer ON/OFF Control Entry Parameter: AH=0x1A  $BH=1$  $AI = 0$  Set Buzzer OFF  $AI = 1$ Set Buzzer ON Return Value: **None** 1A Key Enable/Disable Setting Entry Parameter: AH=0x1A  $BH=2$  $AI = 0$ All keys except ON, OFF, four function keys  $AL=1$ Supervisor mode key AL=2  $\,$  Cold start key  $AL=3$  Warm start key AL=4 User menu key BL=0 Disable BL=1 Enable Return Value: None 1A Beeper Volume Entry Parameter: AH=0x1A

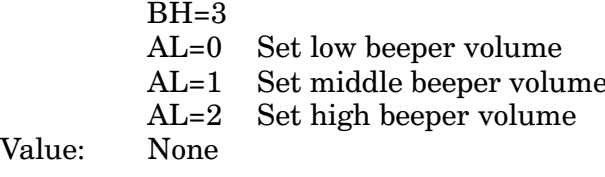

### 1A Battery Check

Return

Entry Parameter: AH=0x1A

$$
BH=8
$$

Return Value:  $AL=0$  Main battery normal

- AL=1 Main battery low
- AH=0 Backup battery normal
- AH=1 Backup battery low

### 1A Keypad Language Setting

Entry Parameter: AH=0x1A

 $BH=9$  $AL=0$  English  $AI = 1$ Swedish or Finnish  $AI = 2$  Danish AL=3 Spanish AL=4 French  $AL=5$  German  $AL=6$  Italian None Return Value:

Set Good-read LED (green light) 1A

Entry Parameter: AH=1AH

 $BH=0AH$ 

- AL=0 Set Good-read LED OFF
- $AL=1$ Set Good-read LED ON
- $AL=2$ Set Good-read LED controlled by system

 $\blacktriangleright$  NOTE:

If the Set Good-read LED function is called by  $AL=0$  or  $AL=1$ , the system will not control **Good-read LED** ON/OFF when a bar code label is decoded successfully.

### 1A Buzzer Sound

Entry Parameter: AH=0x1A  $BH = 0x0B$ Return Value: None

### 1A Enable/Disable Double Verification When **Reading Bar Code Label**

Entry Parameter: AH=1AH

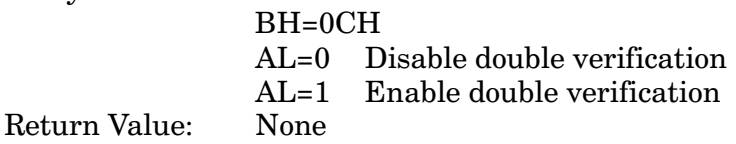

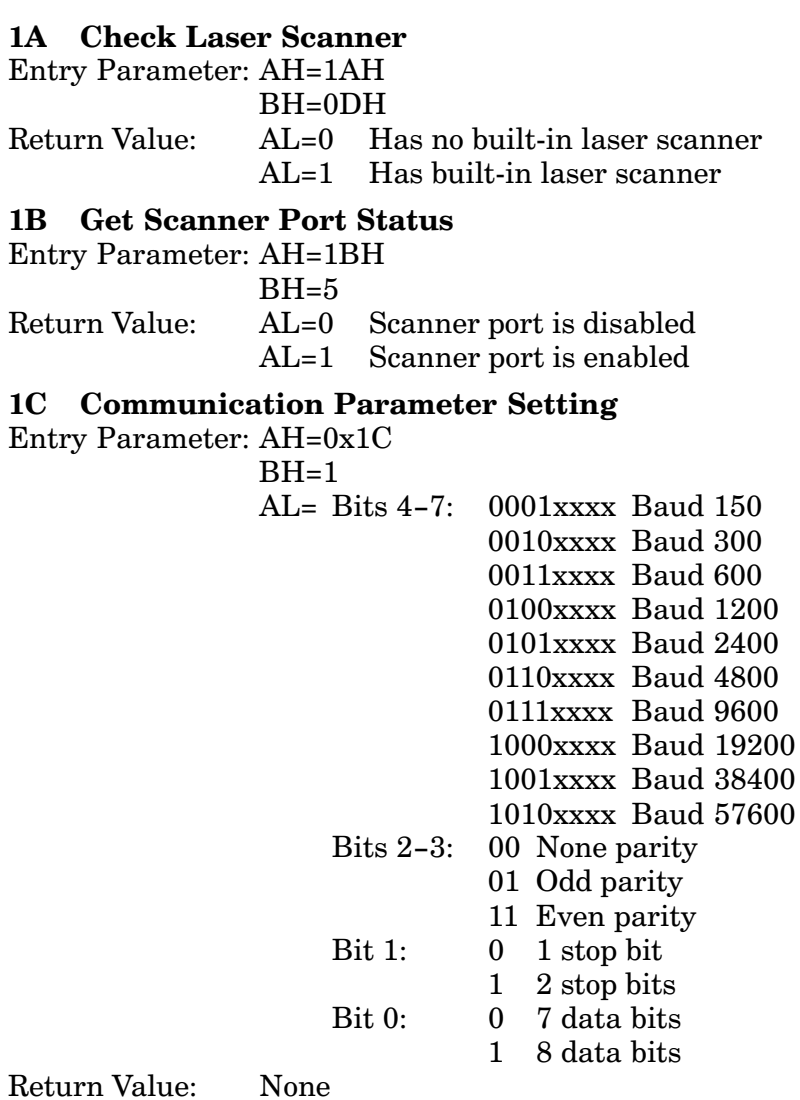

### 1C Communication Control Flow Setting

Entry Parameter: AH=0x1C  $BH=2$  $AI = 0$   $Null$  $AL=1$  XON/XOFF control flow  $AL=2$  CTS/RTS control flow Return Value: **None** 1D Set Terminal ID Entry Parameter: AH=0x1D  $BH=0$ DS:DX=String of ASCIIZ Return Value: None 1D Set Online/Local Entry Parameter: AH=0x1D  $BH=1$  $AI = 0$  Online  $AI = 1$  Local Return Value: **None** 1D Set Echo ON/OFF Entry Parameter: AH=0x1D  $BH=2$  $AI = 0$  Set echo ON  $AI = 1$ Set echo OFF Return Value: **None** 1D AutoLF ON/OFF Entry Parameter: AH=0x1D  $RH=3$  $AI = 0$  Set auto-line-feed ON  $AI = 1$ Set auto-line-feed OFF Return Value: None

1D Mode Setup Entry Parameter: AH=0x1D  $BH=4$  $AI = 0$  Character  $AI = 1$  Block  $DX=0$  Line  $DX=1$  Page  $DX=2$  Both Return Value: None 1D Line Terminal Character Entry Parameter: AH=0x1D  $RH=5$  $AL = ASCII code$ Return Value: **None** 1D Page Terminal Character Entry Parameter: AH=0x1D  $BH=6$  $AL = ASCII code$ Return Value: None 1E – **Key Map Definition** Entry Parameter: AH=0x1E  $BH=1$  $DS:DX = Keyboard map with 128 bytes$ in ASCII code corresponding to unshifted, shift 1, shift 2, shift 3 and function scan codes (see Keypad Subsystem). Return Value: **None** 1E **Get Key Map Definition** Entry Parameter: AH=0x1E  $BH=0$  $DS:DX =$  Pointer to 160 bytes buffer Return Value: Buffer with keyboard map of 160 bytes in ASCII code corresponding to unshifted, shift 1, shift 2, shift 3, and function scan

codes (see Keypad Subsystem).

#### **Set Key Map Definition**  $1E$ Entry Parameter: AH=0x1E  $BH=1$  $DS:DX = Keyboard map with 160 bytes$ in ASCII code corresponding to unshifted, shift 1, shift 2, shift 3, and function scan codes (see Keypad Subsystem). Return Value: None **Enable/Disable Decoding of All Bar Code**  $1F$ **Symbologies** Entry Parameter: AH=0x1F Disable all codes  $AL=0$ Enable all codes

 $AL=1$  $BH=1$  $BL=0$ Return Value: None

#### 1F | Enable/Disable the Decoding of a Bar Code **Symbology**

Symbology<br>Entry Parameter: AH=0x1F<br>BH=1

 $BH=1$  $AI = 0$  Disable  $AI = 1$  Enable  $BL=1$  Code 39  $BL=2$  I 2 of 5 BL=2 1 2 ot 5<br>BL=3 Codabar BL=3 Codabar<br>BL=4 EAN/UPC  $BL=5$  Code 128 BL=5 Code 128<br>BL=6 EAN 128 BL=6 EAN 12<br>BL=7 Code 93 Code 93 BL=7 Code 93<br>CL (*See next note)* Return Value: None

 **NOTE:** If AL=1 and BL=1 (enable Code 39) when the **Enable/Disable the Decoding . . .** function is called, do CL=0 to disable Full ASCII decoding or CL=1 to enable Full ASCII decoding.

> If AL=1 and BL=4 (enable EAN/UPC) when the **Enable/Disable the Decoding . . .** is called, do CL=0 to disable 2- or 5- digit add-on decoding; CL=1 to make 2- or 5-digit decoding optional; or CL=2 to require 2- or 5- digit decoding.

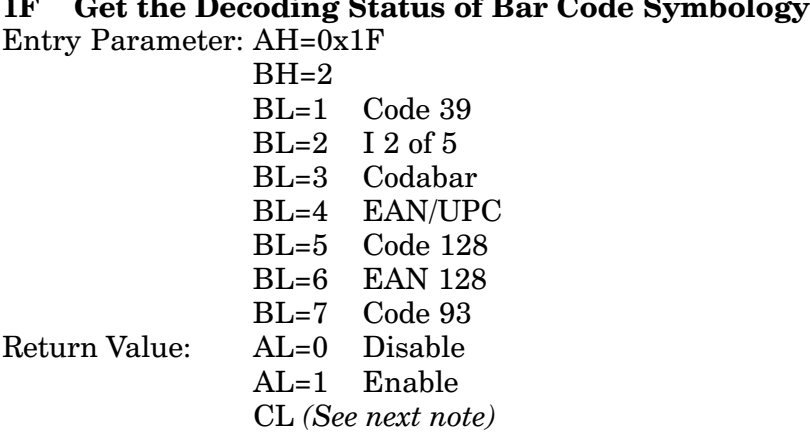

▶ NOTE: If BL=1 (get Code 39 status) when the Get the Decoding . . . function is called, CL=1 is returned if Full ASCII decoding is enabled and CL=0 is returned if it is disabled.

> If BL=4 (get EAN/UPC status) when the **Get the Decoding . . .** function is called, CL=0 (2- or 5-digit add-on) is off, CL=1 (2- or 5-digit add-on) is optional, and CL=2 (2 or 5 digits add-on) is required.

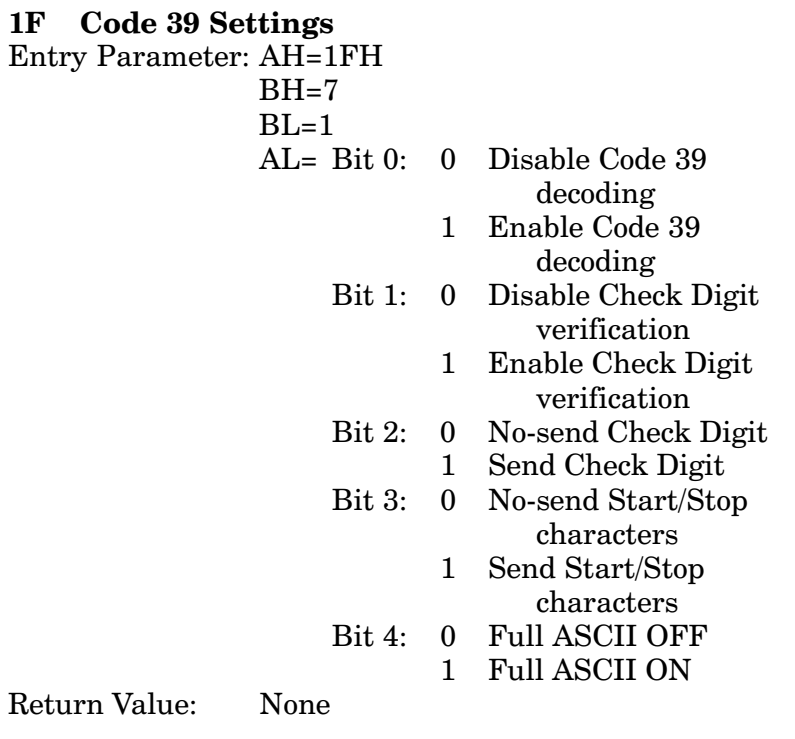

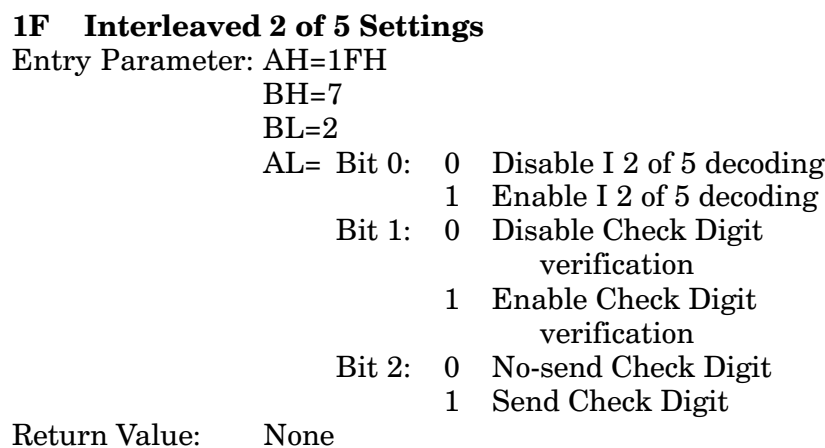

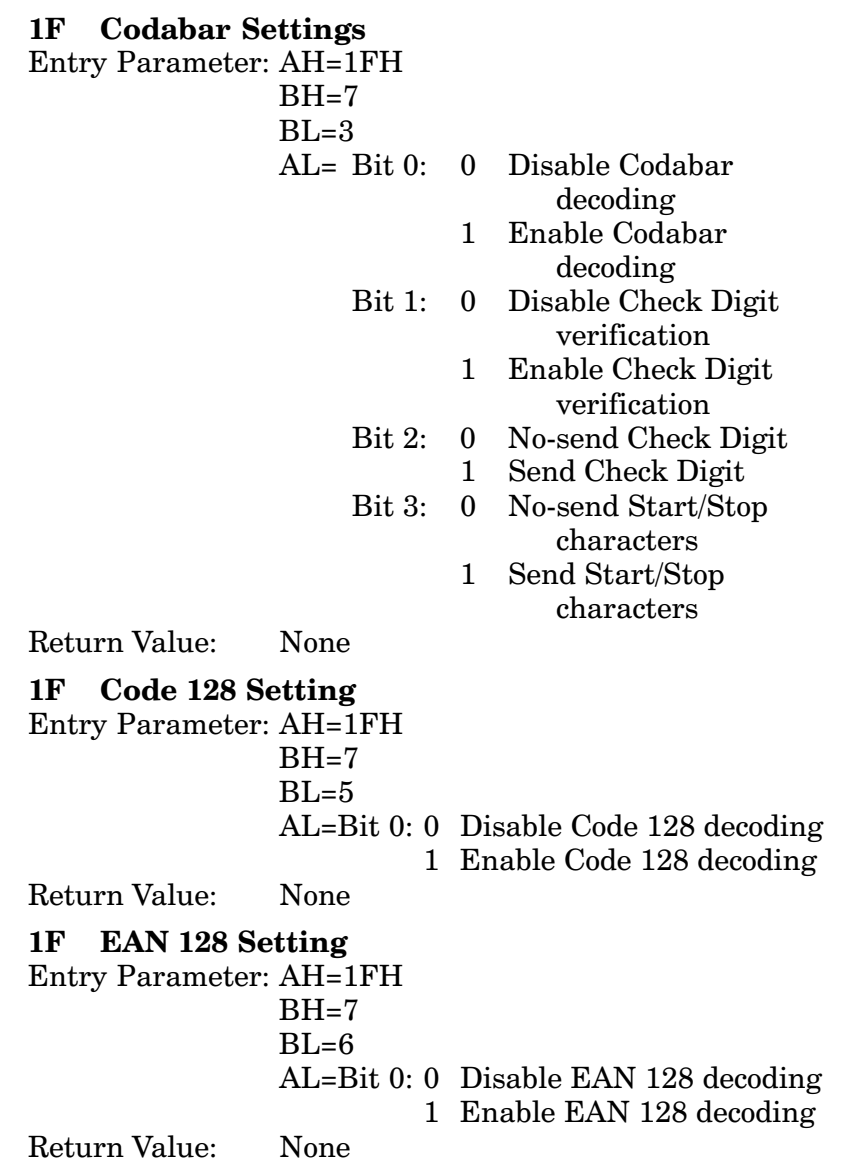

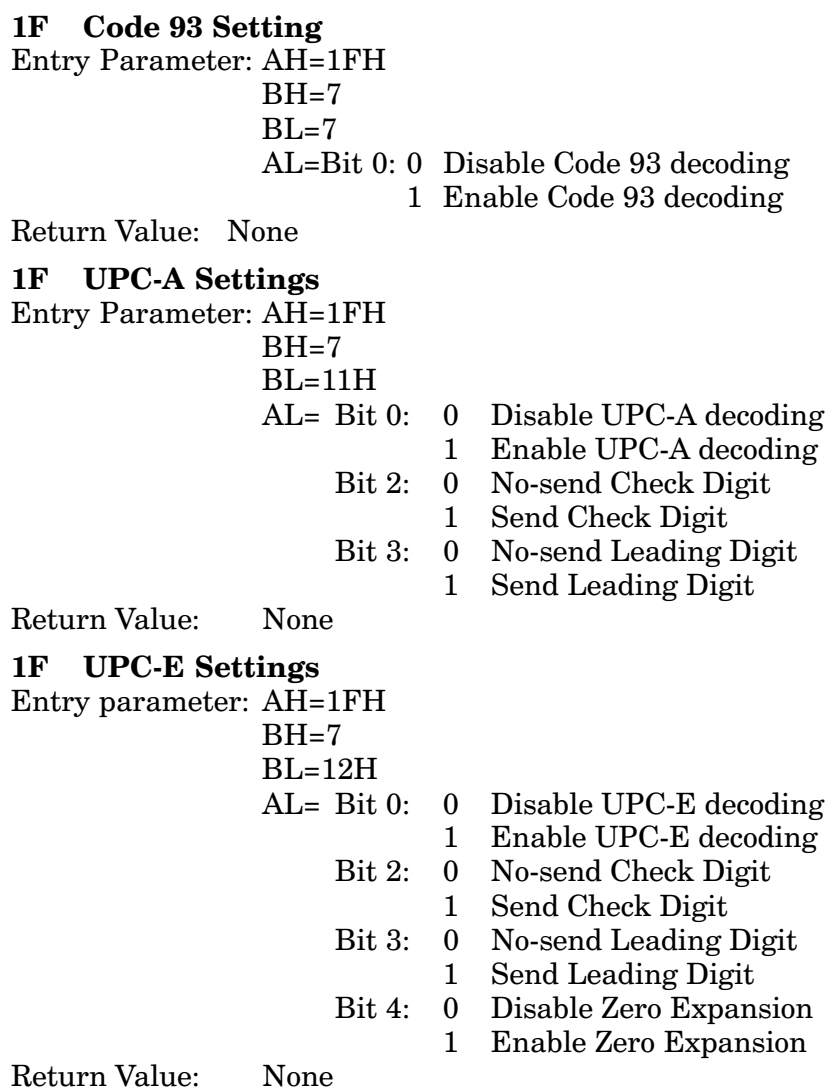

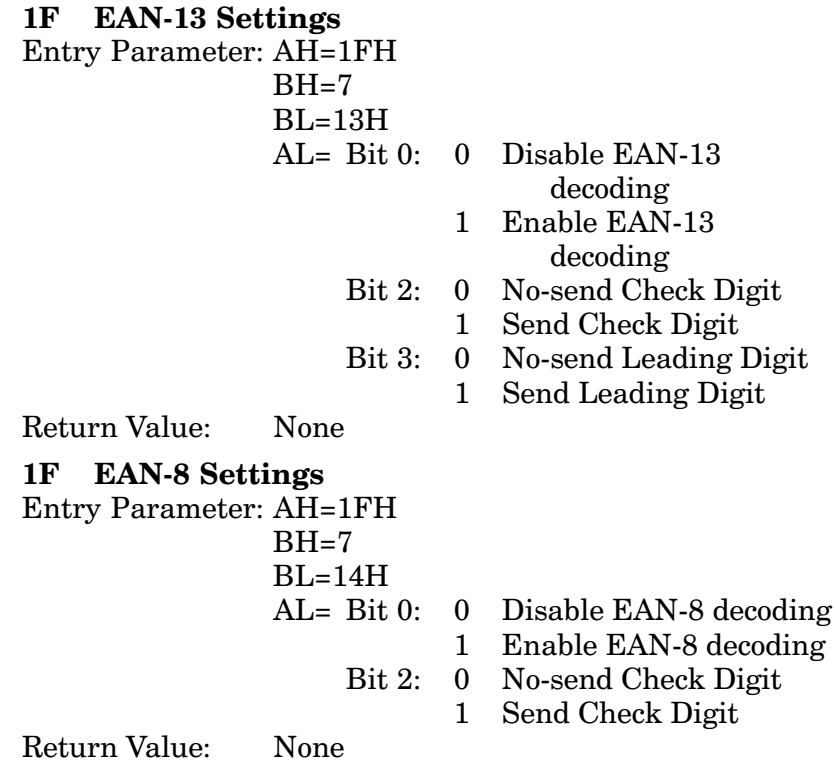

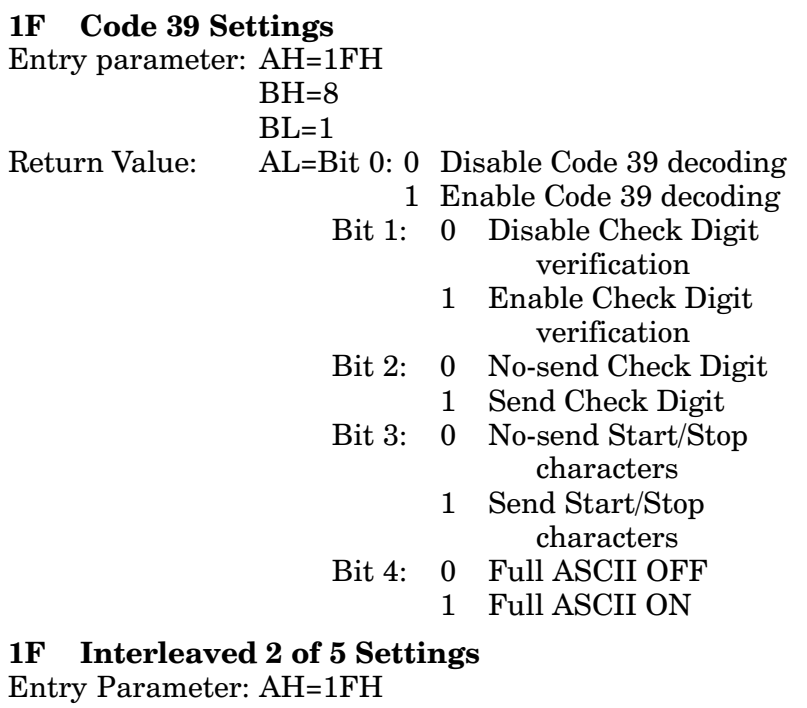

### $\mathbf{1}$

 $\overline{E}$ 

 $BH=8$  $BL=2$ 

- Return Value:  $AL = Bit 0:$ Disable I 2 of 5 decoding  $\mathbf{0}$ 
	- Enable I 2 of 5 decoding  $\mathbf{1}$
	- Disable Check Digit  $Bit 1:$  $\overline{0}$ verification
		- Enable Check Digit  $\mathbf{1}$ verification
	- $\mathbf{0}$ No-send Check Digit  $Bit 2:$ 
		- Send Check Digit  $\mathbf{1}$

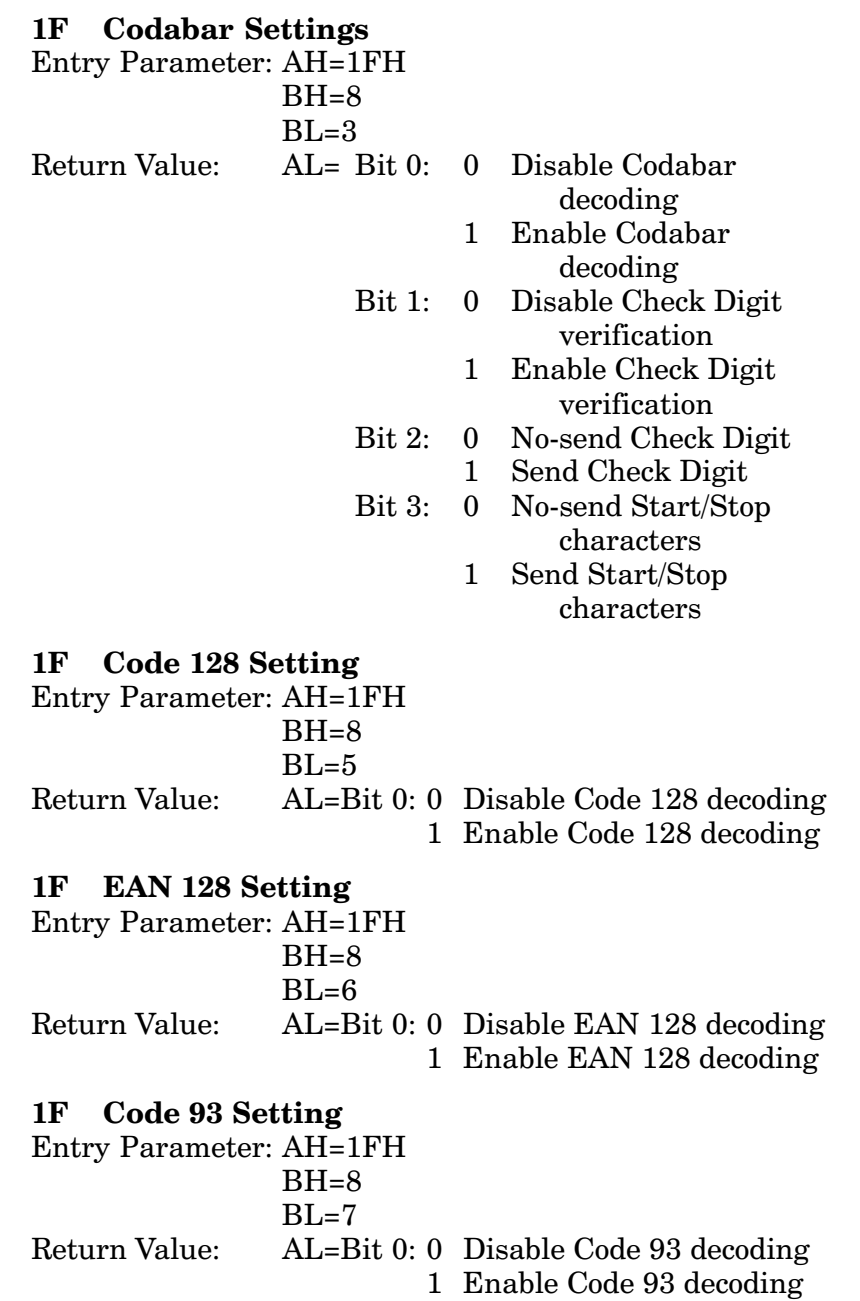

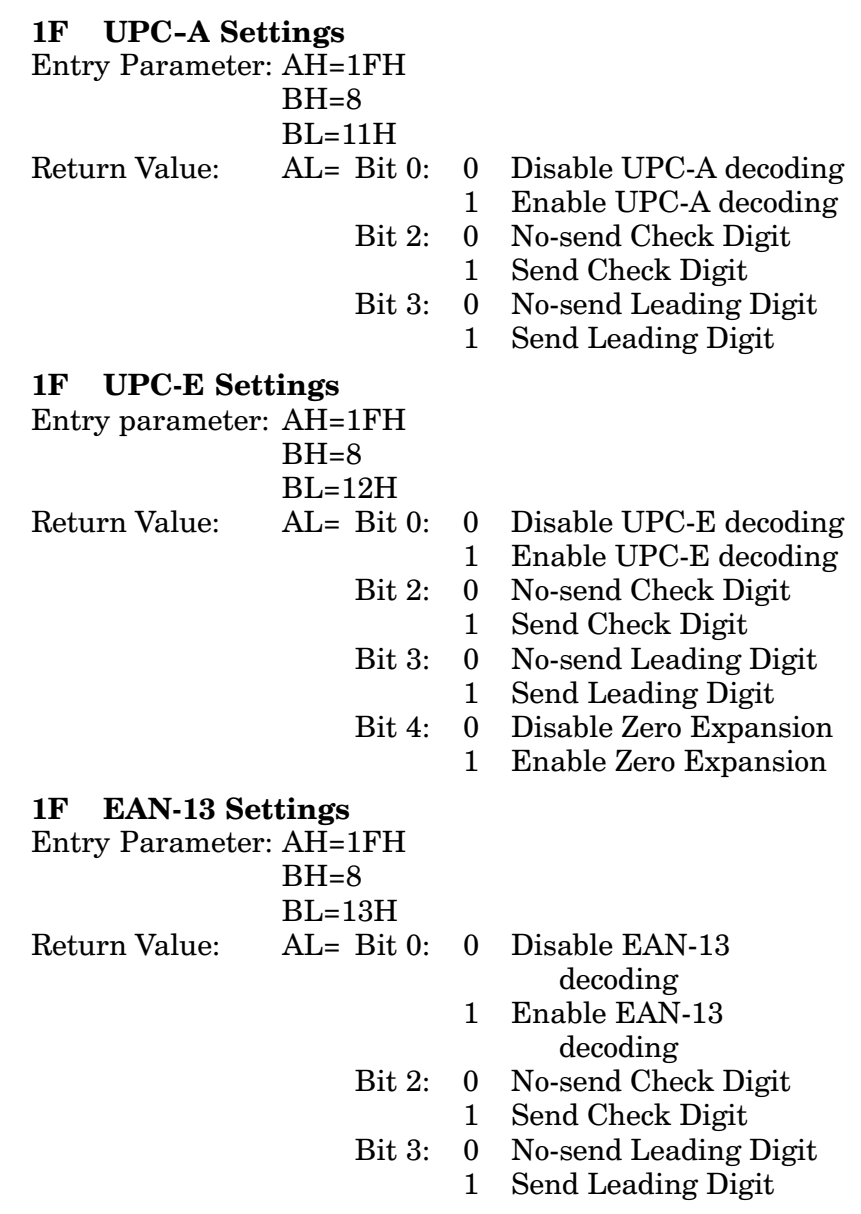

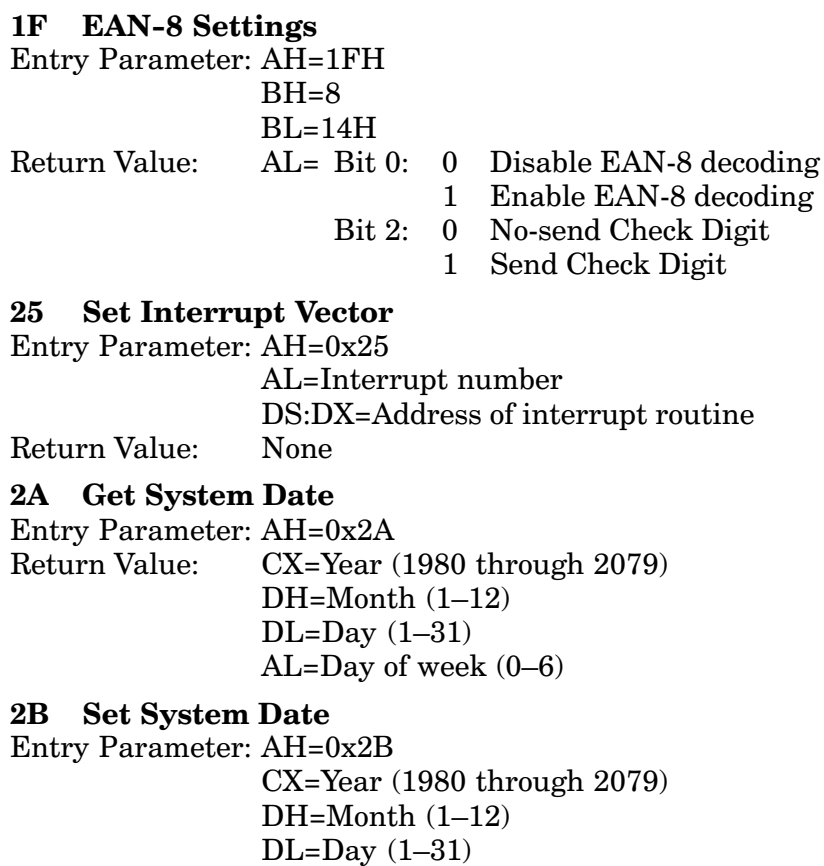

Return Value:

 $AL=0$ **OK** AL=FFH Input parameter error

### 2C Get System Time

```
Entry Parameter: AH=0x2C
Return Value:
              CH=Hour (0-23)CL=Minutes (0-59)DH=Seconds (0-59)
               DL=1/100th of a second (0-99)
```
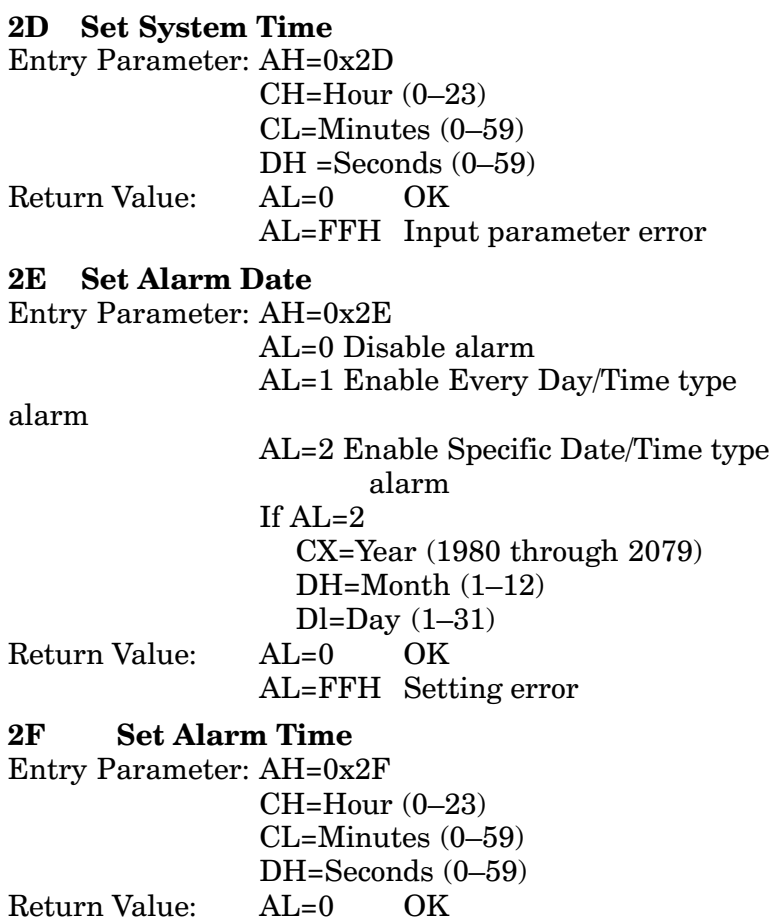

AL=FFH Input parameter error

#### **Get M90 DOS Version Number** 30

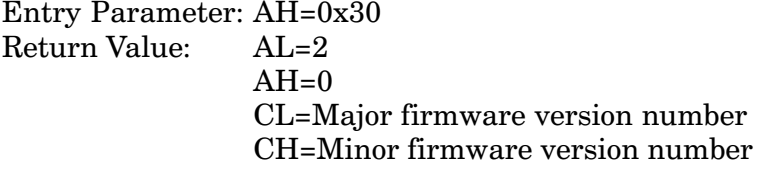

 $\blacktriangleright$  NOTE:

"Major" indicates the prefix in the version number and "Minor" indicates the suffix in the version number (i.e. ".YY"). For example, "X.YY" has "X" for the major version number and "YY" for the minor version number.

#### **Get Interrupt Vector** 35

Entry Parameter: AH=0x35 AL=Interrupt number ES:BX=Address of interrupt routine Return Value:

#### **Get Free Disk Cluster** 36

Entry Parameter: AH=0x36

 $AX=1$  (Number of sectors per cluster) Return Value: BX=Number of available clusters  $CX=1024$  (Number of bytes per sector) DX=Number of total clusters in RAM disk

#### **Set EXEC Memory Size** 37

Entry Parameter: AH=0x37

 $AL=0$ DX=size in  $KB$  1-488 Return Value:  $AI = 0$  OK  $AI = 1$  Error

#### 37 **Get EXEC Memory Size**

Entry Parameter: AH=0x37

### $AL=1$

Return Value: AX=Current EXEC memory size in KB CX=Maximum KB EXEC memory size

#### $3C$ Create or Truncate a File

When a file is opened, the file manager searches the file table for a match. If the manager finds a match, the corresponding file handle is returned and the current pointer resets to the beginning of the file. The actual file is reset to zero. If the file does not exist in the file table, a file entry is allocated and memory is assigned.

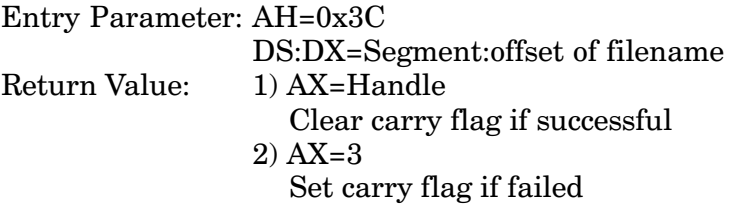

#### $3D$ Open a File

Entry Parameter: AH=0x3D

- $AL=0$ Open a file for read only
- $AL=1$ Open a file for write only
- $AL=2$ Open a file for read and write

DS:DX=Segment:offset of filename

Return Value:

 $1)$  AX=Handle

Clear carry flag if successful

 $2) AX=2$ 

Set carry flag if failed

#### 3E Close a File

Entry Parameter: AH=0x3E

BX=File handle

Return Value:

If successful: Carry flag is cleared

If not successful:

Carry flag is set

#### Read a File  $3F$

Copy (CX) bytes from current address to DS:DX. Advance the current address (CX) number of bytes.

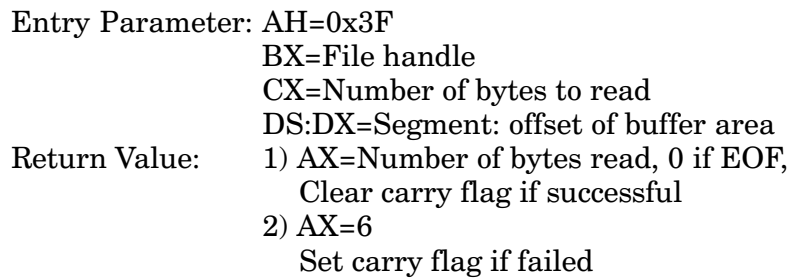

### 40 Write a File

Copy (CX) bytes from DS:DX to file (BX). Update BX current address and ending address.

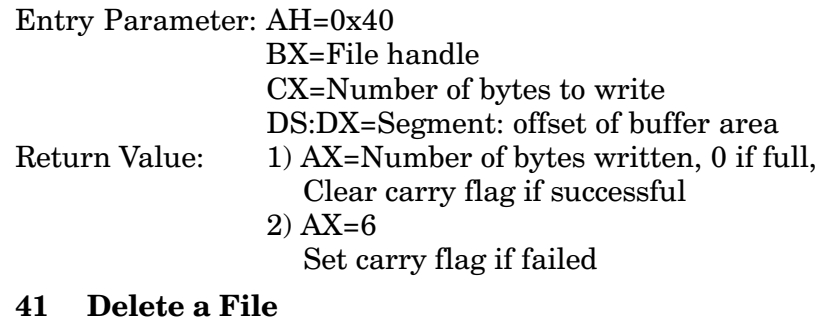

## $\sqrt{11}$

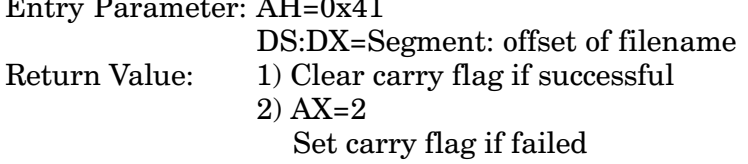

### 42 Move File Pointer

Entry Parameter: AH=0x42

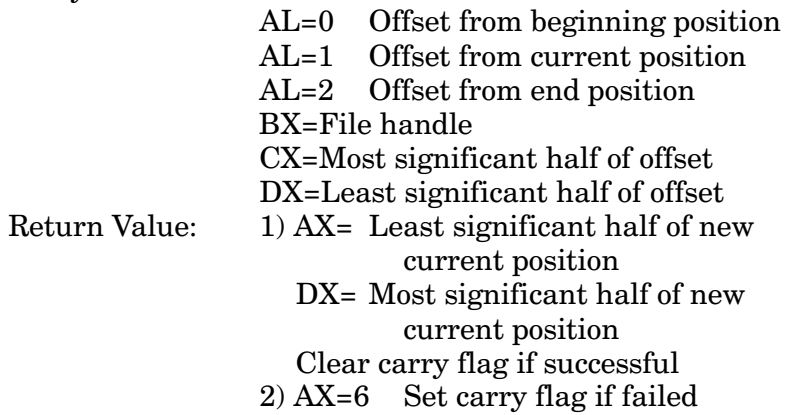

#### 42 Search Character Beginning at the Current File Position

Entry Parameter: AH=42H

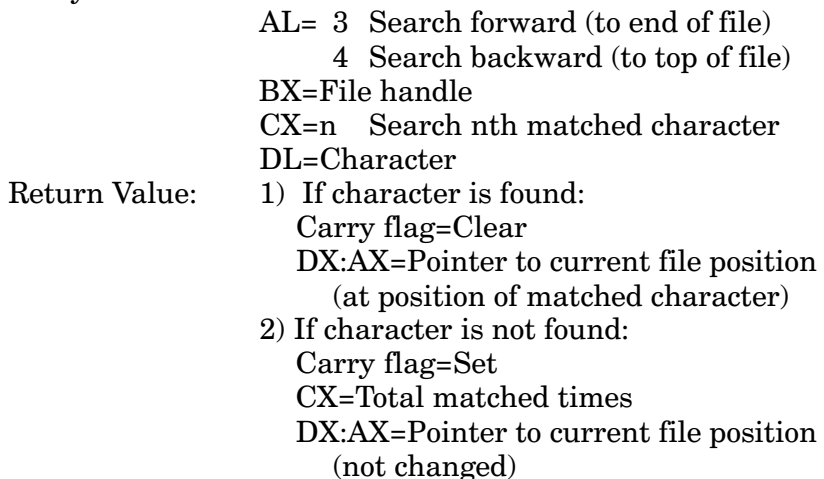

#### 42 **Search String in Formatted Data File Beginning** at Current Position

Entry Parameter: AH=42H

- $AL = 5$  Search forward (to end of file)
	- 6 Search backward (to beginning of  $file)$

 $BX = File$  handle

- CH=n Total field number in data record
- CL=m Search mth field

DS:DX=Pointer to parameter block

Structure of parameter block for variable-length record:

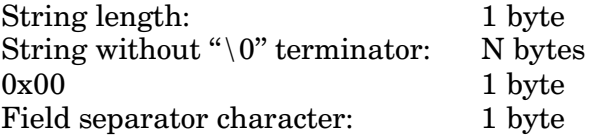

Structure of parameter block for fixed-length record: String length: 1 byte String without " $0$ " terminator: N bytes Field #1 length: 1 byte Field #2 length: 1 byte

 $\ddot{\phantom{0}}$ 

Field #n length:

1 byte

Return Value: 1) If string is found: Carry flag=Clear DX:AX=Pointer to current file position (at beginning of the matched string) 2) If string is not found: Carry flag=Set DX:AX=Pointer to current file position (not changed)

#### **Insert/Delete Data Block to/from File at Current** 42 **Position**

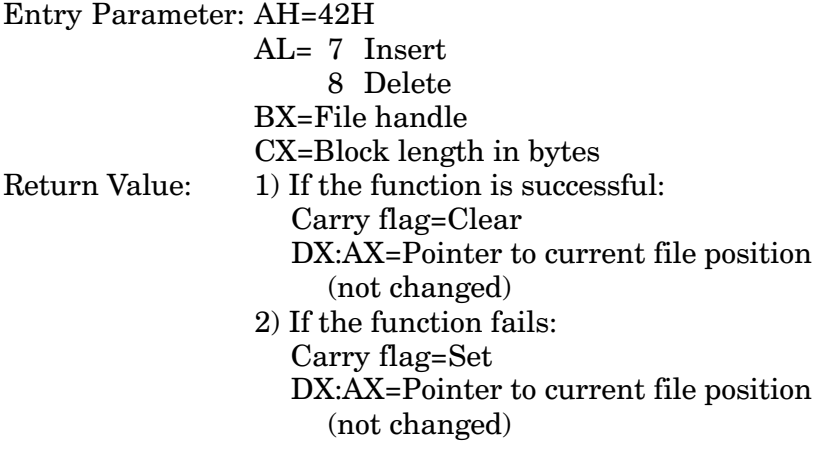

 $\rho_{NOTE}$ 

For insertion, the content of the inserted data block is undefined.

### 43 Get File Attribute

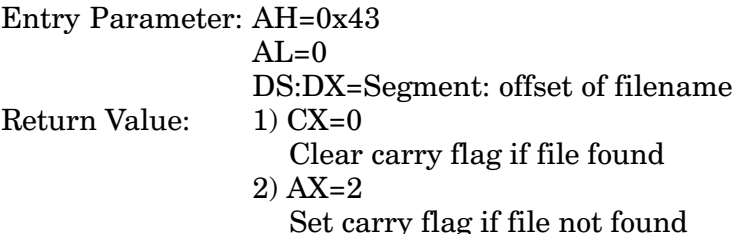

### 44 Device-Driver Control IOCTL

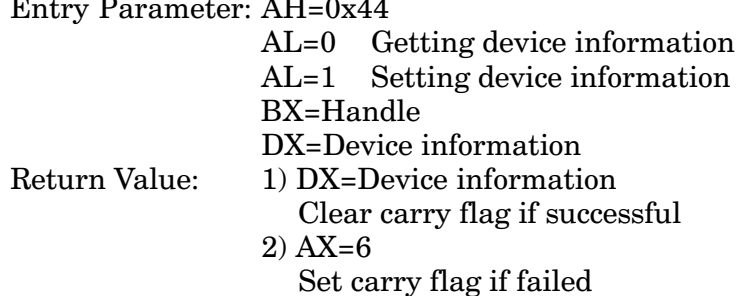

### 44 Device-Driver Control IOCTL

Entry Parameter: AH=0x44

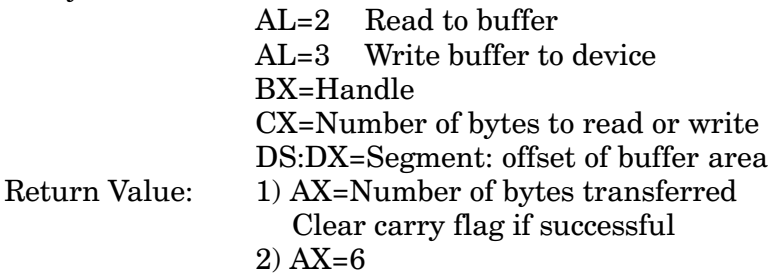

Set carry flag if failed

#### 44 **Device-Driver Control IOCTL**

Entry Parameter: AH=0x44

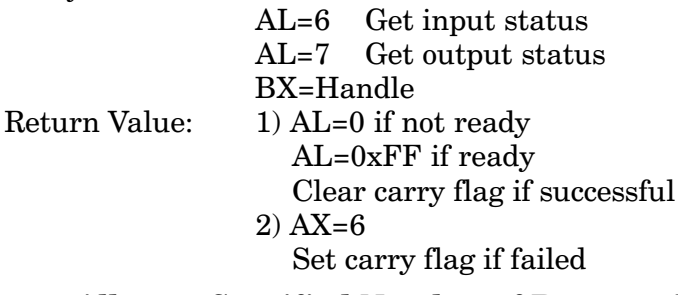

#### Allocate Specified Number of Paragraphs in 48 **Memory**

Entry Parameter: AH=0x48 BX=Number of segments Return Value: AX=Segment address of allocate blocks, Error code, if carry flag BX=Largest available block (on failure)

#### **Free Allocated Memory** 49

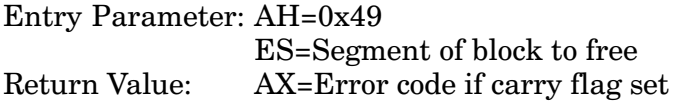

### **4A** Modify Allocated Block

Entry Parameter: AH=0x4A ES=Segment of the block modified BX=New number of segments wanted AX=Error code, if carry flag is set Return Value: BX=Largest available block (on failure), if carry flag is set

### **4B** Call Application Program

Entry Parameter: AH=0x4B  $AL=0$ DS:DX=String of ASCIIZ Return Value: Carry flag =  $0$  (Success)  $1$  (Fail)

#### **Run Application Program** 4B

Entry Parameter: AH=0x4B  $AL=3$ DS:DX=String of ASCIIZ Return Value: Carry flag =  $0$  (Success)  $1$  (Fail)

#### 50 **Get Bar Code Data from Scanner Port**

Entry Parameter: AH=0x50 DS:DX=Buffer pointer Return Value: 1)  $AL = 0$  Data in buffer  $CH = 0$  Scan from start to stop 1 Scan from stop to start  $CL = 1$  Code 39 2 I 2 of 5 3 Codabar 4 EAN/UPC 5 Code 128 6 EAN 128 7 Code 93  $BL = 1$  Code 39  $\mathcal{D}_{\mathcal{L}}$ Interleaved 2 of 5  $\mathbf{R}$ Codabar Code 128  $5^{\circ}$ **EAN 128** 6  $7\phantom{.}$ Code 93 11H UPC-A 12H UPC-E 13H EAN-13 **14H EAN-8**  $2)$  AL=1 No data input  $CL=0$  No failed decoding since last time function was called. CL=1 Failed decoding since last time function was called. **Enable or Disable Scanner Port** 

### 51

Entry Parameter: AH=0x51 AL=0 Disable scanner port

Enable scanner port  $AL=1$ 

Return Value:

None

#### 56 Rename a File Entry Parameter: AH=0x56 DS:DX=Pointer to a filename ES:DI=Pointer to new filename Return Value: Clear carry flag if successful  $AH=2$  if carry flag is set 5B Create New File Entry Parameter: AH=5BH DS:DX Pointer to file name string Return Value: If successful: Carry flag is cleared AX=File Handle If not successful: Carry flag is set AX= 04H Too many open files 50H File exists

 $\rho_{\text{NOTE}}$ 

If the specified file already exists, the **Create New File** function fails.

#### **Function** Description Comment  $00<sub>h</sub>$ **Terminate Program**  $01<sub>h</sub>$ Read Stdin  $02<sub>h</sub>$ Write Stdout Read Stdaux  $0.3<sub>h</sub>$  $04h$ Write Stdaux  $06<sub>h</sub>$ Write Stdout  $07<sub>h</sub>$ Read Stdin  $08<sub>h</sub>$ Read Stdin  $0.9<sub>h</sub>$ Write Character String  $0Bh$ Keyboard Hit Device Configuration  $1Ah$ M90 special

### Table 4-1 **Implemented DOS Functions (INT 21h)**

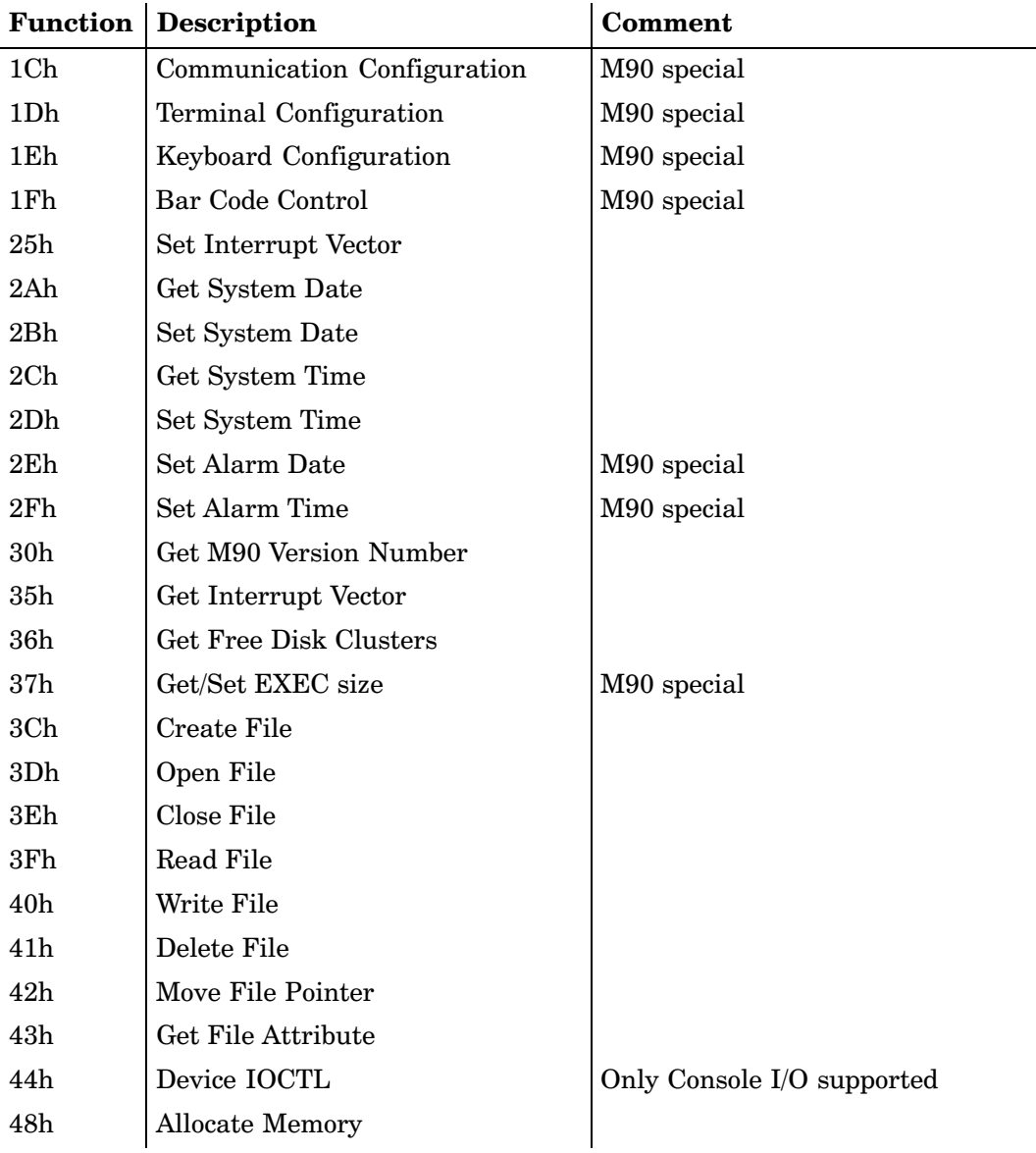

### Table 4-1 (Continued) **Implemented DOS Functions (INT 21h)**

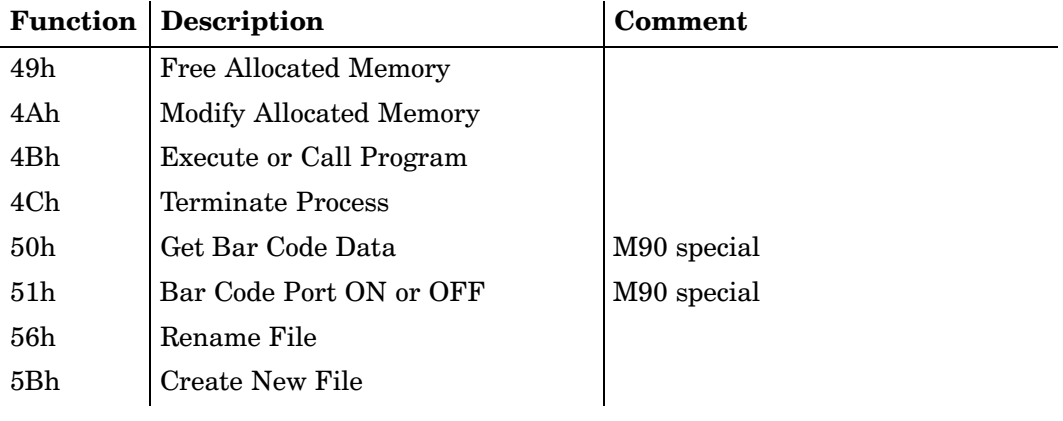

### Table 4-1 (Continued) **Implemented DOS Functions (INT 21h)**

 **NOTE:** All of these INT 21h functions are compared to INT 21h functions in DOS 3.

### Table 4-2 **Unsupported DOS Functions (INT 21h)**

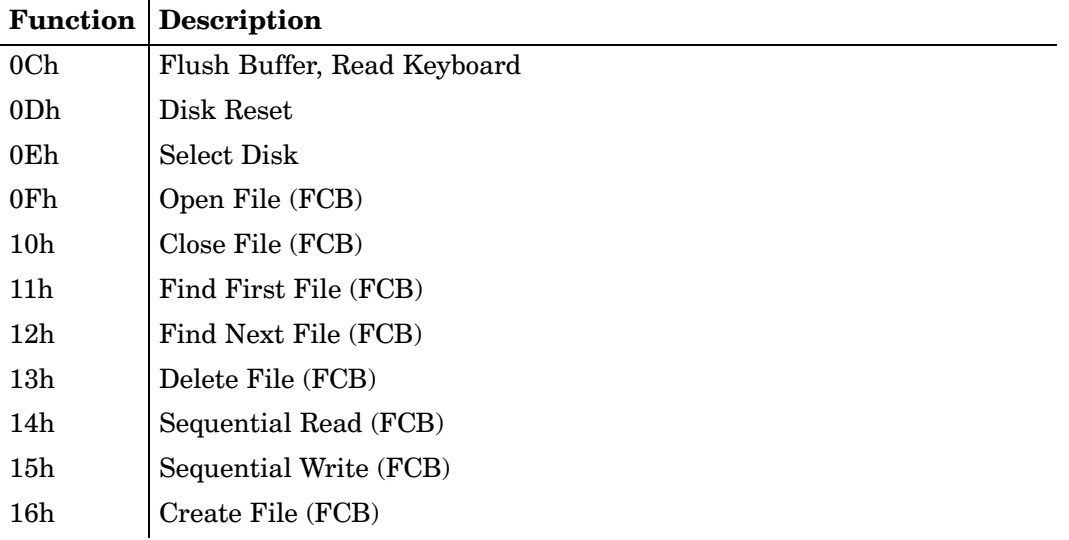

### Table 4-2 (Continued) **Unsupported DOS Functions (INT 21h)**

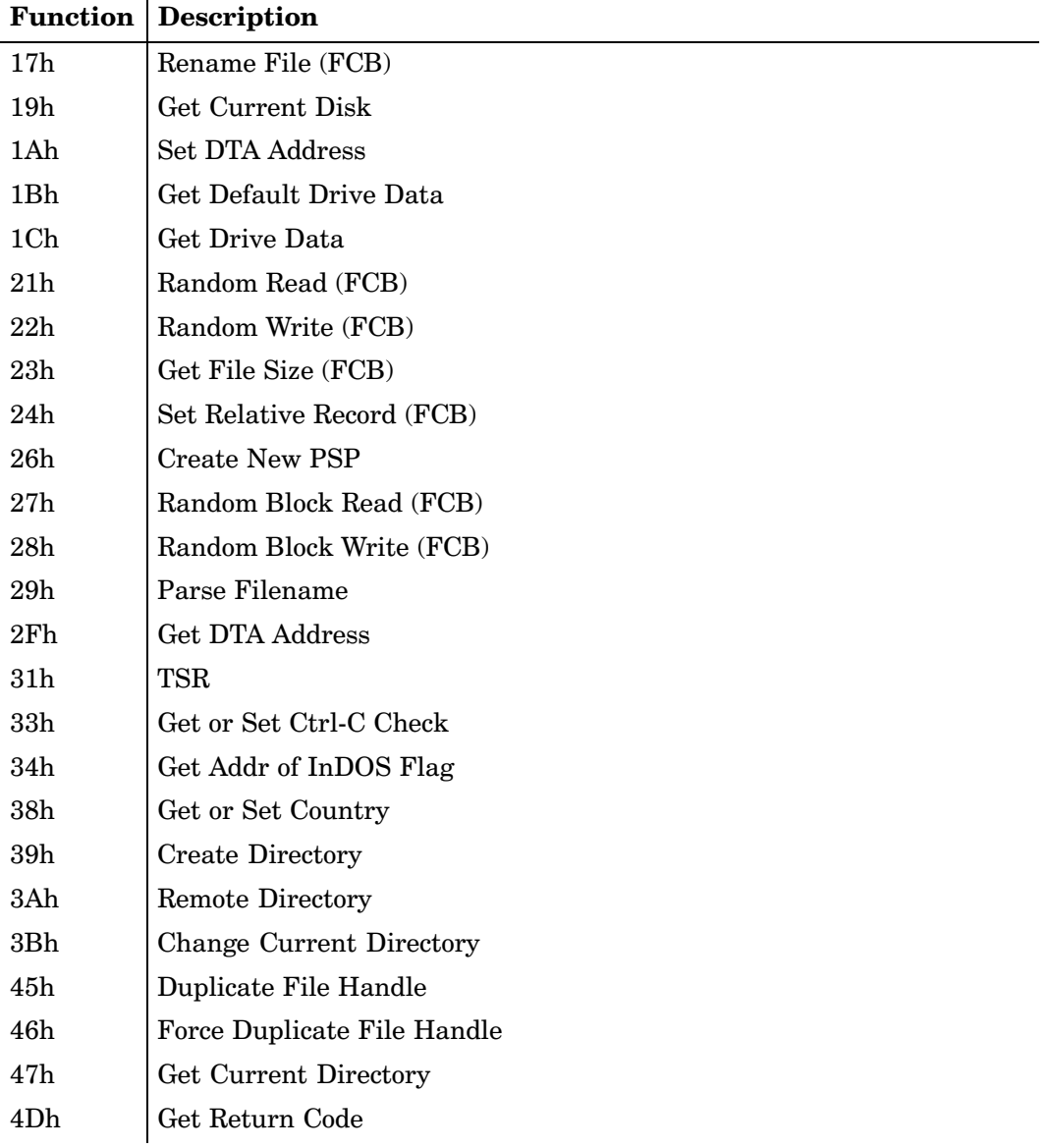

### Table 4-2 (Continued) **Unsupported DOS Functions (INT 21h)**

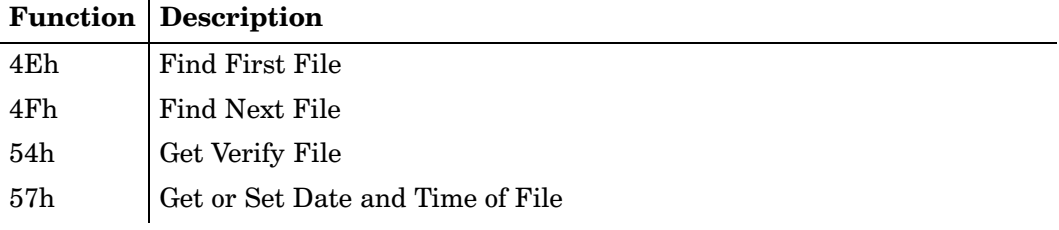

# **BIOS Call**

## **Display Font Functions: INT 09H**

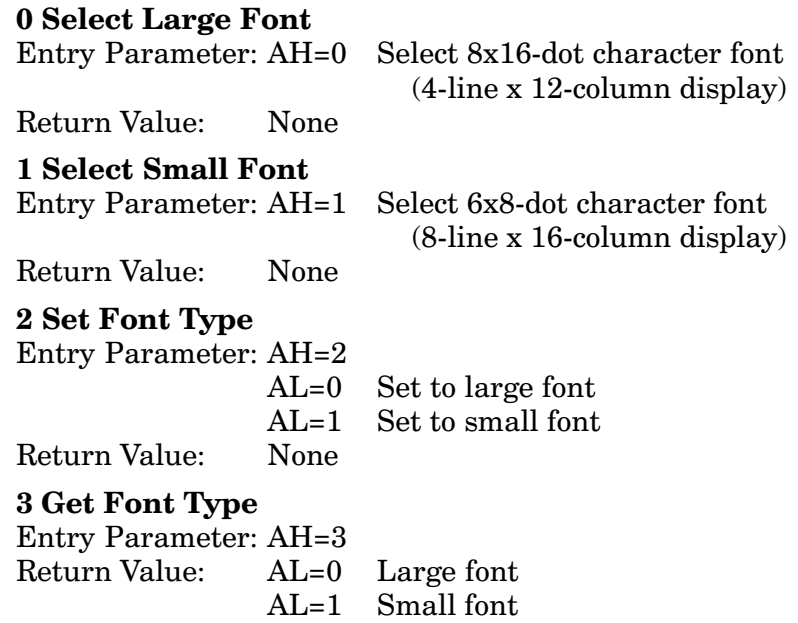

### **4 Set User-Defined Font for All Characters**

Entry Parameter: AH=4

 $AL=0$ Large font Small font  $AI = 1$  $DS\cdot DX = Pointer$  to buffer with font data (for large font: buffer size= $16x256$ )  $=4096$  bytes (for small font: buffer size=  $6x256$ )  $=1536$  bytes) Return Value: None

### 5 Get Font Data for All Characters

Entry Parameter: AH=5

 $AL=0$ Large font  $AI = 1$ Small font DS:DX=Pointer to the buffer (for large font: buffer size= $16x256$ )  $=4096$  bytes (for small font: buffer size= $6x256$  $= 1536$  bytes) Return Value: Font data in the buffer

### 6 Set User-Defined Font for One Character

Entry Parameter: AH=6

 $AI = 0$ Large font  $AL=1$ Small font  $CL=0-255$  character DS:DX=Pointer to buffer with font data (for large font: buffer size=16 bytes) for small font: buffer size=6 bytes) Return Value: None

### **7 Get Font Data for One Character**

Entry Parameter: AH=7  $AL=0$  Large font  $AL=1$  Small font  $CL = 0-255$  characters DS:DX=Pointer to the buffer (for large font: buffer size=16 bytes for small font: buffer size=6 bytes) Return Value: Font data in the buffer

#### Table 4-3 **Implemented BIOS Functions (INT 09h)**

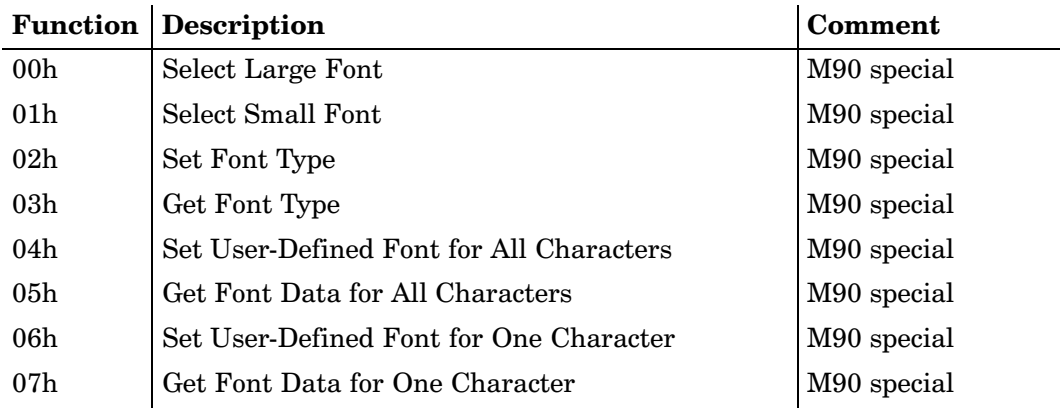

## **Kermit Function: INT 0x0F**

0 Kermit Application Invoke

Entry Parameter: AH=0 Return Value: None

 $\blacktriangleright$  NOTE: To exit Kermit, send command "BYE" to M90 or press the [4] key.

> Table 4-4 **Implemented Kermit Functions (INT 0x0f)**

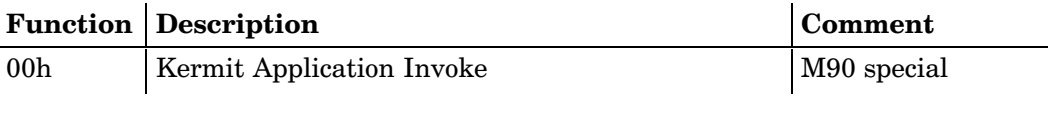

## **LCD Function: INT 10H**

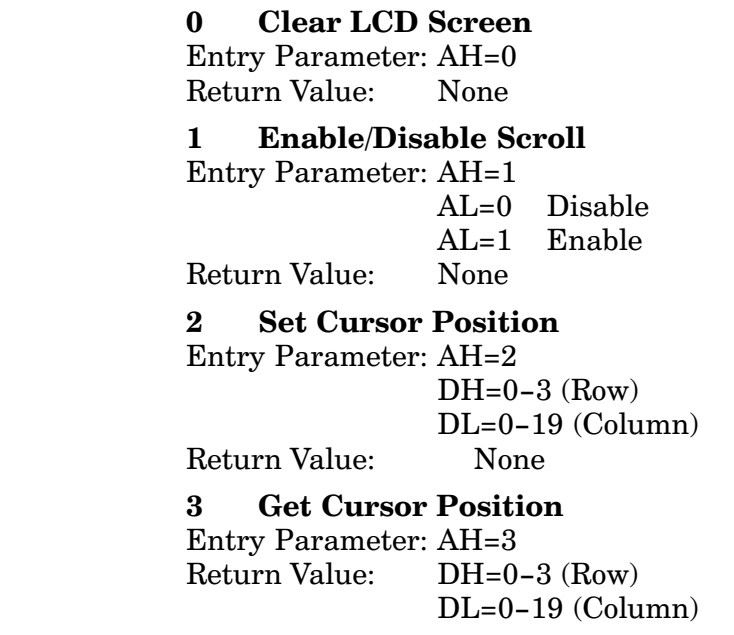

#### $\overline{\mathbf{4}}$ Display 5x8 Bit Map Pattern Font

Entry Parameter: AH=4 DH= $0-3$  (Row)  $DL=0-19$  (Column) DS:BX=Pattern data (5 bytes) Return Value: **None** 

#### **Enable/Disable Cursor** 5

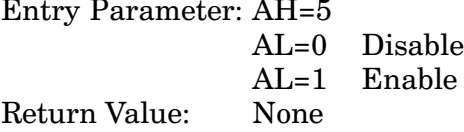

#### 6 **Set Cursor Shape**

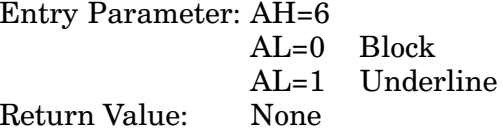

#### **Set Display Size**  $\overline{\mathbf{7}}$

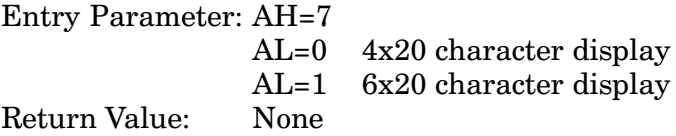

#### 8 **Get Display Size**

**Entry Parameter: AH=8** Return Value:  $AL=0$ 4x20 character display  $AL=1$ 6x20 character display

#### $\boldsymbol{9}$ **Enable/Disable Power-on Logo Display**

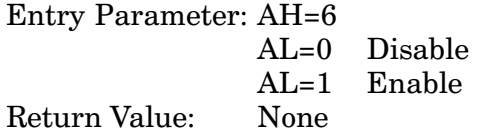

#### **Display Character**  $\mathbf{A}$

Entry Parameter: AH=0AH  $AL=0-255$  character to display Return Value: **None** 

#### Display 16x16 Bitmap at Current Cursor<br>Position  $4F$ Position<br>Entry Parameter: AH=4FH<br>DS:BX=Pointer to bitm B948EX=Pointer to bitmap (32-byte) pattern data) Return Value: None

 **NOTE:** Function 4F is available only in large font, the bit map is twice as wide as two normal characters. You need to consider this when you mix bit maps and characters and when you set cursor positions.
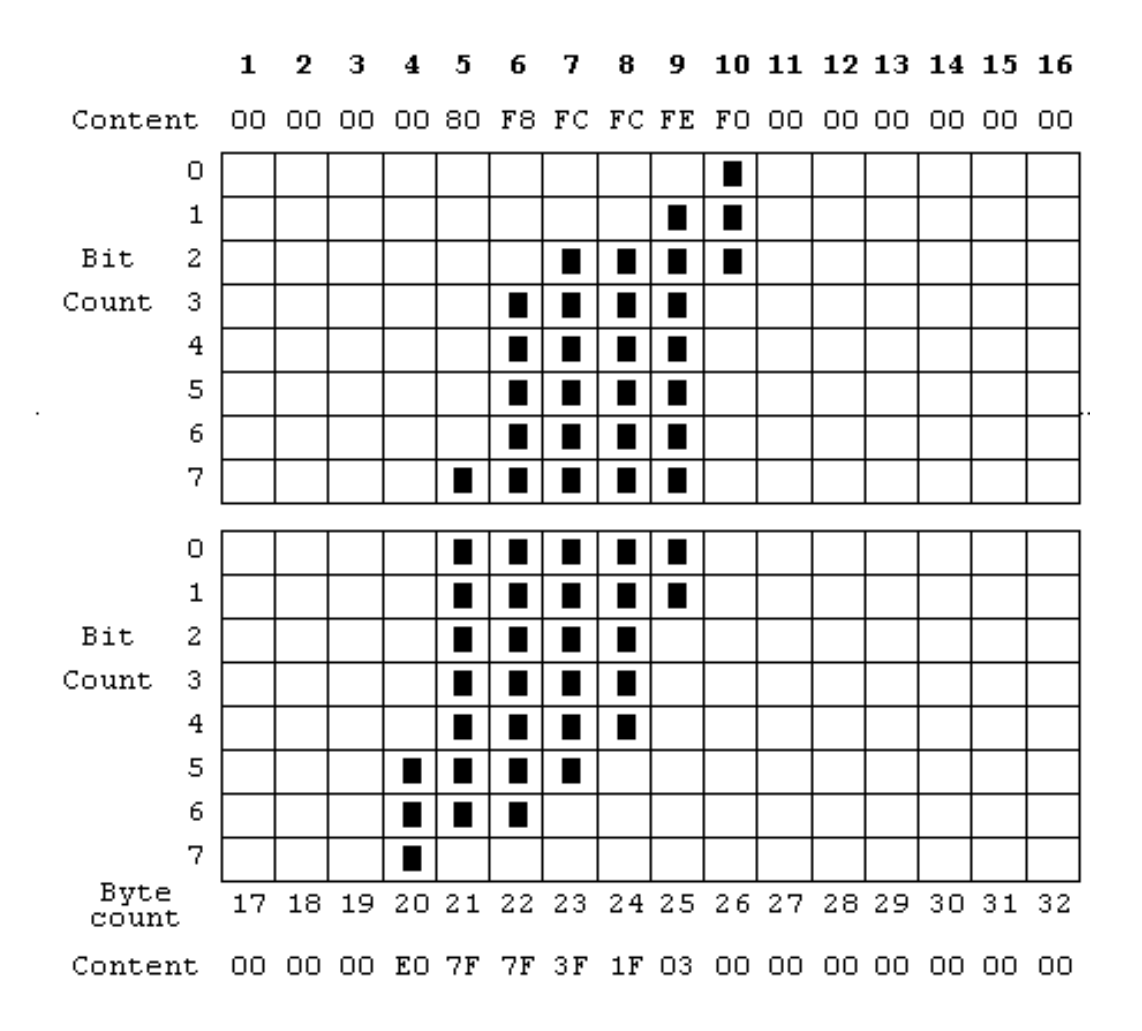

#### Figure 4-1 **Sample Bit Map**

**EXAMPLE:** C string example of above bit map:

Unsigned char

logo[32]= {0x00,0x00,0x00,0x00,0x80,0xf8,0xfc,0xfc,0xfe,0x0f,0x00,0x00,0x00, 0x00,0x00,0x00,0x00,0x00,0x00,0xe0,0x7f,0x7f,0x3f,0x1f,0x03,0x00, 0x00,0x00,0x00,0x00,0x00,0x00};

 $\blacktriangleright$  NOTE: User Menu/Set/Cursor also sets the cursor shape.

### Table 4-5 **Implemented BIOS Functions (INT 10h)**

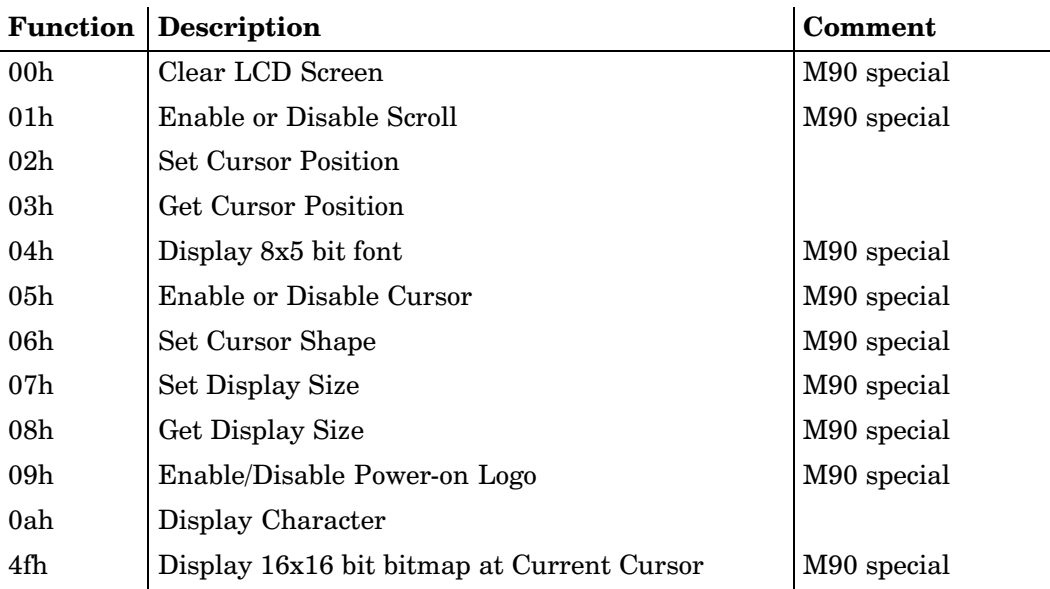

### **Power Management Function: INT**  $22H$

### 0 Power Off

**Entry Parameter: AH=0** Return Value: None

### 1 Wait Interrupt — Input Data

Entry Parameter: AH=1 Return Value: Keypad  $AL=0$ Scanner  $AL=1$ AL=2 RS-232 receiver AL=3 Other or user-defined interrupts  $AI = 4$  Power-on

 $\blacktriangleright$  NOTE: The following function does not check system input-data buffers. It waits for interrupts and new input data. M90 shuts off according to system settings if there is no data input during the auto-off time period.

### 2 Wait Interrupt - Input Data with Buffer Check

Entry Parameter: AH=2

Return Value:  $AL = (bit sets)$ 

- Bit 0: Keypad
- $Bit 1:$ Scanner
- $Bit 2: RS-232 receiver$
- Bit 3: Other or user-defined interrupts
- $Bit 4:$ Power-on

 $\blacktriangleright$  NOTE:

If there is input data in the system buffers, the function returns directly. Otherwise, it waits for interrupts and new input data. M90 shuts off according to system settings if there is no data input during the auto-off time period.

### 3 Wait Interrupt - Input Data with Timeout

Entry Parameter: AH=3

 $CX = Timeout 10-30,000$  ms

Return Value:

- $AL=0$ Keypad
- $AI = 1$ Scanner
- AL=2 RS-232 receiver
- $AL=3$ Other or user-defined interrupts
- AL=4 Power-on
- AL=5 Timeout

 $\blacktriangleright$  NOTE:

The Wait Interrupt - Input Data with Buffer Check and Timeout function does not check system input data buffers. If there is input data in the system buffers, the function returns directly. Otherwise, it waits for interrupts and new input data. M90 will not turn off according to system settings.

### 4 Wait Interrupt — Input Data with Buffer Check and Timeout

**Entry Parameter: AH=4**  $CX = Timeout 10-30,000$  ms  $AL = (bit sets)$ Return Value: Bit 0: Keypad Bit 1: Scanner  $Bit 2: RS-232 receiver$  $Bit 3:$ Other or user-defined interrupts  $Bit 4. Power-on$ 

### **Beeper Frequency and Time Control: INT 31H**

**Entry Parameter: AX=Frequency** BX=Time duration Return Value: **None** 

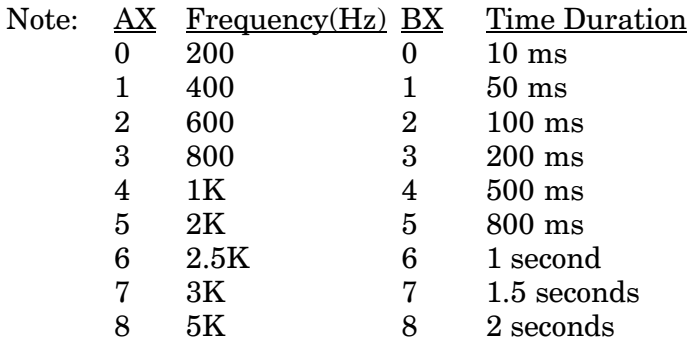

Table 4-6 **Implemented BIOS Functions (INT 31h)** 

| <b>Description</b>                |                                                         |                        |                                                                                            | <b>Comment</b>                                                                                                    |
|-----------------------------------|---------------------------------------------------------|------------------------|--------------------------------------------------------------------------------------------|----------------------------------------------------------------------------------------------------|
| Beeper frequency and Time Control |                                                         |                        | Added function                                                                             |                                                                                                    |
|                                   |                                                         |                        |                                                                                            |                                                                                                    |
|                                   |                                                         |                        |                                                                                            |                                                                                                    |
|                                   |                                                         | Bits $3-2$ :<br>Bit 1: |                                                                                            | $0001$ xxxx Baud 150<br>$0010$ xxxx Baud 300<br>$0011$ xxxx Baud 600<br>0100xxxx Baud 1200<br>0101xxxx Baud 2400<br>0110xxxx Baud 4800<br>0111xxxx Baud 9600<br>1000xxxx Baud 19200<br>1001xxxx Baud 38400<br>1010xxxx Baud 57600<br>xxxx00xx No parity<br>xxxx01xx Odd parity<br>xxxx11xx Even parity<br>xxxxx0x One stop bit<br>xxxxx1x Two stop bits |
|                                   |                                                         |                        |                                                                                            | xxxxxxx0 7 data bits<br>xxxxxxx1 8 data bits                                                                                                    |
| Return Value:                     |                                                         |                        |                                                                                            |                                                                                                    |
| Return Value:                     | If no character received:<br>$AH=1$<br>AL=Unpredictable |                        |                                                                                            |                                                                                                    |
|                                   |                                                         | 1 Input Character      | Entry Parameter: AH=0<br>AL Bits $7-4$ :<br>Bit 0:<br>None<br><b>Entry Parameter: AH=1</b> | <b>RS-232 Function: INT 33H</b><br><b>0 Set Communication Parameters</b><br>If a character received:                                                                                                    |

### 2 Output Character

Entry Parameter: AH=2 AL=Character output Return Value: None

### 3 Enable RS-232 Port

**Entry Parameter: AH=3** Return Value: None

### 4 Disable RS-232 Port

**Entry Parameter: AH=4** Return Value: None

### 5 Set RTS/DTR

Entry Parameter: AH=5

- $AL = Bit 0: 0$  Set RTS low level
	- $\mathbf{1}$ Set RTS high level
	- $Bit 1:$  $\mathbf{0}$ Set DTR low level
		- Set DTR high level  $\mathbf{1}$

Return Value: None

### 6 Get RS-232 Hardware Status

Entry Parameter: AH=6

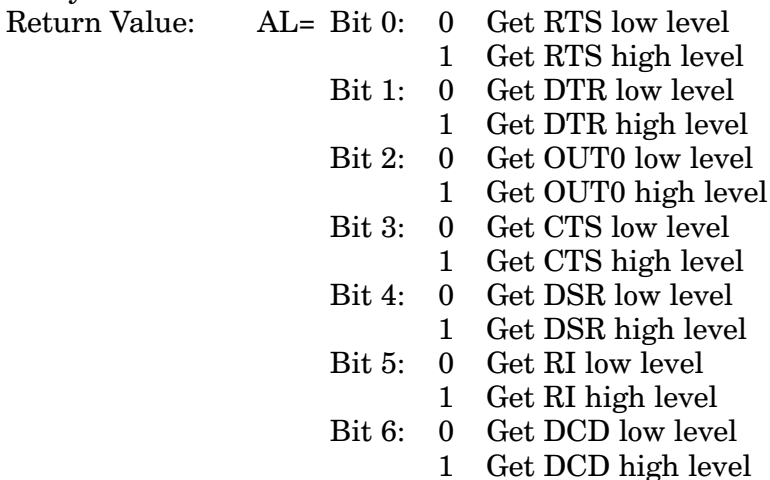

 $\blacktriangleright$  NOTE: Bits 4, 5, and 6 (DSR, RI, and DCD) are returning the same value as RI. If Function 6 is called when the M90 is in an office dock, RI is the only signal present in the connector. If the M90 is connected via the direct connect cable, all of those bits are undefined as neither signal is present in the Modular connector at the bottom of the M90.

### 7 Set OUT0 Signal Entry Parameter: AH=7

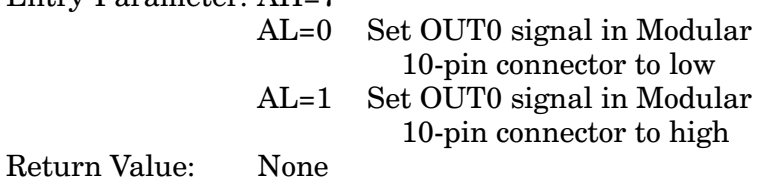

#### Table 4-7 **Implemented BIOS Functions (INT 33h)**

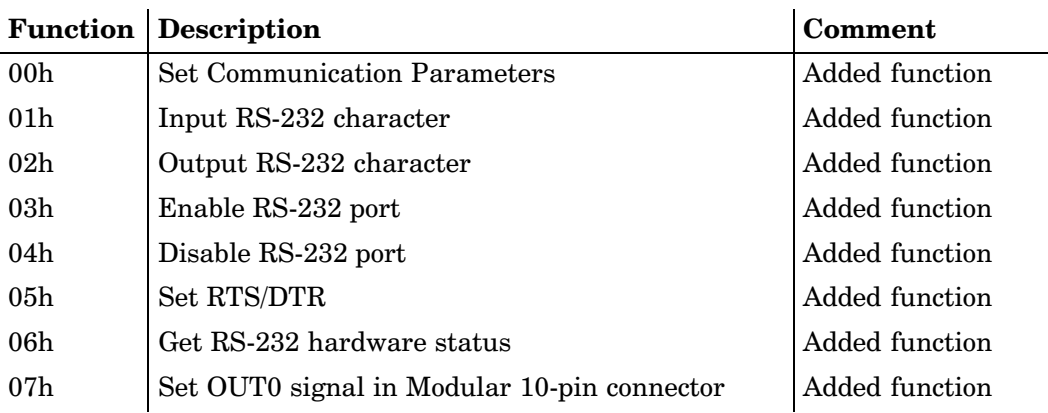

## **Appendix A**

## **Connector Pin Assignments**

 $\rightarrow$ 

#### Table A-1 10-Pin Modular Connector

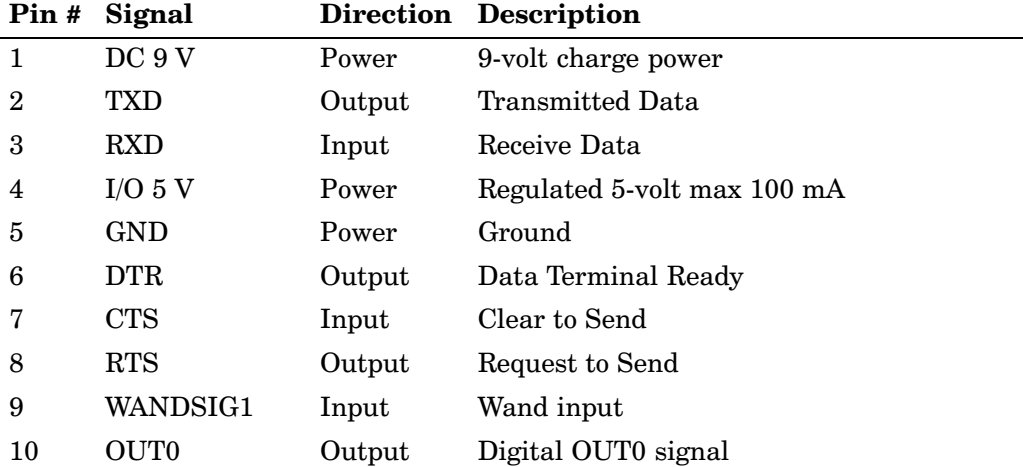

## **Appendix B**

## **Programming Applications**

The M90 provides a utility for putting application program:  $\overline{\phantom{a}}$  $\overline{\phantom{a}}$  into the system Read-Only Memory (ROM) area. Once  $\overline{\phantom{a}}$  in the ROM, the programs become user-resident applications in the M90 system. The advantage of the user-resident application is that they do not have to be downloaded from a host computer through M90 RS-232 port and cannot be ac cidentally deleted. It can also save the Kandom Access Memory (RAM) space for the system. Up to eight user-resident applications can be in the M90, with the total file size pplications can be in th<br>an or equal to 128 KB.  $\frac{1}{2}$ **S** 

The M90 system  $\text{EXEC}$  job scheduler supports the user-res ident application. The ROM resident user applications must be of \*.EXE type. The system does not allow data files. EXEC searches user-resident applications first when a RUN command executes. If there is an AUTOEXEC.EX user-resident application, it runs after power-on when the mov is in **heady** mode. %0.- 

To add a program to the ROM disk, download the prograf to the RAM disk as described later in this appendix, thei  $\begin{array}{l} {\bf System} \rightarrow \\ {\rm ogram} \; {\rm is} \\ {\rm ion} \; 3. \end{array}$  $\begin{align*} \mathbf{Programming} &\rightarrow \mathbf{A} \ \mathbf{fully} \ \mathbf{described} \ \mathbf{under} \end{align*}$ "Supervisor Mode." Select **Syste:**<br>**dd Program**. Adding a program<br>"Operation Modes" in Section 3. **Programming**  $\rightarrow$  **Add Program**. Adding a program is

**NOTE:** As this requires reprogramming of the FLASH in the M90, make sure that either the M90 battery is fully charged or that the M90 is on charge (office dock). A power failure during flash programming could corrupt the FLASH. If this occurs, you must have the M90 FLASH EEPROM replaced at a service center.

## **Reprogramming the M90 Flash**

The following steps explain how to update the existing flash program in the M90. The M90 Flash can be updated to a new version

Download the new flash to the M90 RAM disk, then start the M90 in "Supervisor Mode." Select System  $\rightarrow$  Pro**gramming**  $\rightarrow$  **Update Flash** (see "Operation Modes" in Section 3)

 $\blacktriangleright$  NOTE: As this requires reprogramming of the FLASH in the M90, make sure that either the M90 battery is fully charged or that the M90 is on charge (office dock). A power failure during flash programming could corrupt the FLASH. If this occurs, the M90 has to have the FLASH EEPROM replaced at a service center.

## **Download Application or BIOS to M90**

## **Set Up M90**

### **Downloading from Host Computer**

Connect the host personal computer (PC) to the M90 unit with a serial null modem cable. Select "COM" in the "User Mode" and the M90 enters the "Kermit server" mode with default communication parameters 19200 bps, 8 bit, 1 stop, no parity, and no flow control.

### **Kermit Communications Program**

To set up the PC to talk to the M90 unit using a Kermit communications program, consult your manual for the Kermit communications program.

### **Windows Hyper Terminal Method**

If you are using "Hyper Terminal" on a Windows 95 or 98 PC, do as follows to download a file to the M90. "Hyper Terminal" is not optimized for large files or for daily use in an application, but is an easier method of downloading files to the M90 as compared to the Kermit method.

## **Set Up Host Computer**

Do the following to set up the host computer:

- 1. From the Windows desktop, select **Start**  $\rightarrow$ **Programs**  $\rightarrow$  **Accessories**  $\rightarrow$  **Hyper Terminal** to access the contents of the "Hyper Terminal" directory.
- 2. Double-click the **Hypertrm.exe** icon (shown left) to access the "Connection Description" window to create a new connection icon.

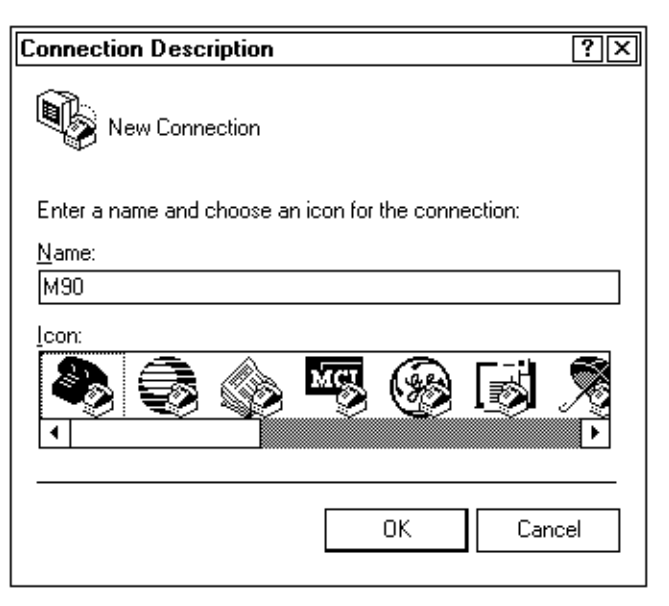

3. Enter a descriptive title for this connection in the Name field, such as "M90," and select an icon from the **Icon** field to illustrate this connection.

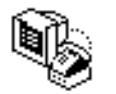

Hypertrm.exe

4. Click the OK button to continue to the "Phone Number" window. Select the applicable "Direct to Com" option from the **Connect using** drop-down list, then click the **OK** button to continue.

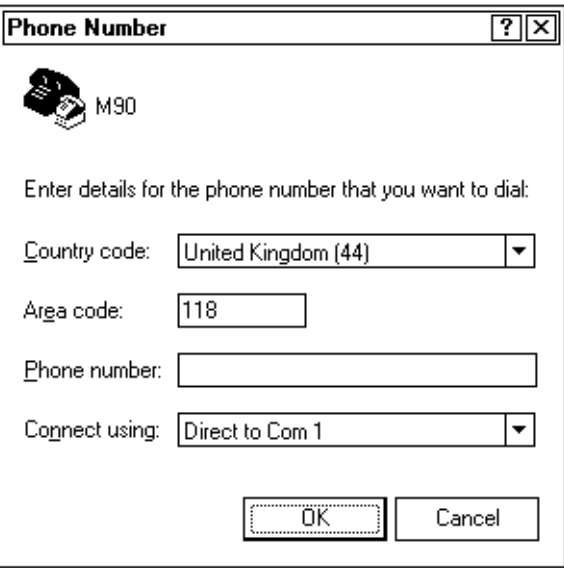

Use the applicable "COM Properties" window to set up 5. the proper port settings.

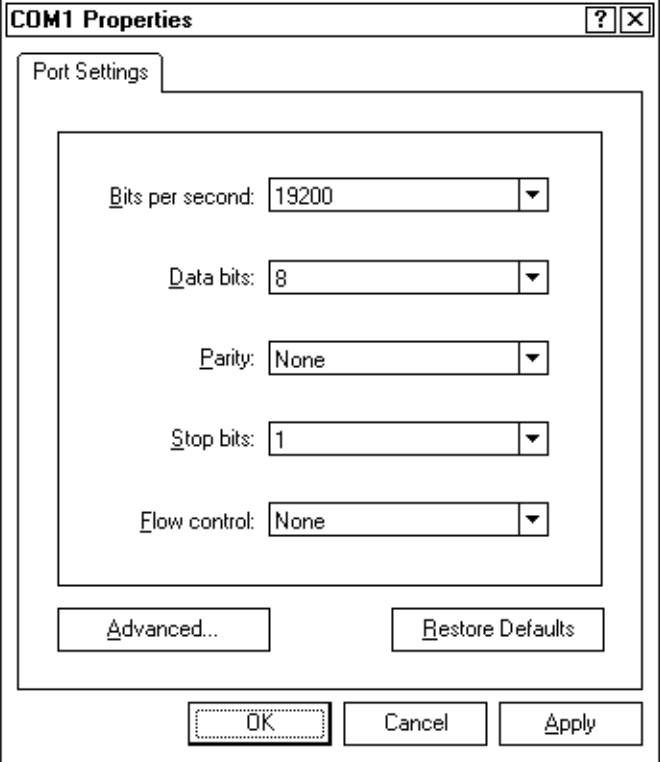

 $\triangleright$  Set the Bits per second field to "19200."

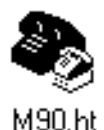

Click the Apply button, then the OK button. A communications icon (like the one shown left) appears for this connection within the "Hyper Terminal" directory.

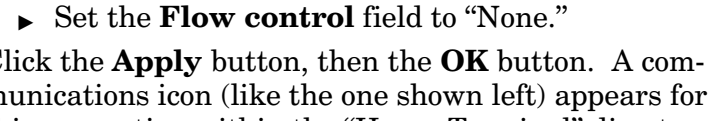

### **Set Up Protocol Via Hyper Terminal** en de la provincia de la provincia de la provincia de la provincia de la provincia de la provincia de la provi<br>En 1888, la provincia de la provincia de la provincia de la provincia de la provincia de la provincia de la pr

Double-click the communications icon to access the "Hypei

stand an write with the write of the bar. select the "Hyper Terminal" title bar, select '\$6: ' I";J $\rightarrow$ % 

-

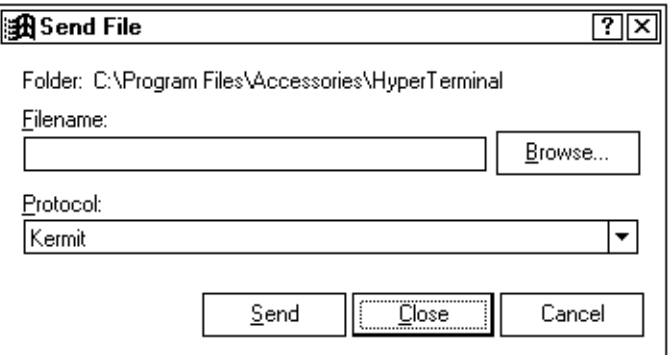

- 2. Select "Kermit" from the **Protocol** drop-down list, then click the **Close** button to return to the "Hype" Terminal" window. Select "Kermit" from the **Protocol** drop-down list, t" from the **Protocol** drop-do<br>**Close** button to return to th<br>dow.<br>per Terminal" window, select then click the **Close** button to return to the "Hypei Terminal" window.
- From the "Hyper Terminal" window, select  $\Delta$  ave to exit. **Save** to exit.

From the "Hyper Terminal" window, select **File**  $\rightarrow$  **Save** to exit.<br>Nost computer is now ready to send and receive file connection is saved, for later use, under the name The host computer is now ready to send and receive files. Your connection is saved, for later use, under the name and

### Download M90VXYY.BIN to the M90

Do the following to download files from the host computer to the M90. Repeat these steps for each file to be down $loaded:$ 

- 1. From the "Hyper Terminal" window, select Transfer  $\rightarrow$  **Send File** to access the "Send File" window.
- 2. Use the **Browse** button to access the "Select File to Send" window and locate the directory that contains files for the M90.

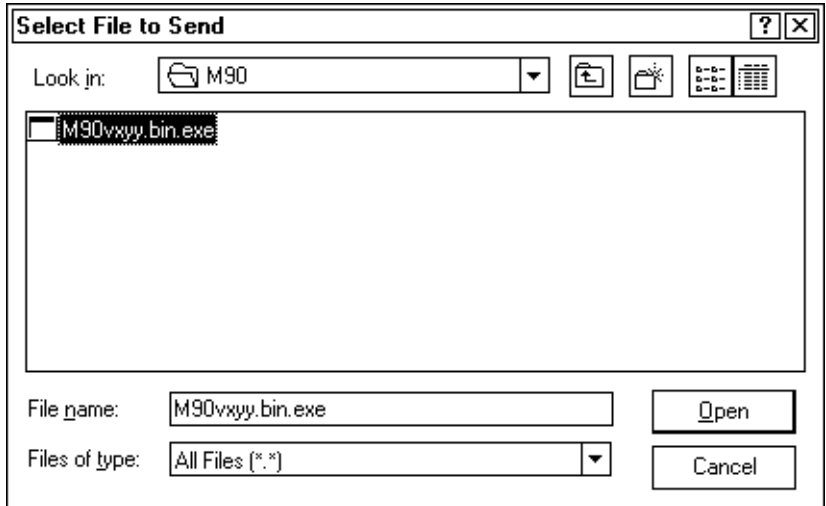

3. Select the **M90VXYY.BIN** file, then click the Open button to access the "Send File" window.

4. **M90VXYY.BIN** should appear in the **Filename** field in the "Send File" window. If not, go back to the "Select File to Send" window and select M90VXYY.BIN again.

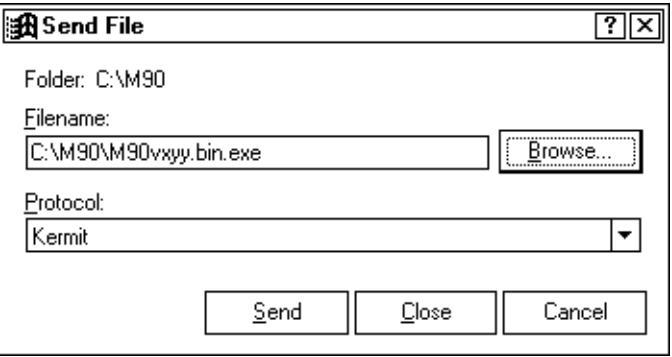

- $5<sub>1</sub>$ Click the **Send** button to download M90VXYY.BIN to the M90. The "Kermit file send to M90" window appears with the progress of the file transmission.
	- $\triangleright$  If the file is sent successfully, the status screen disappears.
	- $\triangleright$  If the transmission fails, the following "Sending" Files" message appears. Click the **OK** button to exit, then try to send M90VXYY.BIN again. Likely problems could include faulty baud rate settings or cable connections.

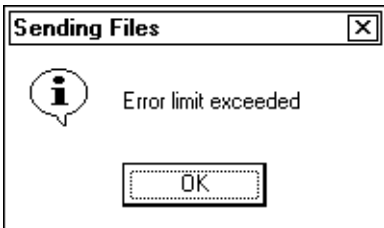

6. From the M90, press and release [FN] and press  $\triangleright$  to exit "Server Mode" and return to "Ready Mode."

7. Type "DIR" at the "Ready Mode" prompt, then press **[ENT SCAN]** for a list of files. Ensure that M90VXYY.BIN is listed.

If not listed, go to page B-7 to download the program again.

If listed, you may want to review the Hyper Terminal settings, instructions start on the next page.

## **Review Hyper Terminal Settings**

Do the following if you want to change or view the Hyper Terminal settings:

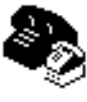

1. Double-click the communications icon (like the one shown left) to access the "Hyper Terminal" window.

M90.ht

From the "Hyper Terminal" window, select **File**  $\rightarrow$ 2. **Properties** to access the "Properties" window.

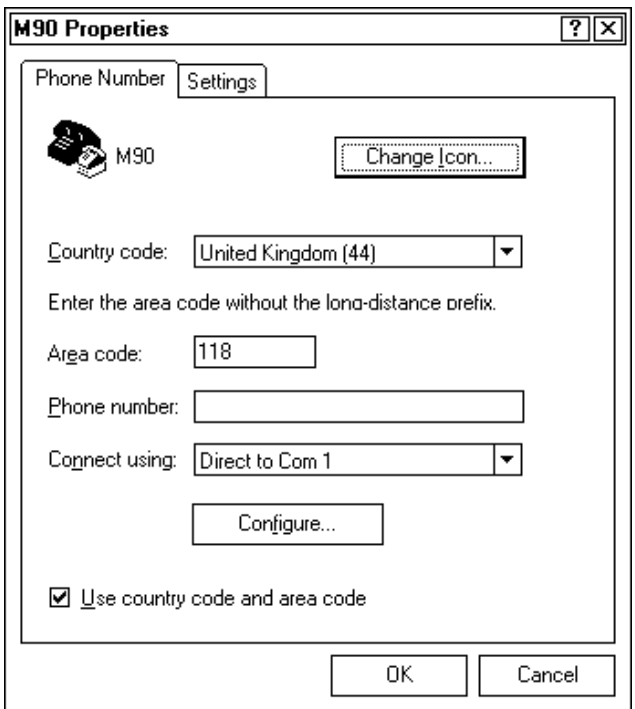

3. Change the COM port in the **Connect using** field and the icon with the **Change Icon** button. Click the **Configure** button to access the "COM<sub>x</sub> Properties" window and change the communication port settings.

Click the OK button to save your changes or click the **Cancel** button to exit this screen without saving your changes.

## **Appendix C**

## **Bar Code Symbologies**

and the state of the state of the state of the state of the state of the state of the state of the state of the This appendix contains a brief explanation of each bar code  $\overline{\phantom{a}}$  $\boldsymbol{\mathrm{s}}$ ymbology that the M90 portable data entry unit decodes. It explains some of the general characteristics and uses of  $\frac{1}{2}$  $\mathcal{L}=\mathcal{L}=\mathcal{$ 

 $S$  pecific bar code algorithms can be enabled using the setup  $S$ menus or the host computer. Once the computer correctly decodes a bar code, the computer encodes data with descrip the micromation about the symbol  $\frac{1}{2}$ 

You can improve response time by limiting the computer to You can improve response time by limiting the compute<br>the bar codes being used. Table C-1 shows the bar code string formats.

**NOTE:** These bar code data definitions apply to the Data Format column in Table C-1 below: a Add-on code digits

- c Check digits
- d Bar code digits
- f EAN flag 1 characters
- n Number system digits
- s Start and stop digits

If MOD 10 or MOD 11 check digits are enabled, the digit falls at the end of a bar code data string. Each check digit enabled extends the length of the bar code data string by one character.

| Data Bar Code Type    | Data Format       | Data Length       |
|-----------------------|-------------------|-------------------|
| $UPC$ short $(UPC-E)$ | nddddddc          | 8                 |
| EAN short (EAN-8)     | fndddddc          | 8                 |
| UPC long (UPC-A)      | nddddddddddc      | 12                |
| EAN long (EAN-13)     | fnddddddddddc     | 13                |
| UPC short add-on 2    | nddddddcaa        | 10                |
| EAN short add-on 2    | fndddddcaa        | 10                |
| UPC long add-on 2     | ndddddddddcaa     | 14                |
| EAN long add-on 2     | fndddddddddcaa    | 15                |
| UPC short add-on 5    | nddddddcaaaaa     | 13                |
| EAN short add-on 5    | fndddddcaaaaa     | 13                |
| UPC long add-on 5     | ndddddddddcaaaaa  | 17                |
| EAN long add-on 5     | fndddddddddcaaaaa | 18                |
| Interleaved 2 of 5    | dd                | 1 to 31           |
| Codabar               | sd…ds             | 3 to 31           |
| Code 39               | dd                | 1 to 31           |
| Code 128              | $d$ $d$           | 1 to 31           |
| <b>EAN 128</b>        | dd                | $1\ {\rm to}\ 31$ |

 $Table C-1$ **Bar Code Data String Formats** 

The M90 unit recognizes 15 of the most widely used bar code symbologies. With bar code symbologies, like languages, there are many different types. A bar code symbology provides the required flexibility for a particular inventory tracking system.

A symbology may be for particular industries, such as food and beverage, automotive, railroad, or aircraft. Some of these industries have established their own bar code symbology because other symbologies may not meet their needs.

Without going into great detail on the bar code structure. note that no two products use the same bar code. Each product gets a unique bar code.

Industries that use a particular type of bar code symbology have formed regulating committees or are members of national institutes that issue and keep track of bar codes. This ensures that each organization that contributes to a particular industry conforms to its standard. Without some form of governing body, bar coding would not work.

These are the bar codes described in this appendix:

- $\triangleright$  UPC (Universal Product Code) with or without addons
- $\triangleright$  EAN (European Article Numbering Code) with or without add-ons
- $\bullet$  Codabar
- $\blacktriangleright$  C39 (Code 39)
- $\blacktriangleright$  C128 (Code 128)
- $\blacktriangleright$  I 2 of 5 (Interleaved 2 of 5 Code)

## **UPC**

The UPC (Universal Product Code) is the symbology used throughout the grocery and retail industries. This bar code symbology contains two pieces of numerical information encoded on the bar code, producer identification, and product identification information.

The UPC symbol is 12 characters long. The first character of the UPC symbol is a number system character, such as "0" for grocery items and "3" for drug- and health-related items.

The UPC symbology is for retail environments such as:

- $\blacktriangleright$  Grocery stores
- $\blacktriangleright$  Convenience stores
- $\triangleright$  General merchandise stores

Some retail items are so small that a standard UPC bar code cannot fit on the packaging. When this occurs there is a permitted shorter version of the UPC symbology, referred to as UPC-E. UPC-E is six characters long (eight including) number system and check digit), approximately half the size of a standard UPC bar code.

## FAN

The EAN (European Article Numbering Code) symbology is similar to the UPC symbology, except that it contains 13 characters and uses the first two to identify countries.

The EAN symbology is used throughout most of Europe in the retail environment. Although similar to UPC symbology, the two are not interchangeable.

### Codabar

Codabar was for retail price-labeling systems. Today it is widely accepted by:

- $\blacktriangleright$  Libraries
- $\blacktriangleright$  Medical industries
- $\blacktriangleright$  Photo finishing services

Codabar is a discrete, self-checking code with each character represented by a stand-alone group of four bars and three intervening spaces.

Four different start or stop characters get defined and designated "a", "b", "c", and "d". These start and stop characters are constructed using one wide bar and two wide spaces. A complete Codabar symbol begins with one of the start or stop characters followed by some number of data characters and ending in one of the start or stop characters.

Any of the start or stop characters may be used on either end of the symbol. It is possible to use the 16 unique start or stop combinations to identify label type or other information.

Since Codabar is variable-length, discrete, and self-checking, it is a versatile symbology. The width of space between characters is not critical and may vary significantly within the same symbol. The character set consists of "0" through "9", "-", " $\mathfrak{F}$ ", ",", ",", ",", and "+".

The specific dimensions for bars and spaces in Codabar optimize performance of certain early printing and reading equipment. Codabar has 18 different dimensions for bar and space widths. So many different dimensions often result in labels printed out of specification and cause Codabar printing equipment to be more expensive.

### Code 39

Code  $39$  (C39) is the most widely used symbology among the industrial bar codes. Most major companies, trade associations, and the federal government find this code to fit their needs. The main feature of this symbology is the ability to encode messages using the full alphanumeric character set, seven special characters, and ASCII characters.

Programming for this symbology can be for any length that the application requires. The application program for the M90 handles symbology that is at least one character but no more than 32 characters in length.

When programming the computer for Code 39, it is important to set the symbology limit as close as possible (minimum and maximum bar code lengths being scanned). Doing so keeps the computer bar code processing time to a minimum and conserves battery power.

Bar code readers can respond to Uniform Symbology Specification symbols in non-standard ways for particular applications. These methods are not for general applications, because of the extra programming required. Code 39 Full ASCII is one example of non-standard code.

## **Encoded Code 39 (Full ASCII)**

If the bar code reader has been programmed for the task, it is possible to encode the entire ASCII character set (128) characters). This is done using two character sequences made up of one of the symbols  $(\mathscr{F}, \mathscr{F}, \mathscr{F}, \mathscr{F}, \mathscr{F})$  followed by one of the 26 letters.

### **Code 128**

Code  $128$  (C128) is one of the newest symbologies used by the retail and manufacturing industries. It responds to the need for a compact alphanumeric bar code symbol that could encode complex product identification.

The fundamental requirement called for a symbology capable of being printed by existing data processing printers (primarily dot-matrix printers) that produce daily, work-inprogress, job, and product traceability documents. The ability to print identification messages between 10 and 32 characters long, on existing forms and labels deemed an important requirement.

Code 128 uniquely addresses this need as the most compact, complete, alphanumeric symbology available.

Additionally, the Code 128 design with geometric features, improves scanner read performance, does self-checking, and provides data message management function codes.

Code 128 encodes the complete set of 128 ASCII characters without adding extra symbol elements. Code 128 contains a variable-length symbology and the ability to link one message to another for composite message transmission. Code 128, being a double-density field, provides two numeric values in a single character.

Code 128 follows the general bar code format of start zone, data, check digit, stop code, and quiet zone. An absolute minimum bar or space dimension of nine mils  $(0.010$  inch minimum nominal  $\pm$  0.001 inch tolerance) must be maintained.

Characters in Code 128 consist of three bars and three spaces so that the total character set includes three different start characters and a stop character.

UCC/EAN-128 Shipping Container Labeling is a versatile tool that can ease movement of products and information. The Shipping Container Labeling bar code can take any

form and usually has meaning only within the company or facility where applied.

Because this random data can get mistaken later for an industry standard code format, the UCC and EAN chose a symbology uniquely identified from these other bar codes. This standard is for maximum flexibility, to handle the diversity of distribution in global markets by cost efficiency.

The UCC/EAN-128 Container Labeling specification calls for a FUNC1 to immediately follow the bar code's start character. FUNC1 also follows any variable-length application field. The specification also calls for the computer to send "IC1" for the first FUNC1. The specification requires that the computer send a "<GS>" (hex 1D) for subsequent FUNC1 codes in the bar code.

Because "<GS>" is not compatible with computer emulation data streams, the Uniform Code Council has been asked to change the specification. This change is made to send the same three character sequence "[C1" to identify the embedded FUNC1 codes.

This implementation should provide for clean application coding by identifying the same sequences for the same scanned codes. If the communication of Norand bar code types is enabled, the Shipping Container Label codes precede with a "J". These strings will appear on the computer display. The application may have to allow for strings longer than 48 characters (maximum length indicated in the specification). Actual length variance depends on the number of variable-length data fields. Allowing for 60 characters should be sufficient. Within the Code 128 specification, the computer can link bar codes together. If this is to happen, allow for more characters (computer limit is 100 characters).

The Application Identifier Standard, that is part of the UCC/EAN Shipping Label concept, complements, rather than replaces, other UCC/EAN standards. Most UCC/EAN standards primarily identify products.

 $\mathcal{L}^{\mathcal{L}}$  . The contract of the contract of the contract of the contract of the contract of the contract of the contract of the contract of the contract of the contract of the contract of the contract of the contrac Several industries expressed the need to standardize more  $\,$  Several industries expressed the need to standardize more than product identification. The UCC/EAN  $\,$  Code 128 Application Identifier Standard supplies this tool. The stan- $\,$  dard adds versatility for inter-enterprise exchanges of per $\,$ ishability dating, lot and batch identification, units of us measure, location codes, and several other information  $\frac{1}{2}$  $\frac{1}{2}$ 

 $\frac{1}{4}$  and  $\frac{1}{4}$  or more detailed information on Code 128 UCC/EAN Ship-8ping Label bar code and Application Identifier Standard ping Label bar code and Application Identifier Standard,<br>refer to the UCC/EAN-128 Application Identifier Standard specification.

## **I 2 of 5**

I 2 of 5 (Interleaved 2 of 5 Code) is an all-numeric symbology, widely used for warehouse and heavy industrial applica $\cdot$ tions. Its use has been particularly prevalent in the automobile industry. The  $1\,2$  of 5 symbology can be placed on  $\operatorname{smaller}$  labels than what the standard UPC symbology requires.  $\frac{1}{4}$  D- 

 $1\,2$  of 5 also provides a little more flexibility on the type of material it can print on. Interleaved 2 of 5 Code has it: hanne socially of the way the sur code is comigared. ta 1990.<br>Ngjarje

12 of 5 bars and spaces both carry information. The bars represent the odd number position digits, while spaces represent the even number position digits. The two characters are interleaved as one. Messages encoded with this symbol $\cdot$ ogy have to use an even number of characters since two nu $\cdot$ 

# **Appendix D**

## **Cables**

 $\mathcal{L}_{\mathcal{A}}$  and  $\mathcal{L}_{\mathcal{A}}$  and  $\mathcal{L}_{\mathcal{A}}$  and  $\mathcal{L}_{\mathcal{A}}$  and  $\mathcal{L}_{\mathcal{A}}$ Cables that work with the M90 Computer appear in this appendix. They attach to modems, cradles, any seria. printer, or a PC. None of these cables are standard.

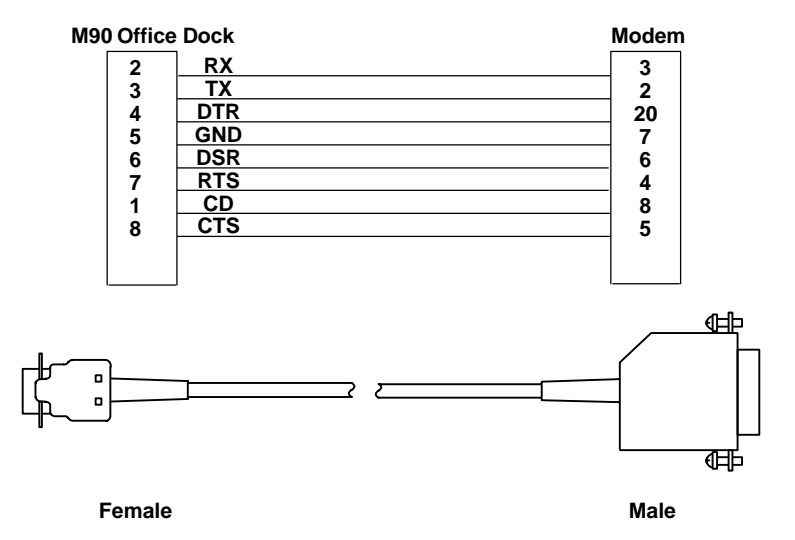

Figure D-1 **M90 Office Dock to Modem Cable (M90503)**

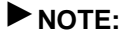

 $\blacktriangleright$  **NOTE:** This cable is **not** designed for NORAND<sup>®</sup> printers.

### **PC (DSUB)**

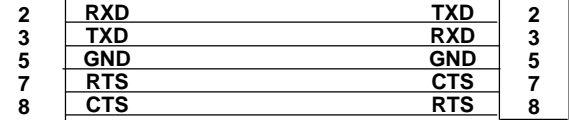

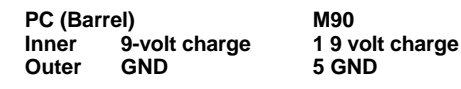

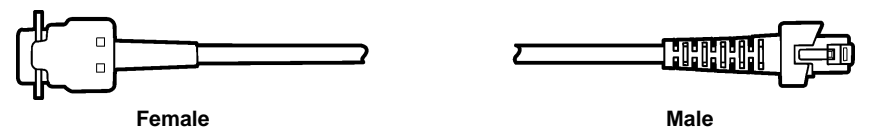

**Outer GND 5 GND**

Figure D-2 **M90 to PC Cable (M90403)**

**2 3 5 7 8 M90 Office Dock RXD TXD GND RTS CTS TXD RXD GND CTS RTS 2 3 5 7 8**

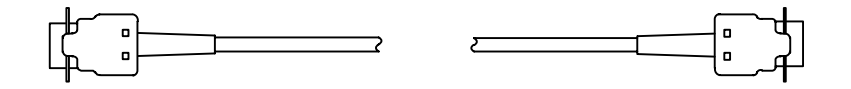

**Female Female**

Figure D-3 **M90 Office Dock to PC Cable (M90504)**

## **Glossary**

### **ACK (ACKnowledgement)**

A type of message sent to show that a previous message arrived at its destination without error.

### **ANSI (American National Standards Institute)**

A private organization that coordinates some United States (US) standards setting. It also approves some US standards that are often called ASNI standards. ANSI also represents the US to the International Organization for Standards (ISO).

### **ASCII (American Standard Code for Information Interchange)**

A standard character set that typically assigns a 7-bit binary code to each letter, number, and selected control character. Erroneously used now to refer to 8-bit Extended ASCII. The other major encoding standard is EBCDIC.

### **BIOS (Basic Input and Output System)**

A set of programs, usually in ROM, that lets each computer's central processing unit communicate with printers, disks, keyboards, consoles, and other attached input and output devices.

### **Bus** (network)

The main (multiple access) network cable or line that connects network stations. Also refers to a network topology of multiple stations communicating directly with the same cable with terminators at both ends, like an Ethernet or token bus.

### **CCITT (Comite Consultatif International de Telegraphique et** Telephonique)

This organization is part of the United National International Telecommunications Union (ITU) and is responsible for making technical recommendations about telephone and data communications systems. It is best known for its " $V$ " and " $X$ " recommendations.  $X.25$  is one such recommendation.

### CD

**Carrier Detect** 

### **Codabar** (Bar Code Symbology)

A discrete self-checking bar code symbology with each character represented by a stand alone group of four bars and three intervening spaces. It was developed for retail price-labeling systems and is currently accepted in libraries. medical industries, and photo finishing services. (See also: Self-checking and Discrete Code)

### Code 39 (Code 3 of 9) (Bar Code Symbology)

An alphanumeric bar code symbology with a set of 43 characters, including uppercase and seven special characters. The name comes from the idea that 3 of the 9 elements representing a character are wide while the remaining 6 are narrow.

It is the most widely used industrial bar code. This code fits the needs of most major companies, trade associations, and the federal government.

### Code 93 (Code 3 of 9) (Bar Code Symbology)

A bar code symbology compatible with Code 39 that offers a full ASCII character set and a higher coding density than Code 39.

### Code 128 (Bar Code Symbology)

A high density bar code symbology, allowing encoding of all 128 ASCII characters without adding extra symbol elements. It is used by retail and manufacturing *industries* 

### **CPU**

Central Processing Unit.

**CR**

Carriage Return.

### **CTS (Clear To Send)**

A time delay inserted after a data terminal RTS to allow a modem to turn carrier on and establish equalization an $\,$ synchronization; also known as RTS-CTS delay an turnaround delay.

### **DCD (Data Carrier Detect)**

A signal in EIA RS-232-C specification.

### **DCE (Distributed Computing Environment)** 
-

 An architecture of standard programming interfaces, conventions, and server functionality for distributing applications across networks of different computers.

### **DOS (Disk Operating System)**

A program or set of programs that tells a disk-based computer system to schedule and supervise work, manage computer resources, and operate and control its periphera.

### DSR (Data Set Ready)

An RS-232 modem interface control signal (sent from the modem to the DTE on pin 6) that indicates the modem is connected to the telephone circuit.

### DTE (Data Terminal Equipment)

in a shekara The devices in a category that includes terminals and computers. Also refers to the interface to users' equipment as opposed to the DCE interface to the network.

### DTR (Data Terminal Ready)

An RS-232 modem interface control signal (sent from the  $DTE$  to the modem on  $p$ in 20) that indicates the  $DTE$  is ready for data transmission and requests the modem b

### **EAN (European Article Numbering) (Bar Code Symbology)**

European Article Numbering Code. A bar code symbology similar to the UPC symbology except that EAN contains 13 characters and uses the first two to identify a country.

### **EBCDIC (Extended Binary Coded Decimal Interchange Code)**

An 8-bit character code scheme used in IBM environments.

### **EEPROM**

Electrically Erasable Programmable Read Only Memory.

### **EIA (Electronics Industries Association)**

A United States trade organization that issues its own standards and contributes to ASNI. Best known for its development RS-232 and the building wiring standard, 568. Membership includes US manufacturers.

### **ENQ**

Enquiry or request for header block. A request for a response from another terminal. It obtains identification and an indication of the other station's status.

### **EOF (End Of File)**

A constant following the last data in a file that signals its end.

### **EOT**

End Of Transmission or End Of Tape.

### **ETX (End Of Text)**

A control character used to indicate the conclusion of a message.

#### **FAT**

File Allocation Table.

### **FHT**

File Handle Table.

### **Flash**

A technology for nonvolatile memory storage. A special type of EEPROM that can be erased and reprogrammed.
# **HHC (Hand-Held Computer)**

A generic acronym for a NORAND Hand-Held Computer including the 4000 Series (43XX, 44XX, 4500) and the including the 4000 Series (43XX, 44XX, 4500) and the  $\mathrm{PEN^*KEY}$  or 6000 Series (61XX, 62XX, 63XX, 6400, 65XX,  $66XX$ ). **-**

### **Host Computer**

A large computer that serves many users, such as a  $\mathbf{PC}_{3}$ minicomputer, or mainframe.

# **IBM (International Business Machines)** 
-

 Developers of mainframe technologies, minicomputer technologies, cabling systems, and the IBM PC family of products.

# **Interleaved 2 of 5 (I 2of5 Code)** (Bar Code Symbology)

An all numeric bar code symbology, widely used for warehouse and heavy industrial applications, such as the automobile industry.

# **Interleaved Bar Code**

 $\mathcal{L}_{\mathcal{A}}$  and  $\mathcal{L}_{\mathcal{A}}$  and  $\mathcal{L}_{\mathcal{A}}$  and  $\mathcal{L}_{\mathcal{A}}$  and  $\mathcal{L}_{\mathcal{A}}$ A bar code that pairs characters together, where the bars represent the first character and the interleaving  $\,$  characters to represent the second character, providing greater density of information with no intercharactei spaces.

# **IOCTL (I/O Control)**

 $\frac{1}{2}$  . The contract of  $\frac{1}{2}$  is the contract of  $\frac{1}{2}$  . The contract of  $\frac{1}{2}$  is the contract of  $\frac{1}{2}$  is the contract of  $\frac{1}{2}$  is the contract of  $\frac{1}{2}$  is the contract of  $\frac{1}{2}$  is the con UNIX function call used to control a device.

# IP (Internet Protocol)

The network layer for the  $\text{TCP/IP}$  Protocol Suite. It is a connectionless, best-effort packet switching protocol that offers a common layer over dissimilar networks.

# IRQ (Interrupt Request)

 $\mathbf{f}$ ) A method used in PCs and other computer architectures to let a subdevice, like a serial port or network adapter,

### **Kermit**

A popular file transfer protocol developed by Columbia University. By running in most operating environments, if University. By running in most operating environments,<br>provides an easy method of file transfer. Kermit is *not* the

# LAN (Local Area Network)

A group of network devices in which each device cal  $\ln$ communicate through a wired or wireless link. The wire link may have several segments joined by repeaters and bridges. The LAN is characterized by the relatively short  $\,$  distance it is designed to cover, a high speed of operation,  $\,$ and relatively low error rates. The geographic scope of  ${\rm LANS}$  is limited to thousands of feet or closely-space building complexes.

### **LCD**

3/ Liquid Crystal Display.

### **LF**

Line Feed. Advancing the cursor or print head one line.

### **Loopback**

A method of performing transmission tests on a circuit not requiring the assistance of personnel at the distant end. Usually involves physically connecting send lines to receive

# **LRC (Longitudinal Redundancy Check)**

A system of error detection and correction based on transmission of a block check character based on preset rules. The check character formation rule is applied in the rules. The check character formation rule is applied in the  $\,$ same manner to each character on a bit by bit basis.

# **MS-DOS (Microsoft Disk Operating System)**

soft Disk Operating System)<br>A master control program for 16-bit, Intel-based system. One of the more common operating systems on PC systems.

# **NAK (Negative Acknowledgement)** %

Response to receipt of a corrupted packet of information.

# **PAD (Packet Assembler or Disassembler)**

A protocol conversion device or program that lets device: access a packet switched network such as X.25.

### **PC (Personal Computer)**

**pmputer)**<br>1.A desktop computer developed by IBM or a clone based 1. A desktop computer developed by IBM or a clone based on the same architecture developed by a third party vendor. 2. Sometimes used more generically to refer to other desktop systems, such as the Apple Macintosh. 3. The original IBM computer using an Intel 8088 CPU and a

# **RAM (Random Access Memory)**

Dynamic memory, sometimes known as main memory of

# **RI**

 $\mathbb{R}^{n \times n}$  . The set of  $\mathbb{R}^{n \times n}$ 

# ROM (Read Only Memory)

Contains read–only information that is protected froi being overwritten, such as BIOS.

### **Root Subnet**

The Ethernet segment to which the access point super root  $\overline{\phantom{a}}$  $\,$  connects, which is the distribution LAN. For Enterprise OWL, the root subnet is the Ethernet link of the access point that originates an IP tunnel, which is the super root.

# **Router** (SNMP)

A device that forwards traffic between networks or  $\sup$  subnetworks. It operates at the OSI Network Layer (layer  $3)$  or the IP layer in TCP/IP. See also: bridge, gateway, EGP, IGP.

# **RS-232 C (Recommended Standard 232)**

An Electronic Industries Association standard interface between data terminal equipment (DTE) and data circuit-terminating equipment (DCE) with serial binary

# RTS (Request To Send or Ready To Send)

A modem control signal on a standard RS-232-C connectoi that puts the modem in originate mode to start sending

**RXD**

Received Data.

**SG**

" 

# SOH (Start Of Header)

 
 ---A control character that identifies the beginning of the A header field of a message block.

# **STX (Start Of Text)**

A communication control character which precedes the text

# TCP/IP (Transmission Control Protocol over Internet Protocol) Suite

This is a common shorthand which refers to the suite of transport and application protocols which run over IP.

### **UNIX**

A multiuser operating system developed by Bell

# **UPC (Universal Product Code)**

 $\left( \frac{1}{2} \right)$ A bar code symbology used throughout the grocery an

### **X.25**

//  

A CCITT data communications interface specification to describe how data passes into and out of public data data passes into and out of public data<br>e protocol suite defines lavers 1 through 3.

# **INDEX**

#### 

#### **NOTE:**

This index covers all topics. Page numbers in italics are figures, those in bold are tables.

#### **NUMBERS**

10-pin modular connector. rent Cursor Position, 4-3 10-pm modular connector, A-1<br>16x16 Bitmap, Display at Current Cursor Position, 4-38  $\frac{1}{2}$  connector,  $\mathbf{A}$ -1 31t Map, Display Patteri Font, 4-37

#### **A**

Alarm arm<br>Set Date, 4-19 Set Time, 4-19  $\text{Set}$  Time,  $4 - 17$ ate Specified Number o Paragraphs in Memory,  $4 - 20$ located located<br>Free Memory, 4-2<mark>6</mark>  $M$ odily  $D$ lock,  $4-2$ plication pplication<br>Call Program, 4-27 Kermit Invoke, 4-30 Kermit Invoke, 4-36<br>program interface, 1-3 Kun Program, 4-27 workstation modes,  $2\pi$  $3,4-2$ AutoLF ON/OFF, 4-6

### **B**

)
icklight<br>LCD ON/OFF Control, 4-2 ng, supervisor mode – system diagnostic, 3-37 Bar Code device configuration vice configura<br>Codabar, 3-17 Codabar, 3-17<br>Codabar check digit, 3-18 bar send start/stoj. characters, 3-18 Code 128, 3-21 Code 128, 3-2<br>Code 39, 3-16 Code 39 check digit, 3-17 Code 39 check digit, 3-1′<br>Code 39 full ASCII, 3-1<mark>6</mark> 39 send start/stop Code 39 send start/st<br>characters, 3-16 Code 93, 3-22 EAN 128, 3-22 EAN/UPC add-on, 3-21 EAN-13, 3-20 EAN-13, 3-20<br>EAN-13 check digit, 3-20 EAN-13 leading digit, 3-20 EAN-13 lead<br>EAN-8, 3-21 EAN-8 check digit, 3-21 EAN-8 checl<br>I 2 of 5, 3-17 I 2 of 5 check digit,  $3-17$  $1$  2 of 5 check<br>UPC-A,  $3-18$ UPC-A check digit, 3-19 UPC-A leading digit, 3-18 UPC-A leadi<br>UPC-E, 3-19 UPC-E check digit, 3-19 UPC-E check digit, 3-19<br>UPC-E leading digit, 3-19 -E zero expansion, 3-20 ) Jata from Scanner Port,  $4-28$ <br>input port,  $1-12$ l, Enable/Disable Double Verification when Reading, 4-4 ng, 4-4<br>symbologies, C-1 Codabar, C-5<br>Code 128, C-7 Code 39, C-6 Code 39 full ASCII, C-C-4<br>
ble/Disable Decoding, data string formats, C-2  $EAN, C-4$ 

 $1\,2$  of 5, C-9 UPC, C-4 mbology ogy<br>le/Disable the Decoding of a,  $4-9$ Get the Decoding Status of,  $4 - 10$  $\frac{4-10}{2}$ Battery Check, 4-3 **Beeper** uency and Time Control,  $4 - 42$ Volume, 4-3 ginning, Search Character at Current File Position, 4-23 Position, 4-23<br><sub>g</sub> in Formatted Data File at Current Position, 4-24 BIOS call functions, 4-33 OS call functions, 4-33<br>beeper frequency (INT 31h),  $4-42$ <br>display font functions (INT 09h), 4-3 -09h), 4<br>implemented f, 4-36<br>, 4-40 INT 09h, 4-35 INT 0x0f, **4-36**<br>INT 10h, **4-40**<br>INT 31h, **4-43** INT 10h, **4-40<br>INT** 31h, **4-43**<br>INT 33h, **4-45**  $\frac{1}{4}$ -45<br> $\int_0^1 0x^2 dx$  $\int_0^1 0x0$ INT 33h,  $4-45$ x0f), 4-36 Kermit (INT 0x0f), 4-36<br>LCD (INT 10h), 4-36  $r$  management (IN).  $22h$ ), 4-40 RS-RS-232 (INT 33h), 4-43<br>time control (INT 31h), 4-42 t Map<br>Display 16x16 at Current Cursor Position, 4-38 Display 5x8 Pattern Font,<br>4-37 **Block**  $\rm{ock}$ t/Delete Data to/from File at Current Position, 4-25<br>Modify Allocated, 4-27

 $\iota$  then  $\iota$ Key Input, 4-2 ait Interrupt – Input Data ait Interrupt – Input<br>with Check, 4-41 Check, 4-41<br>Check and Timeout,  $\Box$ ON/OFF Control, 4-3 Sound, 4-4

### **C**

Cables, D-1 odem  $cable, D-1$  $\frac{\text{cable, }D\text{-}I}{\text{M90 to PC cable, }D\text{-}2}$ ill<br>Application Program, 4-27 BIOS functions, 4-33 BIOS functions, 4-33<br>DOS (INT 21h) functions, 4-1 /naracter Display, 4-37 et Font Data foi All, 4-34 One, 4-3 Input, 4-4; :8>Line Terminal, 4-' Output, 4-44 Page Terminal, 4-7 Search Beginning at Current File Position, 4-23 t User-Defined for All. 4-34 One. 4-34 while builing to blood,  $\pm 2$  $\rm Check$ Battery, 4-Keyhıt, 4-2 Laser Scanner, 4-5 ait Interrupt – Input Data ait Interrupt – Input<br>with Buffer, 4-41 Buffer, 4-41<br>Buffer and Timeout,  $4 - 42$ Clear LCD Screen, 4-36  $Close a File. 4-21$  $\frac{1}{2}$  a File,  $\frac{1}{2}$   $\frac{1}{2}$ Cluster, Get Free Disk, 4-20

Codabar, C-5 Settings, 4-12, 4-16 Code 128, C-7 Code 128, C-7<br>Setting, 4-12, 4-16 Code 39, C-6<br>Settings, 4-11, 4-15 Code 93, Setting, 4-13, 4-16 Codes des<br>128, C-7  $39, C-6$  $\omega$  ran noon,  $\circ$  $\frac{1}{2}$  $\frac{1}{2}$ Communication Control Flow Setting, 4-0 Parameter Setting, 4-8 Set Parameters, 4-43 ntrol and the set of the set of the set of the set of the set of the set of the set of the set of the set of the set of the set of the set of the set of the set of the set of the set of the set of the set of the set of the <sub>.</sub><br>er Frequency and Time,  $4-42$ Buzzer ON/OFF, 4-3 munication Flow Setting,  $4-6$ 4-6<br>Device-Driver IOCTL, 4-25, 4-26 4-26<br>LCD Backlight ON/OFF, 4-2 eate, File New, 4-29 New, 4-29<br>Truncate, 4-21 **Current Position** ırrent Position<br>Display 16x16 Bitmap at Cursor,  $4-38$ :t/Delete Data b from File, 4-2 arcl  $\mathbf{h}$ acter Beginning at File, 4-23 g in Formatted Data File Beginning at, 4-24 Cursor ırsor<br>Enable/Disable, 4-37 sıtıon<br>Display 16x16 Bitmap at  $Current, 4-38$ Get,  $4-36$ Set, 4-36

Set Shape, 4-37

#### **D**

Data<br>Get  $\mathbf{R}$ ode from Scanner, Port. 4-28 Port, 4-28<br>for All Characters, 4-34<br>Insert/Delete Block to/from File at Current Position.  $4 - 25$  $\,$  2-25  $\,$  ch String in Formatted  $\,$ File Beginning at Cur<sub>'</sub> rent Position, 4-24 ait Interrupt – Input, 4-40 ait Interrupt – Input, 4-4<br>with Buffer Check, 4-41 Buffer Check Timeout, 4-4. with Timeout, 4-41 ite et al. ite<br>Set Alarm, 4-19 System Get, 4-18 Get, 4-18<br>Set, 4-18 ecoding Enable/Disable a Bar Code Symbology, 4-9 ar Code Symbologies, 4-8<br>Get Status of Bar Code Symbology, 4-10 Defaults, 3-13 baud rate, 3-14 baud rate, 3-14<br>flow control, 3-15 length, 3-14 parity, 3-14 parıty, 3-14<br>stop bits, 3-15 finition, Key Map, 4-' Get, 4-7 Set. 4-8 Delete a File, 4-22 Block from File at Cur- $I$  ent  $I$  osition,  $4-20$ ce-Driver Control IOCTL,

sable Cursor, 4-3' Decoding ecoding<br>a Bar Code Symbology, 4-9 ar Code Symbologies, 4-8<br>Double Verification when Reading Bar Code Label, 4-4<br>Key Setting, 4-3 Port rt<br>RS-232, 4-44 Scanner, 4-28 Power-on Logo Display, 4-3' Scroll, 4-36  $\frac{1}{2}$  .  $\frac{1}{2}$  $2.51$ ,  $601100$   $514500$ ;  $1 -$ Display splay<br>16x16 Bitmap at Current Cursor Position, 4-38 3it Map Pattern Font, 4-37 Character, 4-37 Enable/Disable Power-on Logo, 4-37 Size ze eta a Get, 4-37 Set, 4-3 subsystem, 1-12  $\overline{\ }$  $\overline{\mathbf{S}}$ II functions ons<br>ented (INT 21h), INT 21H, 4-1<br>unsupported (INT 21h),  $4-29$ <br>INT 21H,  $4-1$ 4-31<br>manager, 2-2<br>DOS Version Num 4-31 ber, Get DOS, 4-19  $\frac{1}{10}$ de Verification, Enable/Disable when Keading Bai  $\frac{1}{2}$  $\frac{3}{2}$  whole discreting to the M90, B-7  $\frac{1}{2}$  non the host computer,  $\frac{1}{2}$ DTR, Set RTS/, 4-44

### **E**

EAN, C-4 EAN 128 Setting, 4-12, 4-16 EAN-13 Settings, 4-14, 4-17 EAN-8 Settings, 4-14, 4-1<br>EAN-8 Settings, 4-14, 4-18 Echo, Set ON/OFF, 4-6 EEPROM, 1-2 Enable Cursor, 4-37 Decoding ecoding<br>a Bar Code Symbology, 4-9 ar Code Symbologies,  $4-8$ ble Verification when Reading Bar Code Label, 4-4<br>Key Setting, 4-3  $\mathbf{r}$   $\mathbf{t}$ RS-232, 4-44 Scanner, 4-28 Power-on Logo Display, 4-3'  $OCIOH$ , 4- $\mathcal{D}^{\mathbf{0}}$ ESC Command, Read Stdaux ESC Command, Read S.<br>Excluding, 4-1 European Article l<br>code. *See* EAl icle N .cluding mand, Read Stdaux, iC Comr<br>4-1 "ift Keys Read Stdın, 4-2 Read Stdin and Write to<br>Stdout, 4-1 .<br>EXEC, 2-3  $\rm E$ C, 2-3<br>flow chart, 2-3 emory Siz Get, 4-20 Set, 4-20

### **F**

File Close a, 4-21

eate New, 4-29<br>or Truncate, 4-21 Delete a, 4-22 Get Attribute, 4-25 t/Delete Data Block to/ from at Current Position, 4-25<br>manager, 2-2  $4 - 25$ Move Pointer, 4-23 Move Pointe<br>Open a, 4-21 Read a, 4-22 Rename a, 4-29 arcl  $\mathbf{h}$ acter Beginning at Current Position, 4-2 g in Formatted Data Beginning at Current Position, 4-24 Positi<br>system, 1-11  $\frac{1}{2}$ .<br>Communication Control Setting, 4-6 ;nt<br>Display 5x8 Bit Map Pattern,  $4 - 37$  $\mathop{\rm et}\nolimits$  Data for All Characters, 4-34 One Character, 4-3 Get Type, 4-3 lect and the set of  $\sim$ Large, 4-33 Small, 4-33 Set Type, 4-33 t User-Defined for All Characters, 4-34  $S<sub>10</sub>$  character,  $\overline{I}$  or She Sharacter, 191 Data File Beginning a<mark>t</mark> Current Position, 4-24 ee<br>Allocated Memory, 4-26  $\alpha$  of  $\beta$  is  $\alpha$  crosses,  $\alpha$ uency, Beeper and Time

#### G

Get. Bar Code Data from Scanner Port,  $4 - 28$ Decoding Status of Symbol- $0.95$ , 4-10 Cursor Position, 4-36 Display Size, 4-37 **EXEC Memory Size, 4-20** File Attribute, 4-25 Font Data for All Characters, 4-34 One Character, 4-35 Font Type, 4-33 Free Disk Cluster, 4-20 Interrupt Vector, 4-20 Key Map Definition, 4-7 M90 DOS Version Number,  $4 - 19$ Status Bar Code Decoding of Symbology, 4-10 RS-232 Hardware, 4-44 Scanner Port, 4-5 System Date, 4-18 Time, 4-18 Good-read, Set LED, 4-4

#### н

Host computer downloading from, B-2 setting up via Hyper Terminal, B-3 Hyper Terminal, B-3 downloading to M90, B-7 phone numbers, B-4 port settings, B-5 setting up host computer, B-3 protocol, B-6

### ı

I 2 of 5. See Interleaved 2 of 5 Input and output, 1-15 Character, 4-43

Key Buffer, 4-2 Wait Interrupt - Data, 4-40 with Buffer Check, 4-41 with Buffer Check and Timeout, 4-42 with Timeout, 4-41 Insert. Data Block to File at Current Position, 4-25 Interleaved 2 of 5, C-9 Settings, 4-11, 4-15 Interrupt, Vector Get, 4-20 Set. 4-18 Invoke, Kermit Application, 4-36 **IOCTL, Device-Driver Control,**  $4-25, 4-26$ 

### K

Kermit Application Invoke, 4-36 commands, 3-4 communications program, B-2 Hyper Terminal, B-6 Kernel introduction, 1-2 managers, 2-2 module class, 2-1 program, 1-3 routines, 2-2 Key Buffer Input, 4-2 Enable/Disable Setting, 4-3 Map Definition, 4-7 Get, 4-7 Set, 4-8 Keyboard buffer, 1-11 Keyhit, Check, 4-2 Keypad Language Setting, 4-4 subsystems, 1-4 English, 1-4 non-English, 1-10

L

Language, Keypad Setting, 4-4 Laser, Check Scanner, 4-5

**LCD** backlight display, 1-2 Backlight ON/OFF Control,  $4 - 2$ Clear Screen, 4-36 manager, 2-4 sequences, 2-5 LED, Set Good-read, 4-4 Line, Terminal Character, 4-7 Lithium battery, 1-2 Loader, 2-4 Logo, Enable/Disable Power-on Display, 4-37 Loopback connector wiring, 3-36

### М

M90 downloading files, B-7 file system, 1-11 Get DOS Version Number,  $4 - 19$ input and output, 1-15 memory map, 1-14 port usage, 1-13, 1-13 power transition flow, 3-27 M90VXYY.BIN, B-7 Managers COM, 2-2 DOS, 2-2  $file. 2-2$  $LCD, 2-4$ Map, Key Definition, 4-7 Get, 4-7 Set. 4-8 Memory, 1-2 Allocate Specified Number of Paragraphs, 4-26 **EXEC** Size Get, 4-20 Set, 4-20 Free Allocated, 4-26 Modes operation, 3-1 ready, 3-1 Setup, 4-7 supervisor, 3-11 user,  $3-2$ Modify, Allocated Block, 4-27 Move, File Pointer, 4-23

#### N

New, Create File, 4-29 Number, Allocate Specified of Paragraphs in Memory,  $4 - 26$ 

### O

**ON/OFF** AutoLF, 4-6 Buzzer Control, 4-3 LCD Backlight Control, 4-2 Set Echo, 4-6 Online/Local, Set. 4-6 Open, a File, 4-21 Operation modes ready, 3-1 user, 3-2 OUT0, Set Signal, 4-45 Output, Character, 4-44

### P

Page, Terminal Character, 4-7 Paragraphs, Allocate Specified Number in Memory, 4-26 Parameter Communication Setting, 4-5 Set Communication, 4-43 Pattern, Display 5x8 Bit Map Font, 4-37 Phone numbers, Hyper Terminal, B-4 Pin assignments, 10-pin modular connector, A-1 Pointer, Move File, 4-23 Port. bar code, input, 1-12 M90 usage, 1-13

**RS-232** Disable, 4-44 Enable, 4-44 Scanner Disable, 4-28 Enable, 4-28 Get Bar Code Data from.  $4 - 28$ Get Status, 4-5 settings, HyperTerminal, B-5 Position, Get/Set Cursor, 4-36 Power Enable/Disable Logo Display, 4-37 Off. 4-40 Program Application Call. 4-27 Run. 4-27 Terminate, 4-1 Programming, 1-3, 3-30 ROM applications, B-1 Protocol, setting up via Hyper Terminal, B-6

### R

RAM testing, supervisor mode system diagnostic, 3-34 backup, 3-38 Read a File. 4-22 Stdaux Excluding ESC Command, 4-1 Stdin, 4-2 and Write to Stdout Excluding Shift Keys, 4-1 Excluding Shift Keys, 4-2 Real-Time clock subsystem, 1-12 Real-Time Clock test. See Supervisor Mode, system

diagnostic, RTC test

Rename, a File, 4-29 RS-232, serial port, 1-2 **RS-232** Disable Port, 4-44 Enable Port, 4-44 Get Hardware Status, 4-44 loopback test, supervisor mode - system diagnostic. 3-35 RTS, Set /DTR, 4-44 Run, Application Program, 4-27

### S

Scanner Check Laser, 4-5 Port Disable, 4-28 Enable, 4-28 Get Bar Code Data from,  $4 - 28$ Get Status, 4-5 Scanner test, supervisor mode diagnostic, 3-38 Screen, Clear LCD, 4-36 Scroll, Enable/Disable, 4-36 Search Character Beginning at Current File Position, 4-23 String in Formatted Data File Beginning at Current Position, 4-24 Select. Font Large,  $4-33$ Small, 4-33 Serial defaults, 3-13 baud rate, 3-14 flow control, 3-15  $length, 3-14$ parity, 3-14 stop bits, 3-15 Serial port subsystem, 1-12

Set Alarm Date, 4-19 Time, 4-19 Communication Parameters,  $4 - 43$  $C$ Position, 4-36 Shape, 4-37 Display Size, 4-37 Echo ON/OFF, 4-6 **EXEC Memory Size, 4-20** Font Type, 4-33 Good-read LED, 4-4 Interrupt Vector, 4-18 Key Map Definition, 4-8 Online/Local, 4-6 OUTO Signal, 4-45 RTS/DTR, 4-44 System Date, 4-18 Time, 4-19 Terminal ID, 4-6 User-Defined Font for All Characters, 4-34 One Character, 4-34 Setting Codabar, 4-12, 4-16 Code 128, 4-12, 4-16 Code 39, 4-11, 4-15 Code 93, 4-13, 4-16 Communication Control Flow, 4-6 Parameter, 4-5 EAN 128, 4-12, 4-16 EAN-13, 4-14, 4-17 EAN-8, 4-14, 4-18 Interleaved 2 of 5, 4-11, 4-15 Key Enable/Disable, 4-3 Keypad Language, 4-4 UPC-A, 4-13, 4-17 UPC-E, 4-13, 4-17 Setting up host computer, B-3 Kermit, B-2 protocol, B-6 Setup, Mode, 4-7 Shape, Set Cursor, 4-37 Shift Keys, 1-11 Read Stdin and Write to Stdout Excluding, 4-1

Signal, Set OUT0, 4-45 Size Display Get, 4-37 Set. 4-37 **EXEC Memory** Get, 4-20 Set. 4-20 Software modules, 2-1 Sound, Buzzer, 4-4 Specified, Allocate Number of Paragraphs in Memory,  $4 - 26$ Status, Get Decoding of Bar Code Symbology, 4-10 RS-232 Hardware, 4-44 Scanner Port, 4-5 Stdaux, Read Excluding ESC Command, 4-1 Stdin Read Excluding Shift Keys,  $4-1.4-2$ Read/Write, 4-2 Stdout, Write, 4-1 Character String, 4-2 Excluding Shift Keys, 4-1 String, Search in Formatted Data File Beginning at Current Position, 4-24 Subsystem display, 1-12 keypad, 1-4 real-time clock, 1-12 serial port, 1-12 Supervisor mode, 3-11 alarm setup, 3-26 device configuration, 3-12 auto off, 3-27 bar code, 3-16 keypad, 3-13 serial, 3-13 memory configuration, 3-25 password change, 3-29 system diagnostic, 3-34 kevpad test, 3-35 LCD screen test, 3-37 RAM backup test, 3-38 RAM memory test, 3-34

return to supervisor mode,  $3 - 39$ RS-232 loopback test, 3-35 RTC test, 3-37 run all seven tests, 3-34 scanner test, 3-38 system initialization, cold start,  $3-30$ terminal configuration, 3-22 autoLF, 3-23 echo, 3-23 line or page, 3-24 mode, 3-24 online, 3-23 terminal ID, 3-22 Symbologies, C-1 System block diagram, 1-2 Date Get, 4-18 Set, 4-18 Time Get, 4-18 Set, 4-19

#### T

Terminal Character Line, 4-7 Page, 4-7 Set ID, 4-6 Terminate, Program, 4-1 Time Beeper Frequency and Control.  $4-42$ Set Alarm, 4-19 System Get, 4-18 Set, 4-19 Timeout Wait Interrupt - Input Data, 4-41 Wait Interrupt - Input Data with, with Buffer Check and, 4-42 Truncate, or Create a File, 4-21

#### U

Universal Product Code. See **UPC** 

UPC, C-4 UPC-A, Settings, 4-13, 4-17 01 UPC-A, Settings, 4-13, 4-17<br>UPC-E, Settings, 4-13, 4-17  $\operatorname{ser}$  mode ser mode<br>COM (kermit), 3-3 CPY (copy file), 3-6 -4 (directory), 3) ERA (erase), 3-5  $RUN$  (run file),  $3-2$ "I' (setup), 3dısplay, 3-9 scanner, 3-8  $-8$ system setup), date d  $t$  ime,  $3-8$ TER (terminal), 3-3  $TYP$  (type),  $3-6$ 

User-Defined, Set Font for All Characters, 4-34 One Character, 4-34

#### **V \***

 $\cot$ terrupt Get, 4-20 Get, 4-20<br>Set, 4-18  $per, 4$ summary, 1-15

#### **W**

••<br>Wait Interrupt, Input Data, 4-40 with Buffer Check, 4-41

Buffer C out, 4-4. out, 4-42<br>with Timeout. 4-41

Windows Hyper Terminal methlows Hyper Terminal metl<br>od. *See* Hyper Terminal

Workstation mode application.  $2\mbox{-}5$ 

.<br>Write rite<br>a File, 4-22 acter String to Stdout, 4-2<br>Stdaux, 4-1 Stdin, 4-2 Stdın, 4-2<br>Stdout, 4-1 Excluding Shift Keys, 4-1